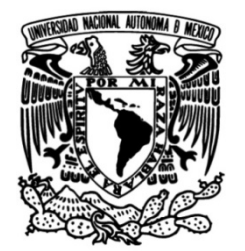

## **UNIVERSIDAD NACIONAL AUTÓNOMA DE MÉXICO**

## **FACULTAD DE INGENIERÍA**

## **Sistema de Exámenes Diagnóstico de la División de Ciencias Básicas de la Facultad de Ingeniería de la UNAM**

### **TESINA**

Que para obtener el título de **Ingeniero en Computación**

**P R E S E N T A** Misael Valentín Partida Bañales

## **DIRECTORA DE TESINA**

M.I. Abigail Serralde Ruiz

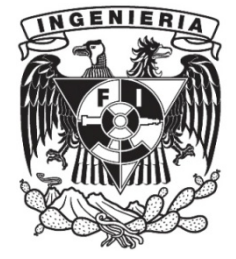

**Ciudad Universitaria, Cd. Mx., 2022**

### **Agradecimientos**

A mi madre, Susy, por estar a mi lado en todo momento, por su enorme esfuerzo de darme la mejor educación, por apoyarme y exigirme en cada momento de mi vida, por inculcarme esos buenos hábitos que forjan el profesionista que soy. Pero sobre todo por su amor y su confianza en todo este camino.

A mi abuelita, Chelita, mi segunda madre, por cuidarme y enseñarme los secretos de la vida, por compartirme esas experiencias que me ayudaron a valorar lo que en verdad importa, por nuestras increíbles platicas y nuestras emocionantes guerras de espagueti.

A mis **amigos** incondicionales, aquellos que se convirtieron en mis mejores amigos, en mis hermanos, por estar tan locos como yo, por hacer de la carrera una competencia sana donde todos crecimos tanto humanamente como profesionalmente.

A UNICA un gran pilar en mi experiencia y en la adquisición de conocimientos, a la Jefatura de la DCB que me permitió crecer profesionalmente, a mi alma máter la **Facultad de Ingeniería,** por darme tantas alegrías y todos esos sufrimientos que al final fueron bien recompensados, a los profesores que nunca se rindieron, que tuvieron la paciencia y que me impulsaron a siempre ser mejor, a nunca conformarme, sobre todo la **Maestra** Abigail Serralde, que estuvo presente desde el primer día, y que a través de su tutela logré enfrentarme a los retos que conlleva el poder convertirme en un profesionista de esta gran carrera, en un ingeniero.

Esta es para ti compadrito.

Por mi raza hablará el espíritu.

# Índice general.

### Contenido

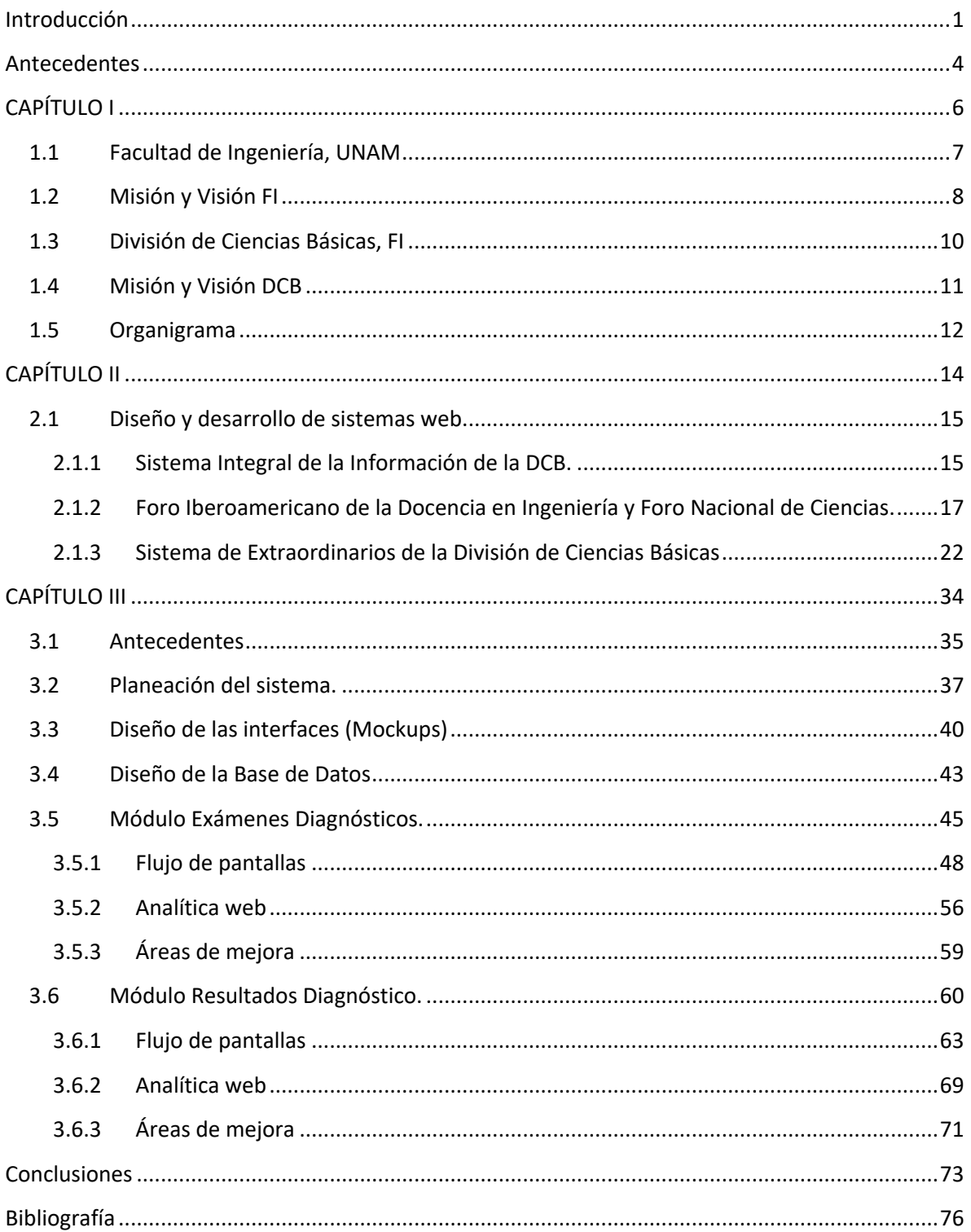

## **Índice de figuras**

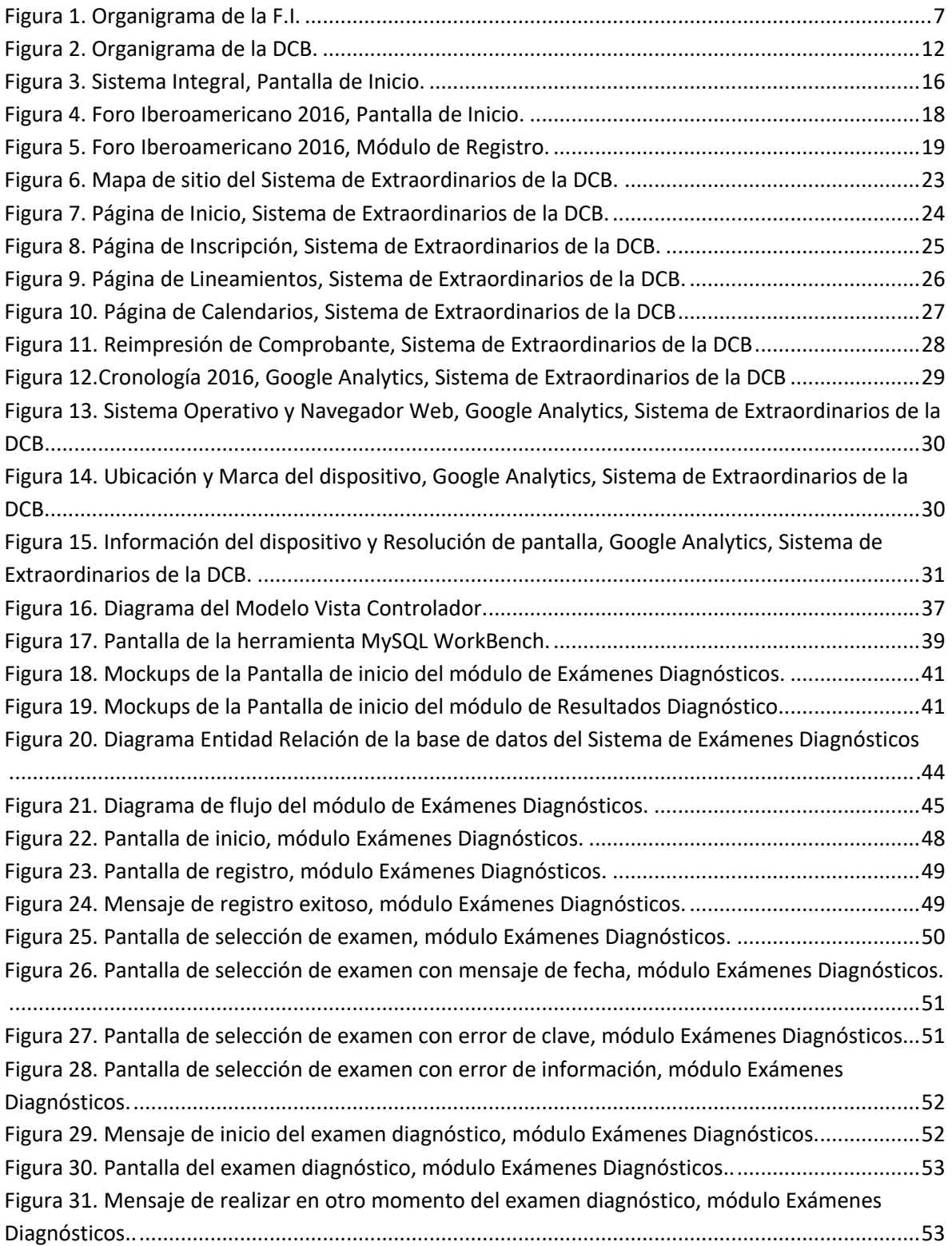

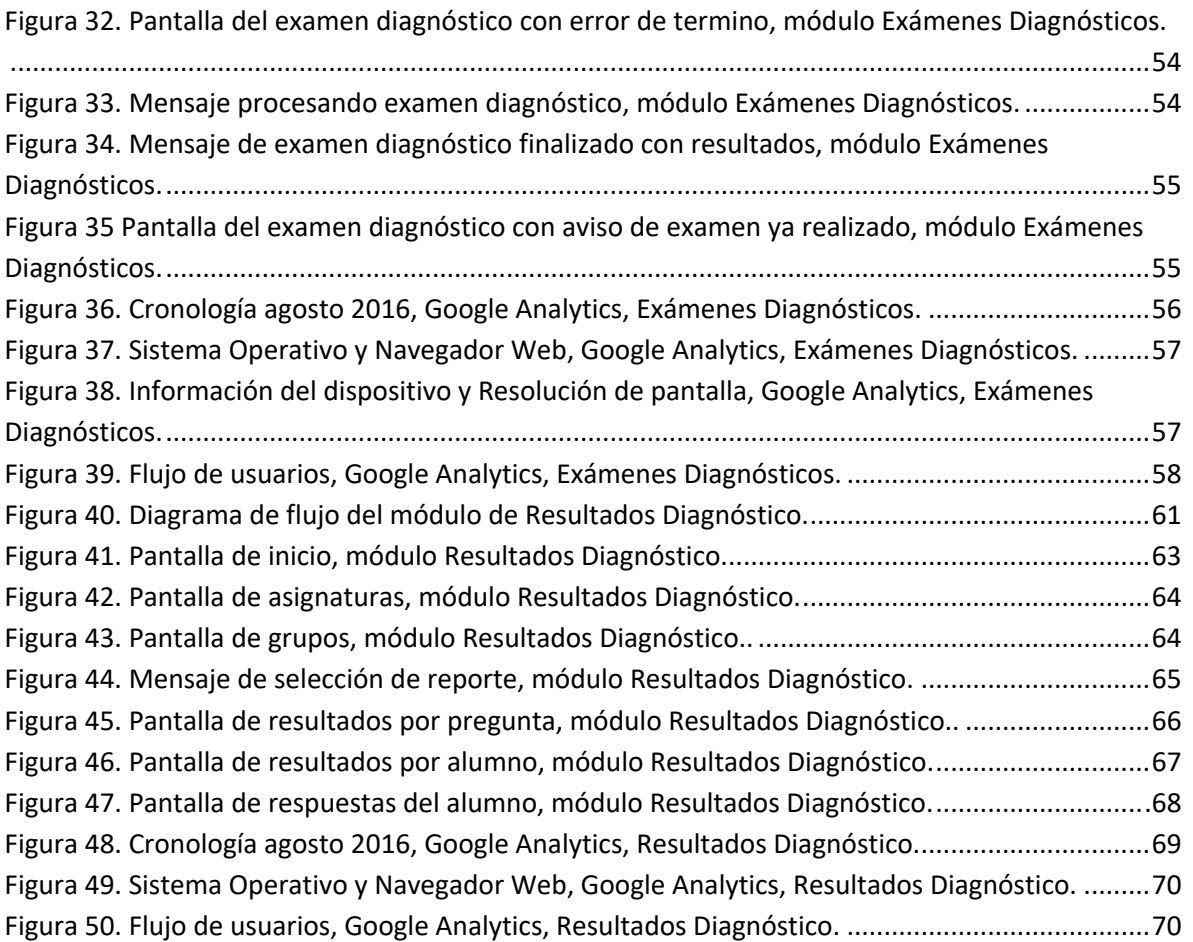

#### **Introducción**

Hoy en día la información lo es todo, las grandes empresas buscan obtener más y más información de sus usuarios para mejorar sus procesos o incrementar sus activos. Lo podemos ver principalmente con Google al ser el principal motor de búsqueda del mundo, la gran cantidad de información que recopila mediante las búsquedas e intereses de sus usuarios, con Amazon ya que una de sus características principales es mostrar resultados (artículos) con base a la información recolectada sobre el usuario, en las redes sociales Facebook, Twitter, YouTube, etc… el tipo de publicidad que se nos muestra es obtenida gracias a la información recaudada durante nuestra navegación en la red. Pero no solo se trata de recopilar y resguardar la información, lo más importante es saber cómo utilizar esa información obtenida mediante los sistemas computacionales, como representar y explotar las bases de datos para así poder mejorar los procesos dentro de una empresa.

Por lo anterior en la búsqueda de mejorar los procesos educativos, se desarrolló en la Coordinación de Cómputo la cual forma parte de la División de Ciencias Básicas de la Facultad de Ingeniería el sistema Exámenes Diagnósticos, dicho sistema beneficia al alumno al notificarle que tan preparado se encuentra para tomar la asignatura en curso, al profesor al presentarle los resultados de sus grupos y al área administrativa al informarle estadísticas más exactas sobre el estado de los alumnos y así poder visualizar las áreas de mejora y realizar acciones preventivas en lugar de correctivas.

El sistema se encuentra dividido en dos módulos, uno es la aplicación del examen, es donde los alumnos realizan el examen diagnóstico de las asignaturas en las cuales se encuentran inscritos y el segundo es la consulta de resultados, en donde los profesores consultan los resultados de sus grupos mediante distintos tipos de reportes.

Para comenzar el informe, se muestra de manera breve los antecedentes en conocimientos y en experiencia que contribuyeron a la realización de los proyectos, estos antecedentes son de gran importancia, ya que además de ser de gran ayuda para el desarrollo de los proyectos, también influyeron en el poder ingresar a la empresa.

Después, en el primer capítulo se muestra una descripción de la empresa en la que laboré, cómo se encuentra dividida y en qué área fue en la que desempeñé mis funciones como ingeniero.

Posteriormente en el segundo capítulo describiré los proyectos en los que me vi involucrado durante mi permanencia en la empresa, indicando el objetivo de cada uno de estos proyectos y cuál fue mi participación en cada uno de ellos, además haré mención de mis aportaciones más sobresalientes y como éstas fortalecieron mi experiencia en el área de desarrollo de sistemas de software.

En el último capítulo se introduce de lleno en el sistema Exámenes Diagnósticos, describiendo sus objetivos, la forma en la que se fue desarrollando e implementado tanto el sistema como la base de datos, para así después mostrar el funcionamiento del mismo.

De igual forma en el último capítulo se detalla mi participación en el sistema, indicando las actividades que realice, las cuales abarcan desde cómo se inició el proyecto, la selección de tecnologías, el diseño de las interfaces, hasta la liberación del sistema.

Por último, se indican las conclusiones del desarrollo e implantación del sistema, también las de los resultados obtenidos una vez que se liberó y así mismo las conseguidas personal y profesionalmente.

#### **Antecedentes**

Además de los conocimientos adquiridos en las aulas de la Facultad de Ingeniería y de las pláticas de los profesores donde compartieron su experiencia, logré adquirir sólidos conocimientos y vastas experiencias durante mis etapas como becario. Mi primera etapa fue en la Unidad de Servicios de Cómputo Académico mejor conocida como UNICA, particularmente en el Departamento de Redes y Operación de Servidores (DROS), fui capacitado en las áreas de: desarrollo de software, base de datos y redes y administración de servidores, además recibí los cursos de: Formación de Instructores y de Relaciones Laborales, para mejorar mis habilidades humanas y sociales.

En el Departamento de Redes y Operación de Servidores (DROS), aprendí de manera abundante sobre la administración de servidores, particularmente servidores Linux, este aprendizaje acompañado de la experiencia adquirida durante el tiempo en el que pertenecí a la unidad me continúa siendo de ayuda en mis actividades laborales como desarrollador de software al facilitarme la implementación de ambientes de pruebas y de producción.

Mi segunda etapa de becario fue en la dependencia de la UNAM Auditoría Interna, en esta etapa participe como desarrollador de software, creando e implementado sistemas que ayuden a optimizar y automatizar al proceso laboral en auditoría, los proyectos en los que me vi involucrado en auditoría fueron un gran reto para mí, lo que conllevo a que como resultados obtuviera más y mejores conocimientos en cuanto al desarrollo de software, mejorando mis habilidades de programación y adquiriendo buenos hábitos como programador.

Mi participación en Auditoría Interna fue en el desarrollo del Sistema Integral de Gestión de Auditorias (SIGA), el cual es un sistema que automatiza la creación y el seguimiento de las auditorías realizadas, en la implementación de SharePoint, el

cual es una herramienta para facilitar y mejorar el trabajo colaborativo, en el desarrollo del Sistema de Registro de Proyectos CONACyT e Instrumentos Consensuales (Ingresos Extraordinarios), el cual es un sistema donde se capturan todos los convenios que cuenten con ingresos extraordinarios hacia la universidad, el sistema es utilizado por todas las entidades pertenecientes a la UNAM, este sistema automatizó en gran medida al proceso anterior que se realizaba mediante hojas de cálculo las cuales se enviaban a Auditoría Interna para proceder a realizar el concentrado, y en el desarrollo del Sistema de Captura de Personal y Contratos TIC en la UNAM, el cual automatiza en gran medida el proceso de recopilación del personal y de contratos TIC solicitado por la Auditoría Superior de la Federación (ASF).

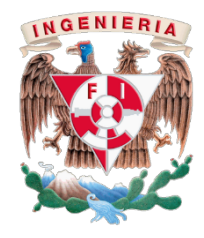

# **CAPÍTULO I**

Descripción de la organización.

### 1.1 Facultad de Ingeniería, UNAM

La Facultad de Ingeniería, está constituida como se muestra en la figura 1:

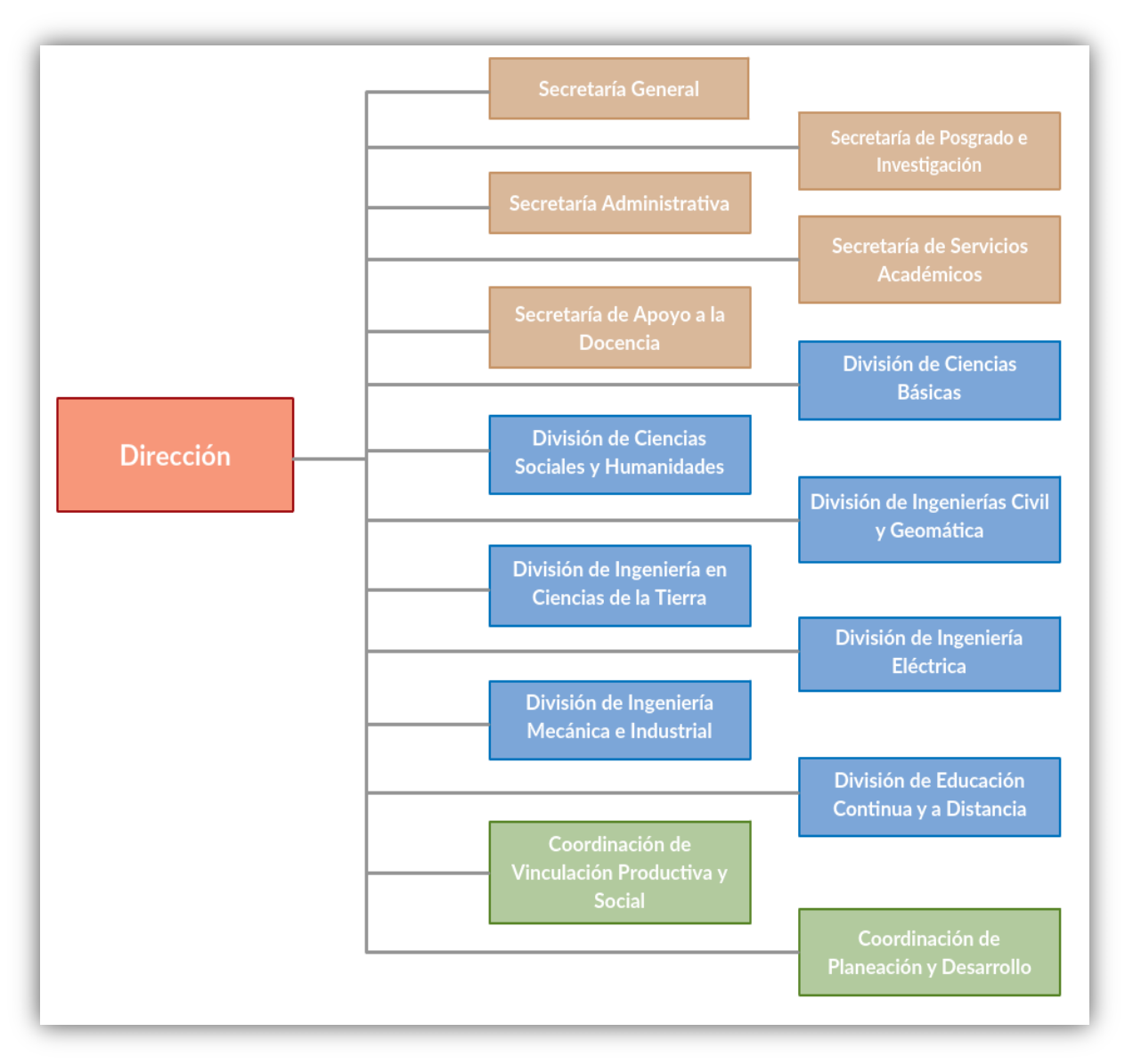

*Figura 1. Organigrama de la F.I.*

#### **1.2 Misión y Visión FI**

#### **MISIÓN:**

Generar recursos humanos en ingeniería con una formación integral de excelencia académica, con un sentido ecológico, ético y humanista que los compromete a mantenerse actualizados permanentemente, capaces de resolver problemas de forma creativa e innovadora en el ámbito de su competencia, así como de realizar investigación científica y aplicada acorde a las necesidades de la sociedad y de impacto en el desarrollo nacional.

#### **VISIÓN:**

La Facultad de Ingeniería es una institución educativa de excelencia, referente nacional y de prestigio internacional. Formadora de profesionales, en los niveles de licenciatura y posgrado, altamente competitivos y demandados por los sectores productivos debido al dominio de sus conocimientos en ingeniería. Su personal académico es líder en su campo, con una alta productividad científica y tecnológica, tal que le permite realizar investigación de punta para resolver los problemas nacionales.

Para lograr esta visión, el personal académico debe fomentar la participación de los estudiantes en proyectos de investigación y publicar sus avances en materia de generación de nuevo conocimiento en revistas arbitradas nacionales e internacionales. Además, la Facultad de Ingeniería tiene que establecer estrategias de largo plazo, basadas en la ética, el trabajo colaborativo, la honestidad, la perseverancia, la equidad, la responsabilidad y la racionalidad en el uso de los recursos que le permitan alcanzar su visión y consolidarse en ella en un ambiente académico-administrativo de primer mundo.

*<sup>\*</sup>Facultad de Ingeniería (2016). Recuperado de: http://www.ingenieria.unam.mx/ el 14 de noviembre del 2016.*

#### **Personal Administrativo**

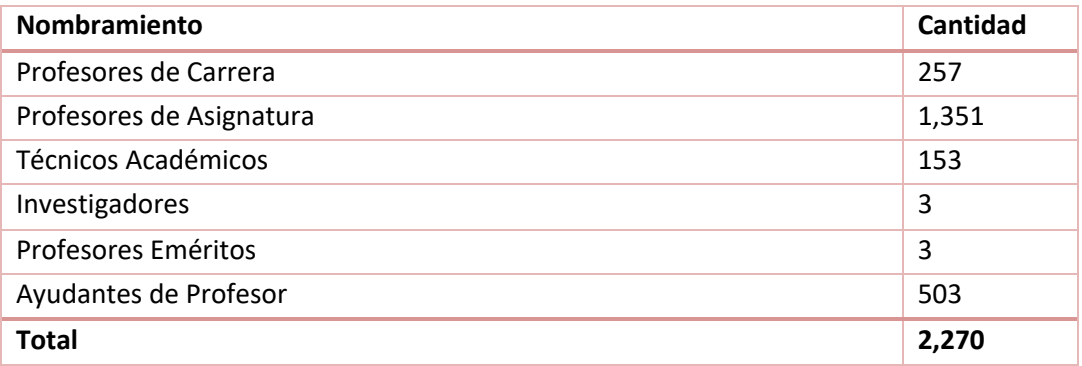

#### **Matrícula de Estudiantes**

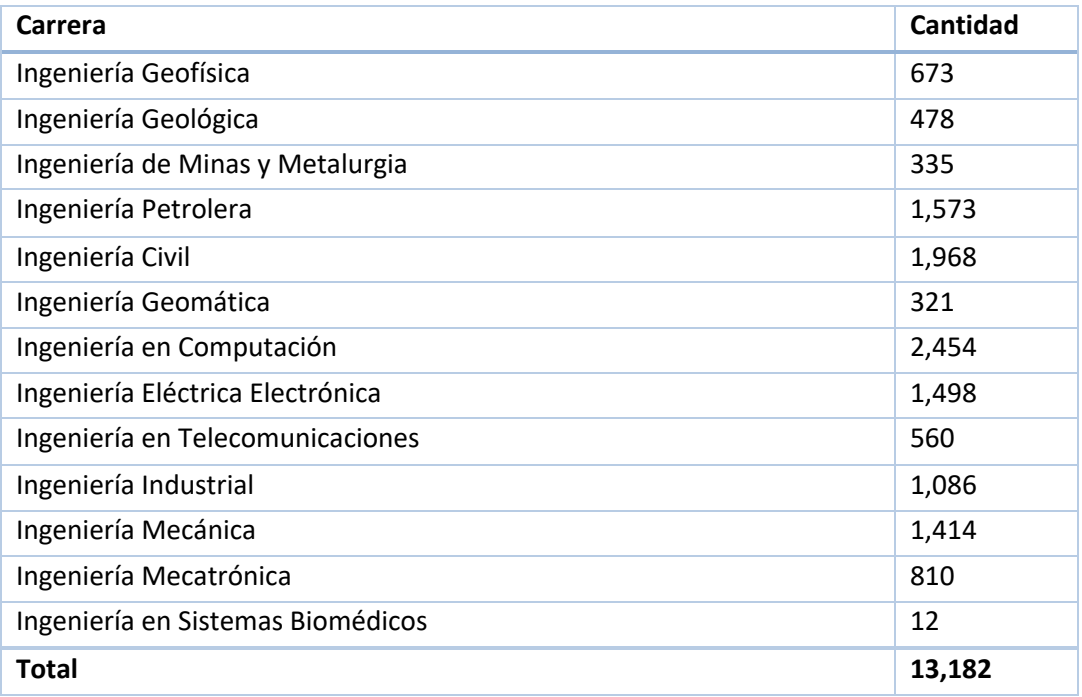

*\*Datos obtenidos por medio de la base de datos proporcionada por Servicios Escolares, F.I. Noviembre del 2016.*

#### **1.3 División de Ciencias Básicas, FI**

La División de Ciencias Básica, es donde todos los estudiantes de la Facultad de Ingeniería realizan sus estudios fundamentales de tronco común antes de poder pertenecer a la división de su carrera, es donde los estudiantes forjarán un pensamiento más analítico y más racional gracias al estudio de las ciencias exactas Matemáticas, Física y Química, lo que hace a esta división de gran importancia, además de ser la base de conocimientos de todos los estudiantes para que éstos logren adquirir las suficientes herramientas y logren resolver problemas ingenieriles haciendo uso de las ciencias exactas. La división se comprende de cuatro coordinaciones y una secretaría las cuales son:

La Secretaría Académica se encarga del proceso administrativo dentro de la división, además de la planificación y organización de las asignaturas, talleres, laboratorios y tutorías durante el semestre.

La Coordinación de Cómputo es quien realiza el desarrollo de sistemas computacionales para la División de Ciencias Básicas los cuales ayudan a una mejor gestión de ésta, además de proveer sistemas que mejoren las actividades y procesos académicos y/o educativos.

Las coordinaciones de Matemáticas, Ciencias Aplicadas, Física y Química son las responsables de la planeación e impartición de las asignaturas en la División de Ciencias Básicas.

#### **1.4 Misión y Visión DCB**

#### **MISIÓN:**

Desarrollar en los estudiantes de la Facultad de Ingeniería una madurez intelectual que les permita contar con una alta capacidad de análisis y síntesis para formular y resolver problemas relacionados con su área de trabajo. Esta madurez y capacidades están basadas en un entendimiento profundo de fenómenos físicos y químicos y de su conceptualización matemática, con lo cual se logra un dominio del conocimiento completo. Para ello, la formación básica de los estudiantes incluye la asimilación de conocimientos científicos y técnicos por medio del dominio de herramientas básicas matemáticas y su aplicación a las diferentes especialidades de la ingeniería.

#### **VISIÓN:**

La historia de la humanidad ha demostrado que la conceptualización matemática de fenómenos físicos y químicos establece la mejor manera para dominar el conocimiento y con ello desarrollar nuevos descubrimientos que inciden en una evolución y una mejor calidad de vida para la sociedad mundial. La División de Ciencias Básicas parte de esta premisa para establecer la estructura curricular básica de los estudiantes de la Facultad de Ingeniería de la UNAM. Es su convicción que el dominio de herramientas básicas matemáticas, el conocimiento profundo de fenómenos físicos y químicos y la aplicación conjunta de ellos en las áreas de especialización de las diferentes ingenierías, permite la generación de recursos humanos de alta capacidad científica y técnica, lo que redunda en la formación de ingenieros líderes en su especialidad.

*<sup>\*</sup>División de Ciencias Básicas (2016). Recuperado de: http://dcb.fi-c.unam.mx/ el 29 de septiembre del 2016.*

#### **1.5 Organigrama**

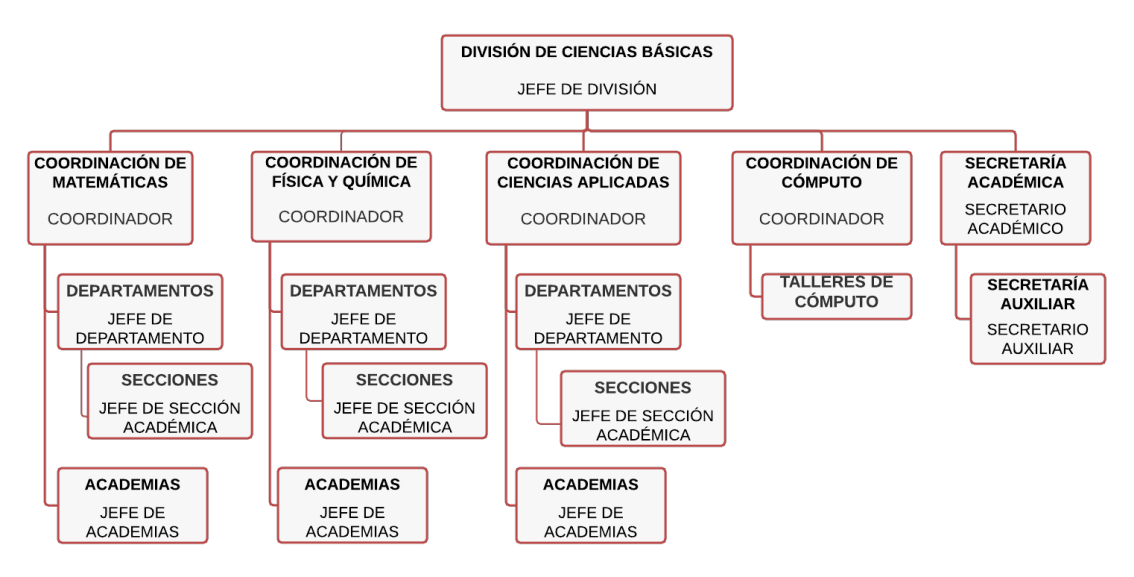

*Figura 2. Organigrama de la DCB*

La división cuenta con más de 20 asignaturas además de los laboratorios correspondientes entre los planes curriculares 2010 y 2016, dichas asignaturas se reparten entre las coordinaciones de Ciencias Aplicadas, Matemáticas, Física y Química. Entre las asignaturas más habituales en las distintas carreras de ingeniería se encuentran las siguientes:

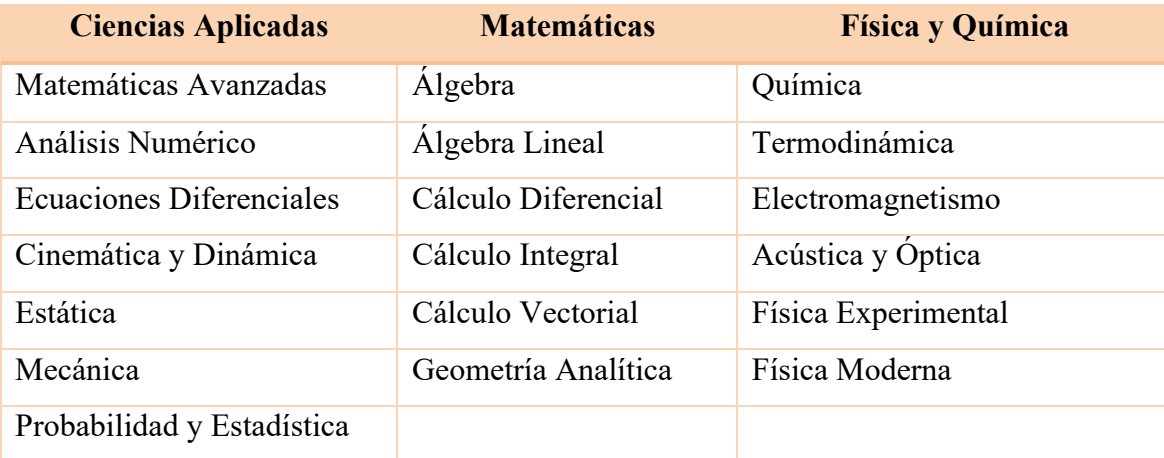

Además, cuenta con aproximadamente 5,000 estudiantes repartidos entre las diferentes asignaturas que se imparten durante los semestres iniciales de cada ingeniería.

A su vez cuenta con 395 trabajadores repartidos entre las coordinaciones, a continuación, se muestran los tipos de puesto que existen dentro de la división y cuantos trabajadores laboran en cada tipo.

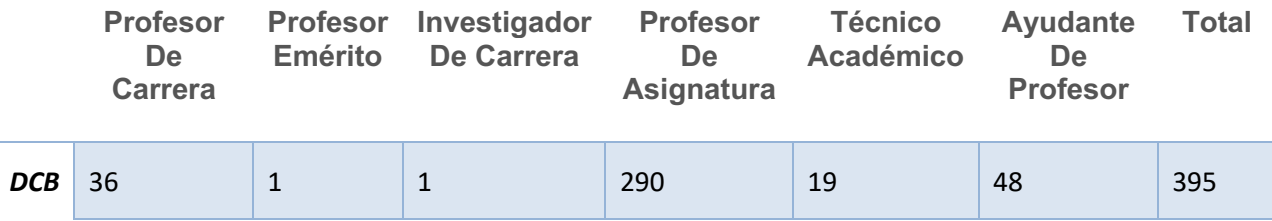

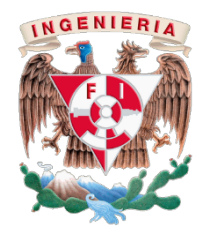

# **CAPÍTULO II**

Puesto de trabajo.

#### **2.1 Diseño y desarrollo de sistemas web.**

Mi participación en la Coordinación de Cómputo fue diseñando y desarrollando nuevos sistemas web, además de actualizar y dar mantenimiento a sistemas web ya existentes. También entre las actividades que realicé en la coordinación se encuentran el diseño y la administración de las Bases de Datos de los sistemas mediante el uso del manejador *MySQL*, así como la administración de los servicios de aplicación en los servidores, los cuales cuentan con el sistema operativo Linux distribución CentOS.

La División de Ciencias Básicas al formar parte de una gran facultad como lo es la Facultad de Ingeniería y a la gloriosa Universidad Nacional Autónoma de México debe mantenerse a la vanguardia en el ámbito de la tecnología con mayor razón, por lo que la automatización mediante los sistemas computacionales debe formar parte de todos o casi todos los procesos dentro la división.

Por lo que durante mi participación en la Coordinación de Cómputo hubo dos necesidades principales, una el actualizar y personalizar los sistemas ya existentes a las nuevas necesidades del personal administrativo y la otra desarrollar nuevos sistemas enfocados a automatizar procesos, sistemas que además de cumplir el propósito de su desarrollo logren recopilar información que pueda ser explotada para la mejora de actividades, procesos y estrategias en la División de Ciencias Básicas.

#### 2.1.1 Sistema Integral de la Información de la DCB.

Parte del trabajo realizado para satisfacer la primera necesidad mencionada anteriormente fue la actualización y el mantenimiento realizado al Sistema Integral de la Información de la DCB.

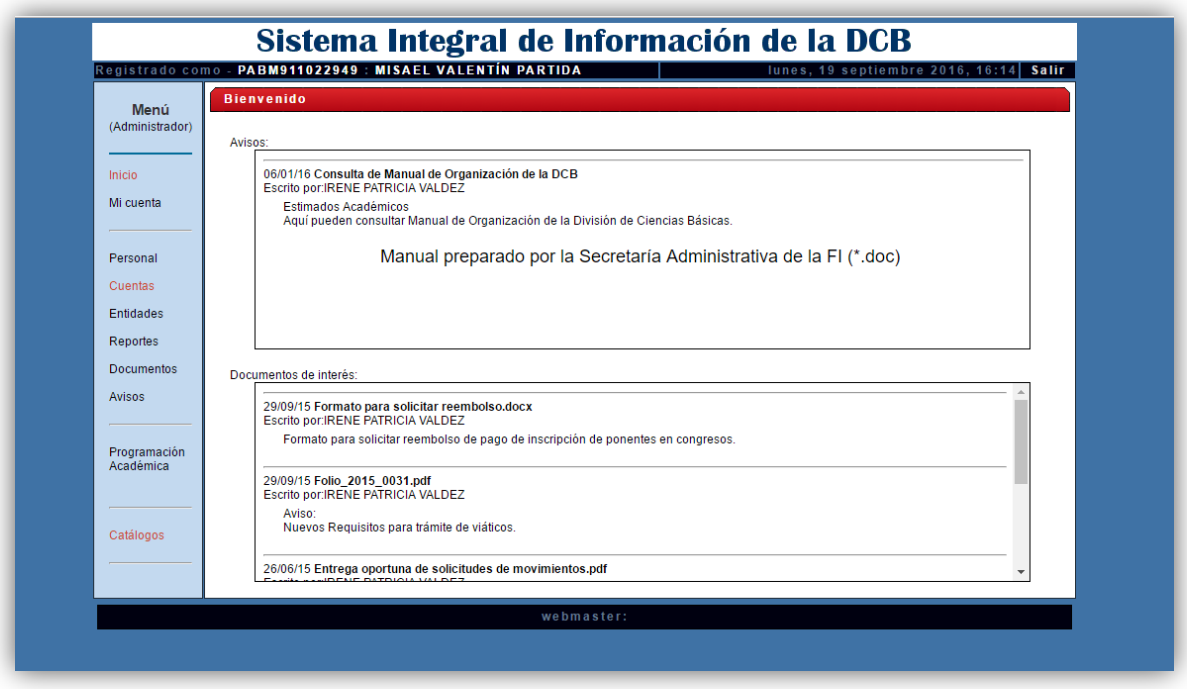

*Figura 3. Sistema Integral, Pantalla de Inicio.*

Este sistema es de uso administrativo y su función principal es la gestión y planeación de cada semestre en la División de Ciencias Básicas, el sistema cuenta con tres módulos principales los cuales son:

#### • **Módulo para la gestión del personal de la DCB.**

Para la consulta/alta/baja de los trabajadores del personal que pertenecen a la División de Ciencias Básicas. Este módulo cuenta con la información personal, laboral, historial de trabajo, curriculum, entre otros datos de cada trabajador que pertenece o ha pertenecido a la División de Ciencias Básicas.

#### • **Módulo para la administración de las cuentas.**

Creado para la administración de las cuentas, controlar los accesos al sistema y gestionar los permisos de las cuentas.

#### • **Módulo para la programación académica.**

Es el módulo central del sistema, éste se encarga de la planeación académica de cada semestre, en él se registran las actividades semestrales ya sea por asignatura o por trabajador, de tal forma que se pueda gestionar la carga de trabajo de cada persona perteneciente a la división sin importar si es un administrativo o profesor. También permite una mejor administración en cuanto a los horarios y salones para cada grupo lo que permite un proceso más controlado y automatizado.

Por ello, el correcto mantenimiento y la adicción de módulos al sistema era de gran importancia ya que el sistema forma parte de la planeación y la administración de la División de Ciencias Básicas cada semestre.

Este sistema me fue de gran ayuda, ya que durante su mantenimiento adquirí nuevas habilidades en cuanto al análisis de sistemas, el cual considero de gran relevancia ya que normalmente en los sistemas en los que uno se ve involucrado es más común realizar mantenimiento y adecuaciones que desarrollar nuevos.

Para la actualización y mantenimiento de este sistema fue necesario contar con conocimientos de desarrollo web tanto de back-end como de front-end, para el backend era necesario conocer el lenguaje *JAVA* con el *Framework* para la persistencia de la base de datos *Hibernate*, mientras que para el front-end era necesario conocer *HTML5, CSS, JavaScript y jQuery* para el manejo de las paginas dinámicas. Se utilizó como manejador de la base de datos *MySQL*, además era necesario contar con conocimientos en la administración de servidores GNU/*Linux* para la gestión de los servicios de *Apache Tomcat*, la máquina virtual de *JAVA, MySQL* y los propios del sistema operativo.

#### **2.1.2** Foro Iberoamericano de la Docencia en Ingeniería y Foro **Nacional de Ciencias.**

Otro sistema en el que me vi involucrado para la realización de mejoras fue el sistema encargado del Foro Iberoamericano de la Docencia en Ingeniería y Foro Nacional de Ciencias, este foro se celebra de manera anual y es la División de Ciencias Básicas quien está a cargo de difundirlo, planificarlo, administrarlo y realizarlo, por ello existe el sistema web que facilita y automatiza gran parte de esta labor, ya que permite una interacción más ágil y eficaz entre los administradores (División de Ciencias Básicas) y los usuarios (ponentes y/o participantes).

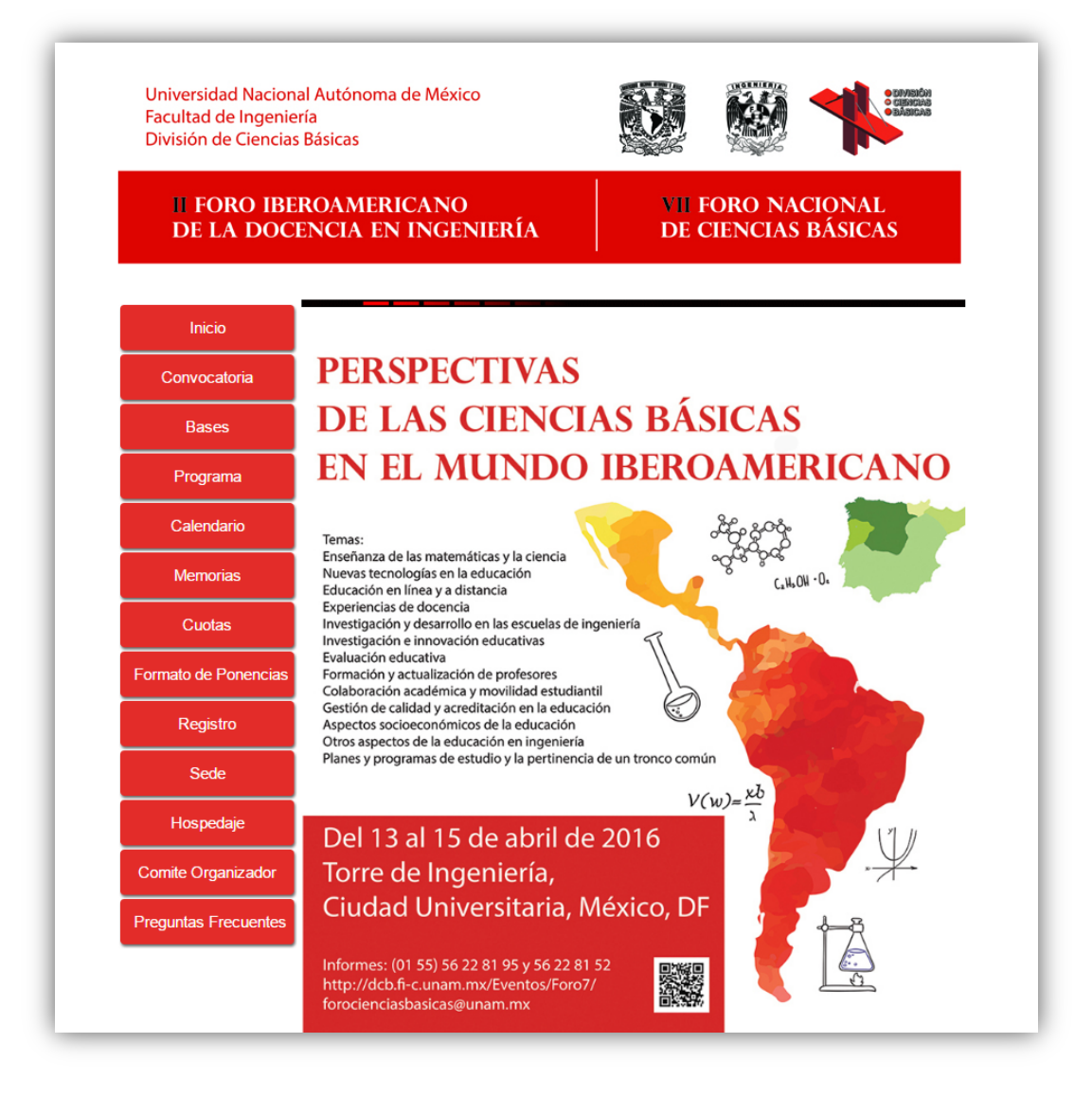

*Figura 4. Foro Iberoamericano 2016, Pantalla de Inicio.*

Una de mis principales aportaciones en este sistema fue el agregar nuevos componentes al módulo de registro, dicho módulo es el encargado de trasmitir a los usuarios (ponentes y participantes) la información necesaria para su correcta participación en el foro, principalmente a los ponentes, ya que éstos deben realizar un proceso más completo.

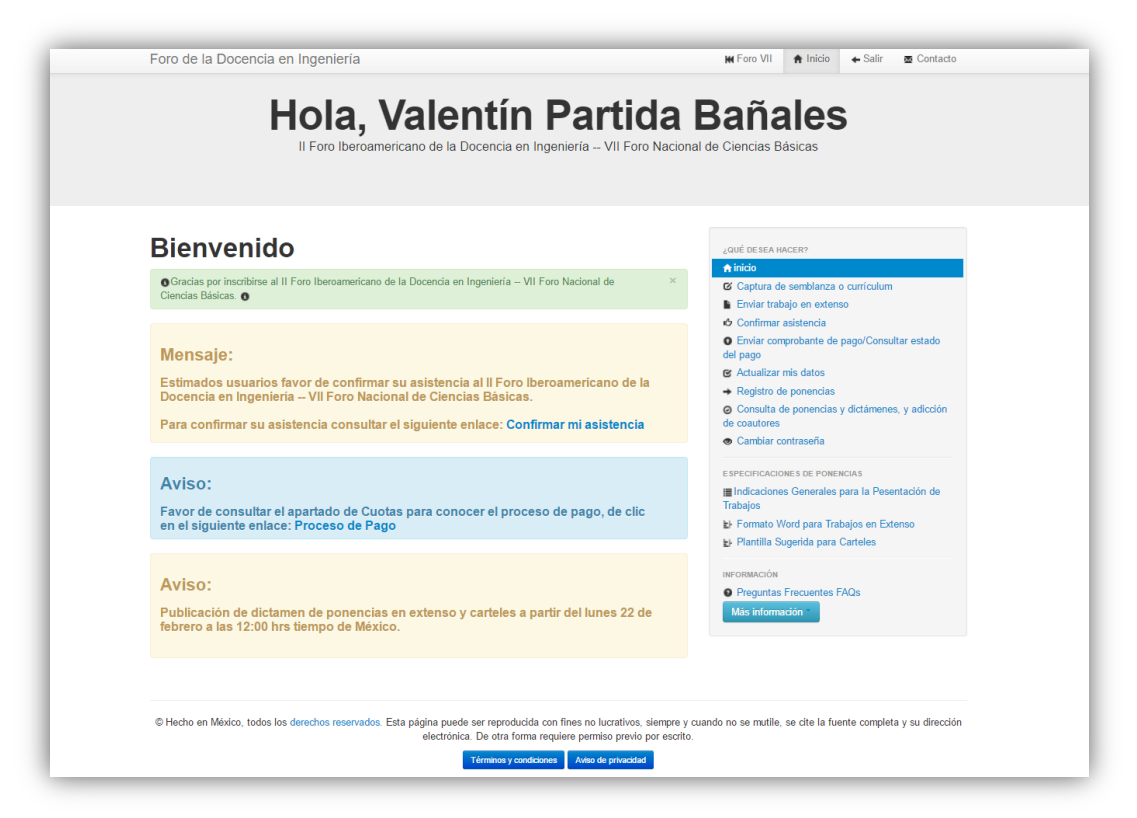

*Figura 5. Foro Iberoamericano 2016, Módulo de Registro.*

Por ello me vi en la necesidad de agilizar el proceso realizado por los ponentes, desarrollando componentes que automaticen procesos los cuales no solo permiten una interacción más adecuada por parte de los usuarios, sino que también les permite a los administradores (División de Ciencias Básicas) contar con una mejor planeación en base al número de ponencias registradas de manera satisfactoria.

Los componentes desarrollados con el principal rol beneficiado son:

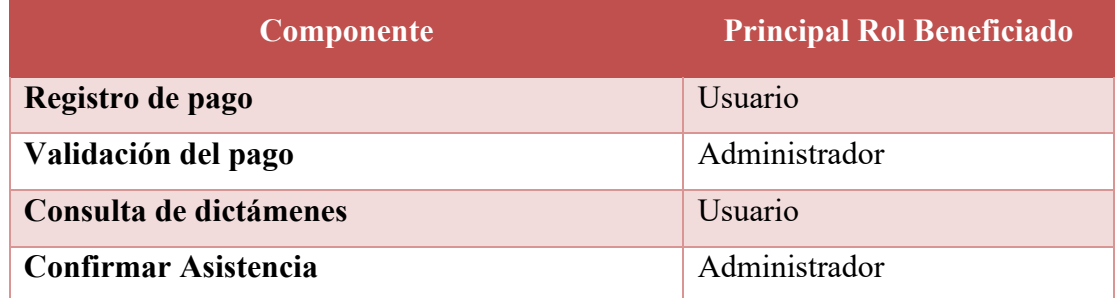

#### • **Registro de pago.**

El componente de registro de pago es utilizado por el usuario, es donde se carga su comprobante bancario ya sea depósito o transferencia electrónica el cual muestre su pago requerido para poder participar en el foro.

#### • **Validación del pago.**

Una vez que el administrador verifica que el pago se realizó correctamente mediante el comprobante proporcionado por el usuario, el administrador procede a validar el pago en el sistema de tal forma que también el usuario pueda visualizar que su pago se efectuó de manera satisfactoria.

#### • **Consulta de dictámenes.**

Después que el usuario registra su ponencia y realiza la carga de los documentos que sustentan el tema de su ponencia, el comité organizador evalúa si la ponencia cumple con los requisitos necesarios para ser aceptada en el foro, por ello mediante el sistema el usuario puede consultar el estado de sus ponencias y una vez que se tenga un dictamen pueda revisarlo, así como las observaciones de cada una de sus ponencias que el comité organizador hubiese encontrado.

#### • **Confirmar Asistencia**

Es el componente donde el usuario confirma si va a poder asistir al foro en la fecha en la que el administrador agendó su ponencia, de tal forma de que el administrador puede validar que su planeación fue la correcta, en caso que el usuario no pueda asistir en la fecha establecida el administrador pueda realizar las correcciones necesarias en tiempo.

Al igual que en el sistema mencionado anteriormente, el Sistema Integral de la Información de la DCB, logré mejorar mis habilidades en el análisis de sistemas gracias a la adición de componentes sin afectar el flujo tanto de programación como en la usabilidad para los usuarios. También al verme involucrado en el rediseño de ciertas interfaces del sistema, confirmé que es un área del desarrollo web que me apasiona, ya que el crear una correcta usabilidad del sistema y hacer al sistema intuitivo y responsivo se volvió prioritario para mí a partir de ese momento.

Una de las ideologías que respeto en todos los desarrollos de sistemas en los que me he visto involucrado es: "*Aunque los algoritmos de programación sean los más eficientes y la base de datos se encuentre bien diseñada y normalizada, si el usuario correspondiente no sabe usar el sistema al verlo, todo el sistema fracaso."* 

Por ello en todos los sistemas y/o proyectos de desarrollo web en los que me veré involucrado, el diseñar y crear las interfaces apropiadas para el usuario correspondiente siempre será un aspecto de suma importancia para mí.

Para la adición de componentes y el mantenimiento de este sistema fueron necesarios conocimientos de desarrollo web tanto de back-end como de front-end, para el back-end fue necesario contar con conocimientos sólidos en PHP, de igual formar para el front-end se requerían buenos conocimientos en el desarrollo de páginas dinámicas mediante el uso de *HTML5, CSS, JavaScript, jQuery* y BootStrap. Se utilizó como manejador de la base de datos *MySQL*, también era necesario contar con conocimientos en la administración de servidores *Linux* para la gestión de los servicios como *Apache* y *MySQL,* además de los propios del sistema operativo.

#### **2.1.3 Sistema de Extraordinarios de la División de Ciencias Básicas**

La División de Ciencias Básicas cuenta con un proceso para los extraordinarios (Exámenes, Cursos y Talleres) que correspondan a las asignaturas que pertenecen a la división, dicho proceso se encontraba semi-automatizado, ya que la realización de los exámenes si contaba con un sistema web donde los alumnos inscritos al examen extraordinario contestaban el examen.

Se dijo que el proceso para los extraordinarios se encontraba semi-automatizado por no lograr agilizar y mejorar todo el proceso, ya que la realización del examen extraordinario solo es una parte, por lo que fue necesario que desarrollara un sistema que complementara el proceso y lograra no solo automatizar dicho proceso si no que agilizará el tramite tanto para los alumnos como para los responsables administrativos, dicho de manera específica el proceso que se buscaba automatizar era la inscripción al extraordinario.

Anteriormente los alumnos tenían que acudir personalmente a las oficinas de la División de Ciencias Básicas, realizar largas filas e invertir un largo tiempo para poder inscribirse a un extraordinario, ya fuera un Examen Extraordinario en Tres Etapas, un Curso Extraordinario o un Taller de Preparación para Extraordinarios y por otra parte los responsables administrativos tenían que ir registrando de manera manual en hojas de cálculo a los alumnos que estaban inscribiéndose al extraordinario para después verificar que alumnos tenían derecho a inscribirse al extraordinario y quiénes no, se puede apreciar que el tiempo que se invertía en estas tareas era grande y mejor debería utilizarse para tareas más productivas.

Para satisfacer las necesidades previamente explicadas tomé la tarea de diseñar y desarrollar un sistema integral de inscripciones en el cual los alumnos pudieran inscribirse a los extraordinarios ya fuesen Exámenes, Cursos o Talleres, que además facilitara y agilizara el proceso realizado por el personal administrativo, que automatizara la inscripción de tal forma que la intervención humana en el proceso

fuera casi nula, que el tiempo anteriormente empleado para inscribir y validar a los alumnos en los extraordinarios se utilice ahora en acciones y estrategias que mejoren los procesos y las formas de enseñanza en la Facultad de Ingeniería, particularmente en la División de Ciencias Básicas.

El sistema se encuentra dividido como se muestra en la figura 6, con una breve explicación de cada una de sus partes.

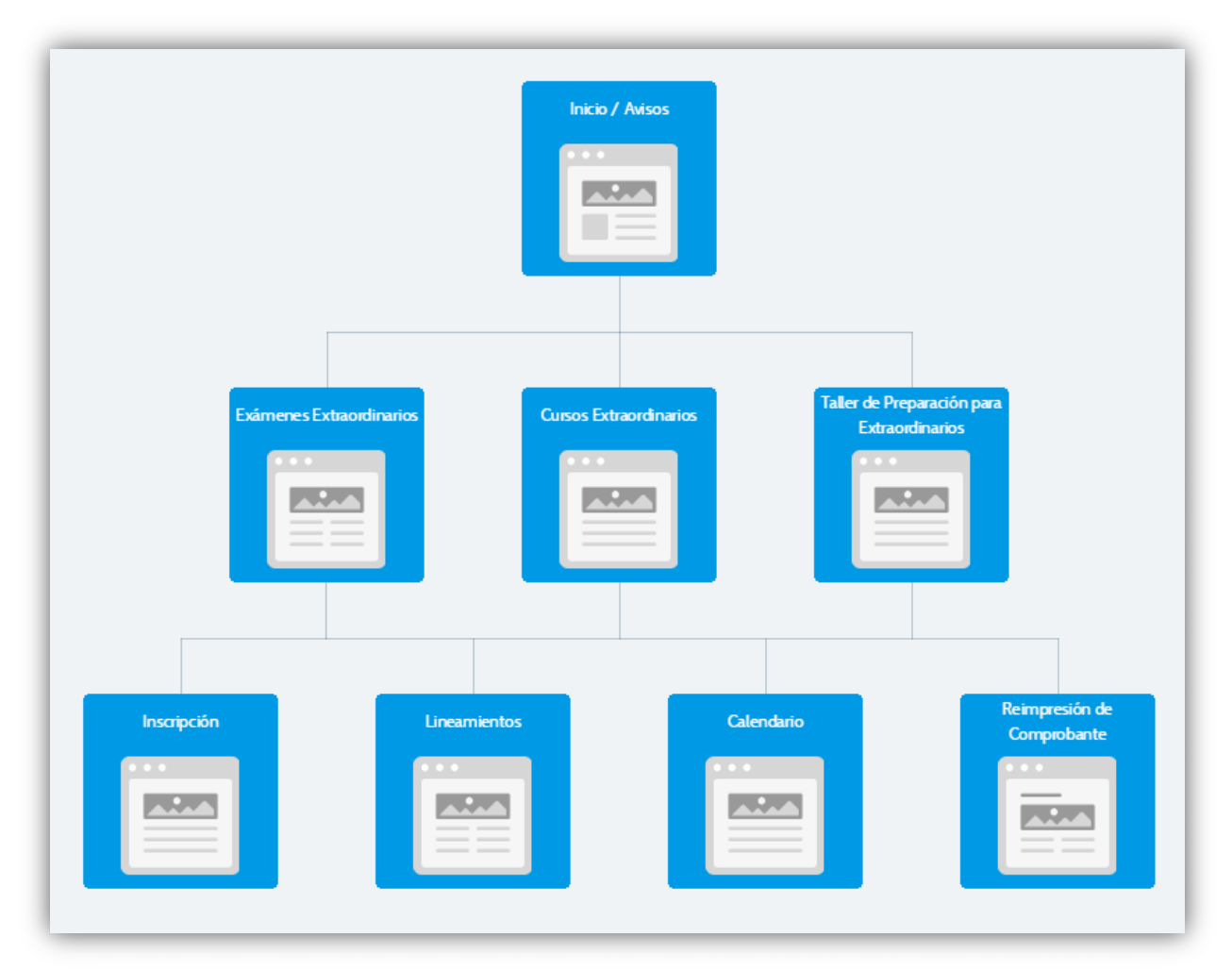

*Figura 6. Mapa de sitio del Sistema de Extraordinarios de la DCB.*

#### • **Página de Inicio / Avisos**

Página informativa para los alumnos, en ella los alumnos consultan las fechas y los horarios para la inscripción a los extraordinarios, consultan que asignaturas estarán disponibles y para que modalidad (Examen, Curso o Taller) y consultan avisos relevantes que pudieran existir en algún periodo en particular.

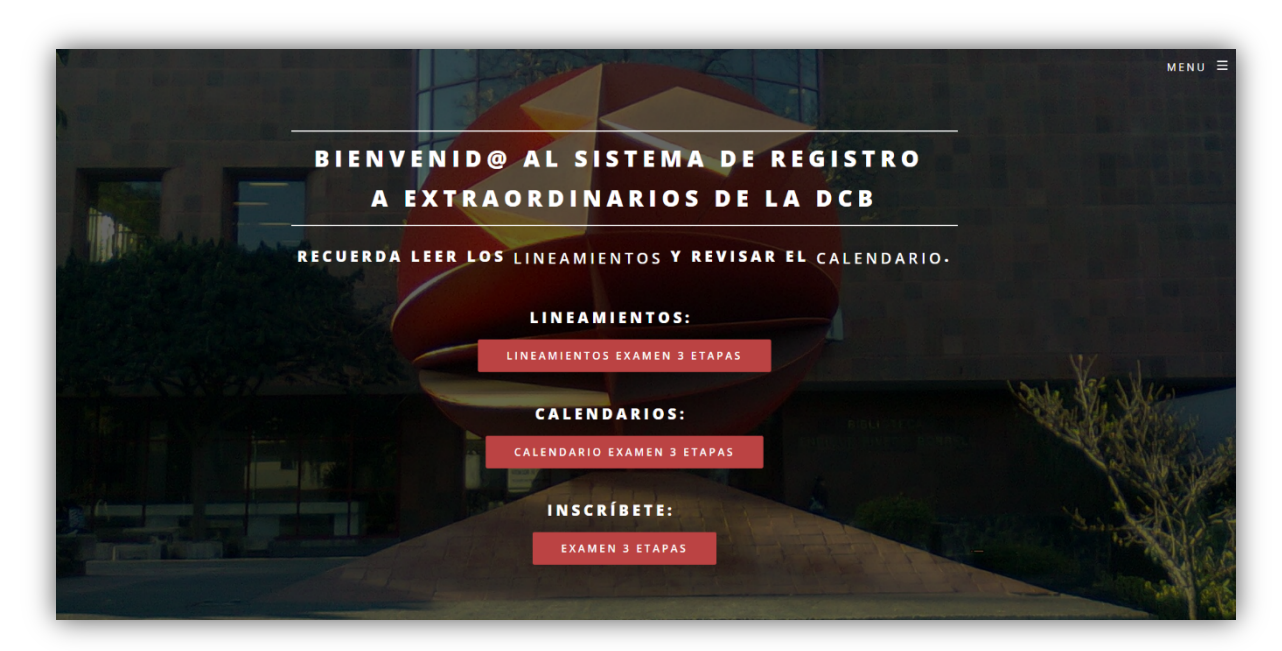

*Figura 7. Página de Inicio, Sistema de Extraordinarios de la DCB.*

• **Exámenes Extraordinarios, Cursos Extraordinarios y Talleres de Preparación para Extraordinarios**

Página principal del sistema para cada modalidad de extraordinario, quiere decir que se crearon tres vistas de inscripción, tres vistas de lineamientos, tres vistas de calendarios y tres vistas de reimpresión de comprobante, una para cada modalidad, pero manipuladas mediante un solo controlador.

#### • **Inscripción**

Parte principal del sistema, es donde el alumno ingresará su número de cuenta, fecha de nacimiento y realizará la selección de la asignatura a la que desea inscribirse, vease figura 8. En esta misma vista el alumno recibirá mensajes sobre el estado de la asignatura a la que pretende inscribirse, cuando se agoten las vacantes o cuando algún dato no este correcto, esto se puede deber a que el número de cuenta no sea un candidato para el extraordinario o la fecha de nacimiento no coincida con la almacenada en la base de datos, en caso de que la inscripción se realice de manera satisfactoria el alumno procederá a poder descargar su comprobante de inscripción.

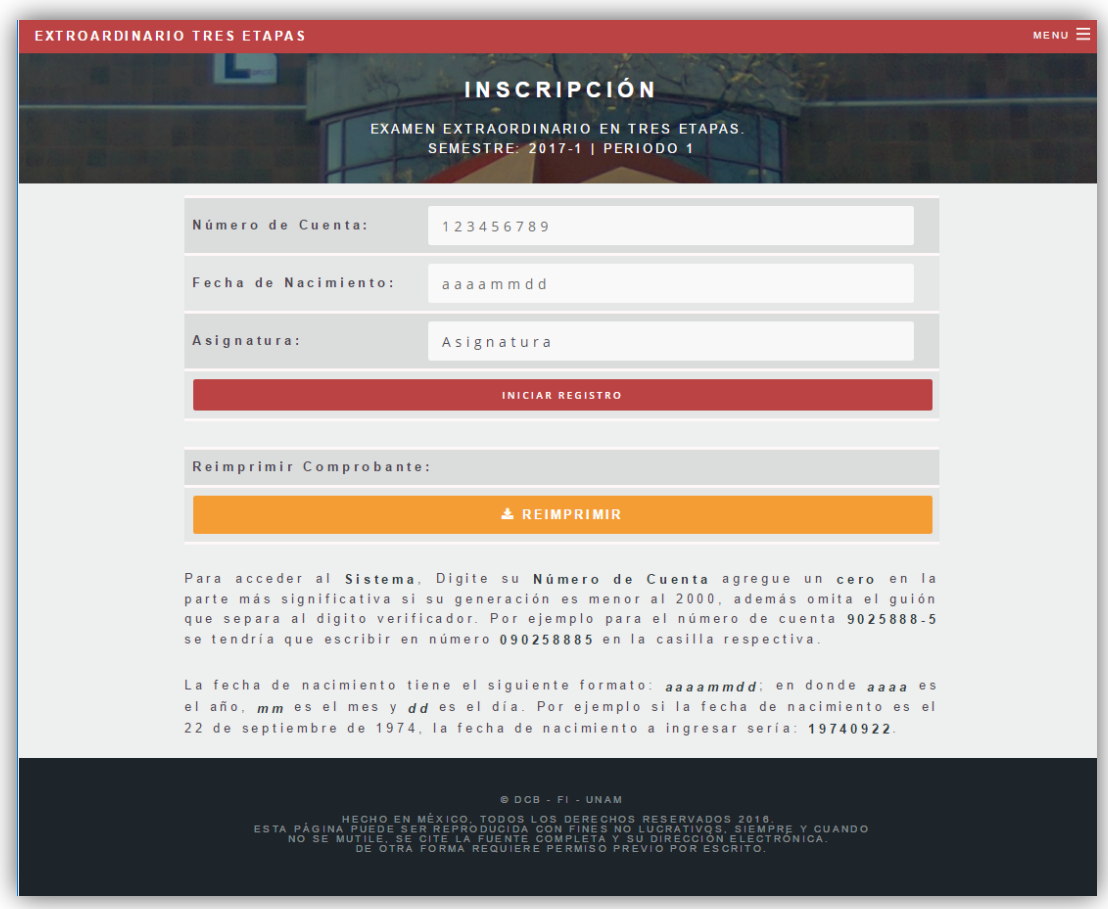

*Figura 8. Página de Inscripción, Sistema de Extraordinarios de la DCB.*

#### • **Lineamientos**

Es donde el alumno podrá consultar los lineamientos del Examen, Curso o Taller, vease figura 9, aquí se estipulan las condiciones de los extraordinarios y las consideraciones a tomar en cuenta.

| <b>EXTROARDINARIO TRES ETAPAS</b> |                                                                                                    |
|-----------------------------------|----------------------------------------------------------------------------------------------------|
|                                   | <b>LINEAMIENTOS</b>                                                                                                    |
|                                   | <b>EXAMEN EXTRAORDINARIO EN TRES ETAPAS.</b><br><b>SEMESTRE: 2017-1   PERIODO 1</b>                                                                                                    |
| Τ.                                | El examen en la modalidad de tres etapas consiste en presentar un<br>examen extraordinario tipo objetivo, el cual se llevará a cabo en el<br>Taller de Cómputo para la Docencia de la División de Ciencias<br>Básicas.                                                                                        |
| 11.7                              | Los alumnos de las generaciones 2007 a 2016, y de la generación<br>2016 que deseen presentar examen extraordinario, podrán acceder<br>por la modalidad de tres etapas, siempre y cuando hayan reprobado<br>al menos una vez la asignatura en cuestión.                                                        |
| TH <sub>2</sub>                   | El alumno tendrá un máximo de tres intentos (etapas) para acreditar<br>la asignatura en este examen.                                                                                                    |
| IV.                               | Se asentará la primera calificación aprobatoria obtenida en<br>cualquiera de las tres etapas.                                                                                                    |
| V.                                | En caso de que el alumno no apruebe una etapa, deberá presentarse<br>a la siguiente etapa en la fecha programada.                                                                                                    |
| VI.                               | De no aprobar ninguna de las tres etapas, en la historia académica<br>aparecerá 5 (cinco) como calificación.                                                                                                    |
| VII.                              | La calificación obtenida en el examen en tres etapas,<br>sea<br>aprobatoria o reprobatoria, será asentada en actas de exámenes<br>extraordinarios correspondientes al primer periodo del semestre<br>2017-1. Por lo tanto, se contabilizará como examen extraordinario<br>correspondiente al semestre 2017-1. |
| VIII.                             | En la misma semana de presentación de cada etapa del examen, el<br>alumno podrá descargar un reporte informativo de resultados sin<br>validez oficial través de la dirección electrónica: http://dcb.fi-<br>c.unam.mx/ExamenesTresEtapas/                                                                     |
| IX.                               | El único documento válido para consultar la calificación definitiva<br>es el acta de acta de calificaciones emitida por la Dirección General<br>de Administración Escolar de la UNAM y que podrá consultarse a<br>través del portal del Sistema Integral de Administración Escolar                            |

 *Figura 9. Página de Lineamientos, Sistema de Extraordinarios de la DCB.*

#### • **Calendario**

Es donde el alumno consulta las fecha, horarios y salones de los extraordinarios, vease figura 10, de tal forma que pueda acceder cuando quiera para visualizar cuándo y en dónde debe presentarse para la realización del extraordinario.

|  | <b>EXTROARDINARIO TRES ETAPAS</b>                                                                                    |                                                                                                    |         |                               |                   |  |  |
|--|----------------------------------------------------------------------------------------------------|----------------------------------------------------------------------------------------------------|---------|-------------------------------|-------------------|--|--|
|  | <b>CALENDARIO (GEN. 2007 - 2015)</b><br>EXAMEN EXTRAORDINARIO EN TRES ETAPAS.<br><b>SEMESTRE: 2017-1   PERIODO 1</b> |                                                                                                    |         |                               |                   |  |  |
|  |                                                                                                    | La modalidad de examen en tres etapas únicamente está disponible para alumnos                                             |         |                               |                   |  |  |
|  |                                                                                                    | de generaciones 2007 a 2015 que al menos tengan una calificación reprobatoria<br>en alguna de las siguientes asignaturas: |         |                               |                   |  |  |
|  | Asignatura                                                                                                    | Registro                                                                                                    | Etapa   | Fecha                         | Horario           |  |  |
|  |                                                                                                    | 26 de Agosto<br>0.8:0.0 A M<br>Hasta Agotar<br>Lugares                                                                    | Primera | 5 de Septiembre               | 13:30a<br>15:30   |  |  |
|  | Álgebra<br>lineal                                                                                                    |                                                                                                    | Segunda | $12$ de<br>Septiembre         | 13:30a<br>15:30   |  |  |
|  |                                                                                                    |                                                                                                    | Tercera | $19$ de<br>Septiembre         | 13:30a<br>15:30   |  |  |
|  | Cálculo<br>Diferencial                                                                                               | 26 de Agosto<br>$10:30$ AM<br>Hasta Agotar<br>Lugares                                                                     | Primera | 6 de Septiembre               | 07:00a<br>0.9:0.0 |  |  |
|  |                                                                                                    |                                                                                                    | Segunda | $13$ de<br>Septiembre         | 07:00a<br>09:00   |  |  |
|  |                                                                                                    |                                                                                                    | Tercera | $20 \text{ de}$<br>Septiembre | 07:00a<br>0.9:0.0 |  |  |
|  |                                                                                                    | 26 de Agosto<br>13:00 PM<br>Hasta Agotar                                                                                  | Primera | 7 de Septiembre               | 13:30a<br>15:30   |  |  |
|  | Ecuaciones<br><b>Diferenciales</b>                                                                                   |                                                                                                    | Segunda | $14$ de<br>Septiembre         | 13:30a<br>15:30   |  |  |

*Figura 10. Página de Calendarios, Sistema de Extraordinarios de la DCB.*

#### • **Reimpresión de Comprobante**

Desarrollado para los alumnos que realizaron su inscripción con éxito y por algún motivo desean o necesitan reimprimir su comprobante de inscripción, vease figura 11. Solamente se pueden reimprimir los comprobantes de extraordinarios que están por realizarse, no se permite la reimpresión de extraordinarios pasados.

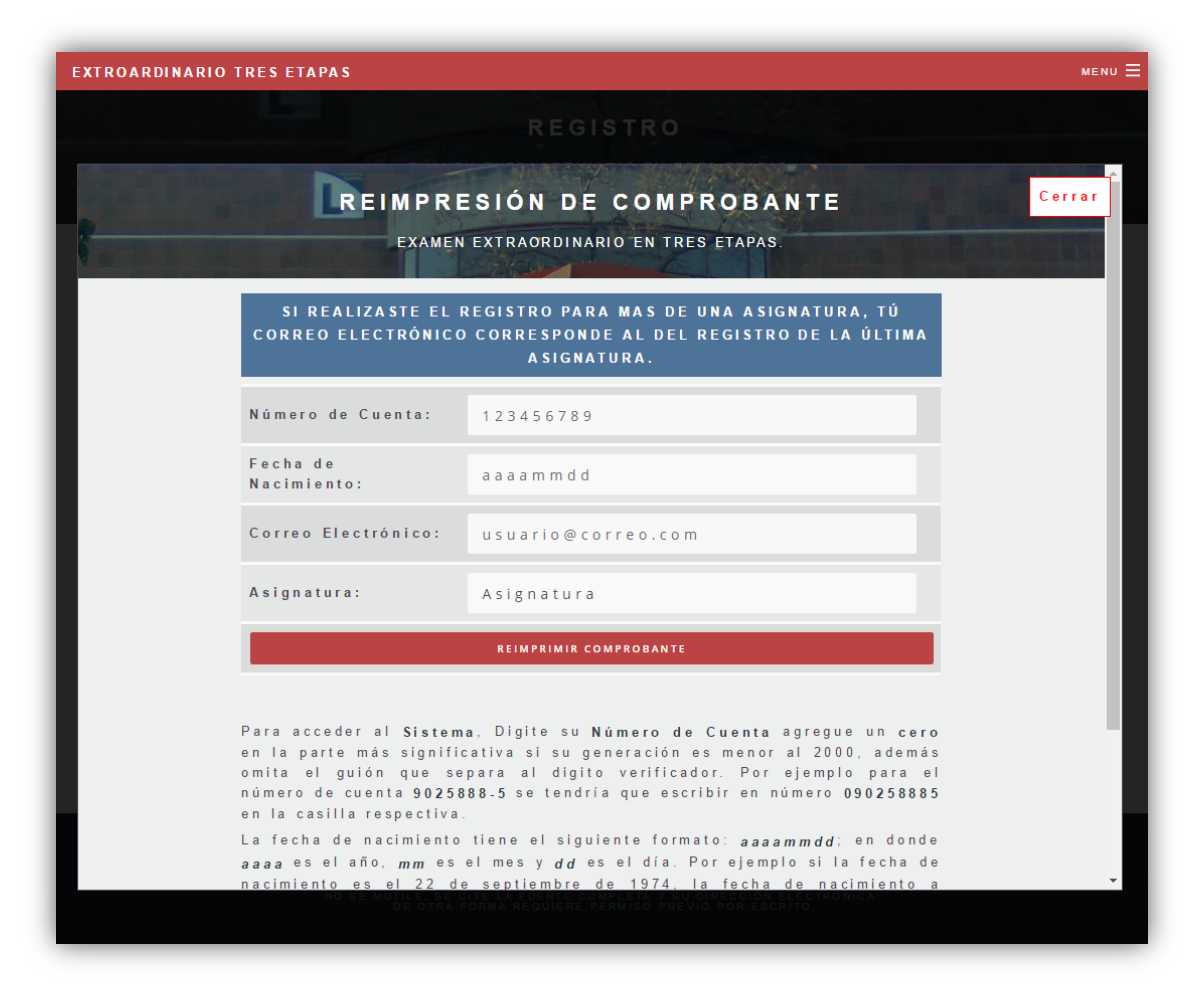

*Figura 11. Reimpresión de Comprobante, Sistema de Extraordinarios de la DCB*.

Para la continua mejora del sistema se utilizó la herramienta de *Google Analytics* la cual nos permite conocer de una mejor forma el uso que tiene el sistema, incluso en tiempo real, esta herramienta nos provee información útil sobre los usuarios, por ejemplo, con que navegador y sistema operativo están accediendo al sistema, desde donde están accediendo, que dispositivo móvil utilizan y las distintitas resoluciones con las que visualizan el sistema.

Mediante la misma herramienta de *Google Analytics* se realizaron reportes informativos con tablas, gráficos circulares, gráficos de barras y mapas, estos reportes nos permitieron adecuar el sistema cada vez más y/o reconocer algún problema de compatibilidad y visualización, por ejemplo si en nuestros reportes
notábamos que los usuarios que entraban mediante el navegador Google Chrome no completaban todo el flujo de páginas o inmediatamente desde la página de inicio se salían del sistema, significaba que el sistema no se estaba mostrando de manera correcta en Google Chrome o que no había compatibilidad entre el navegador y las librerías utilizadas para el diseño y desarrollo web.

En la figura 12, se muestran gráficas de los reportes creados mediante *Google Analytics* con información de enero del 2016 a septiembre del 2016.

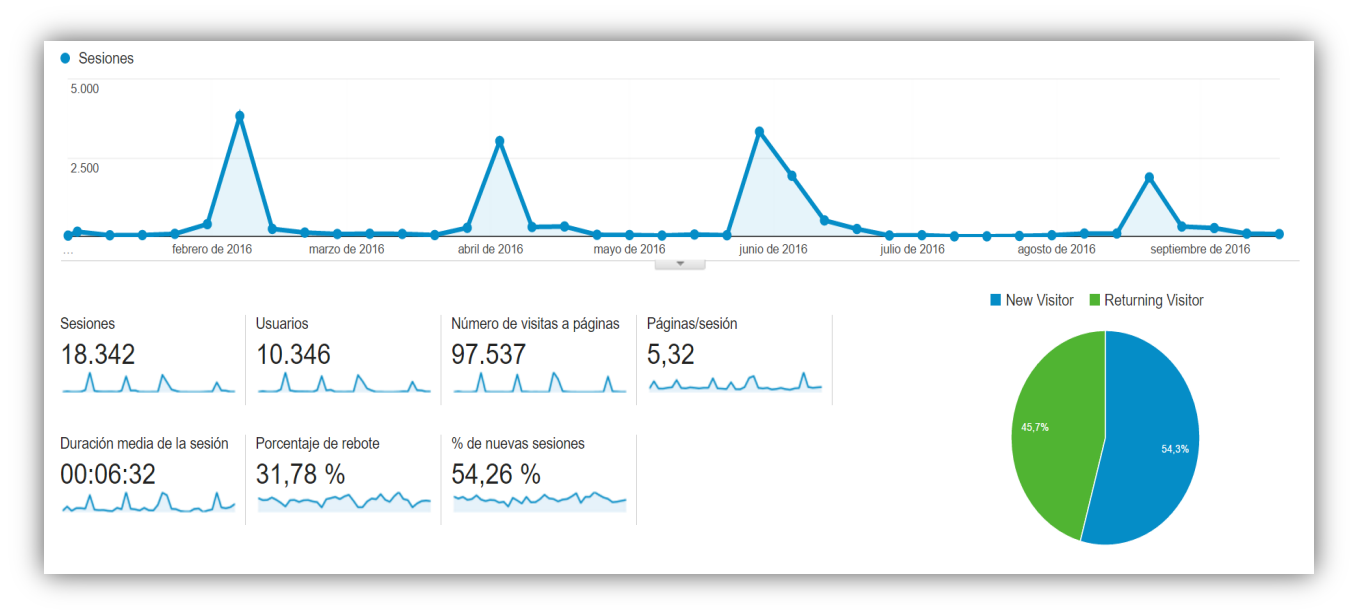

 *Figura 12. Cronología 2016, Google Analytics, Sistema de Extraordinarios de la DCB.*

En la figura anterior podemos observar picos en ciertos meses, estos meses son los periodos en los que los alumnos se inscriben a los extraordinarios (Exámenes, Cursos y Talleres), por lo que son los periodos de alta demanda para el Sistema de Extraordinarios de la DCB.

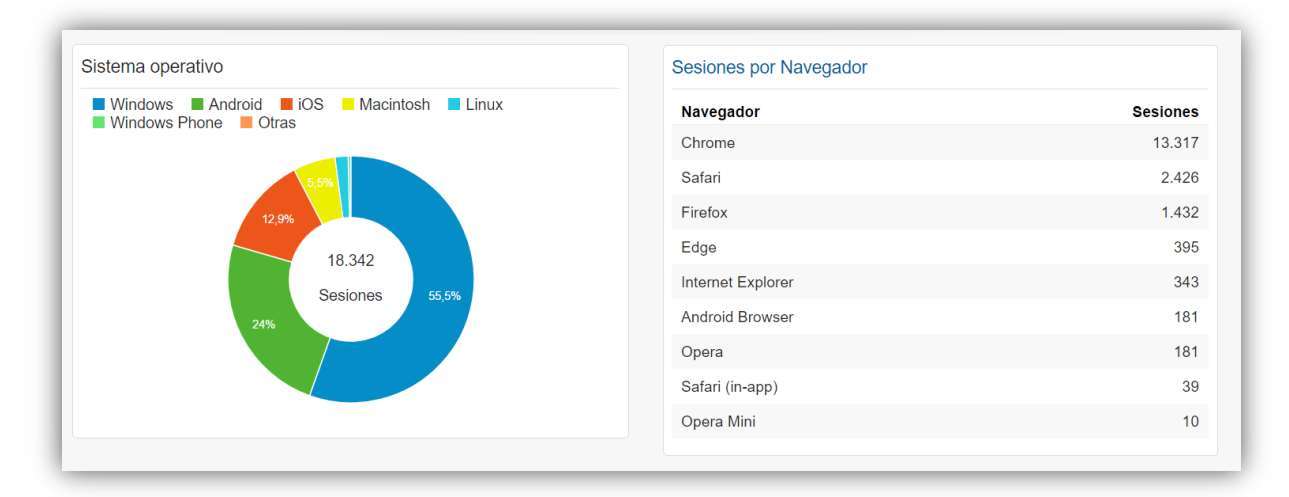

*Figura 13. Sistema Operativo y Navegador Web, Google Analytics, Sistema de Extraordinarios de la DCB.*

Dela figura 13, podemos conocer desde que sistema operativo y navegador web están accediendo al sistema, observar que con los navegadores web más populares se está accediendo al sistema, lo que nos indica que un gran porcentaje de usuarios pueden visualizar y utilizar de manera correcta el sistema.

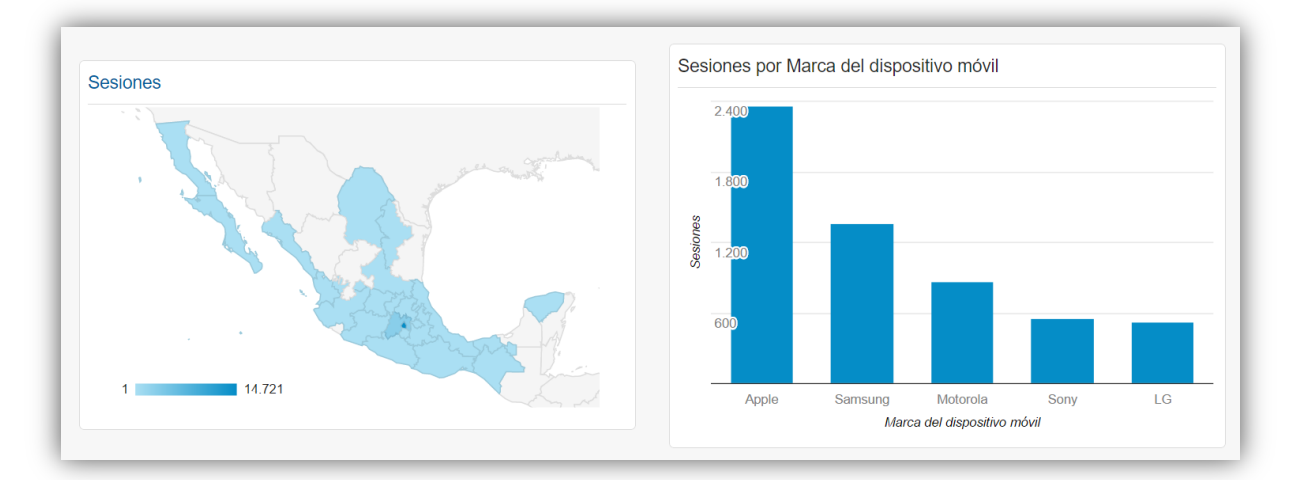

*Figura 14. Ubicación y Marca del dispositivo, Google Analytics, Sistema de Extraordinarios de la DCB.*

En la figura 14 visualizamos un mapa de la república mexicana con los estados coloreados, entre mayor sea la intensidad del color más accesos hubo desde ese estado, no debe de parecer extraño que existan accesos fuera de la Ciudad de México, ya que algunas de las fechas de inscripción a los extraordinarios son durante el periodo vacacional. También en la figura 14 observamos un gráfico de barras con la información de las marcas de dispositivos móviles con las que acceden al sistema, esto nos ayuda a confirmar que sin importar que sistema operativo tenga el dispositivo móvil ya sea iOS o Android el sistema de extraordinarios es accesible y compatible.

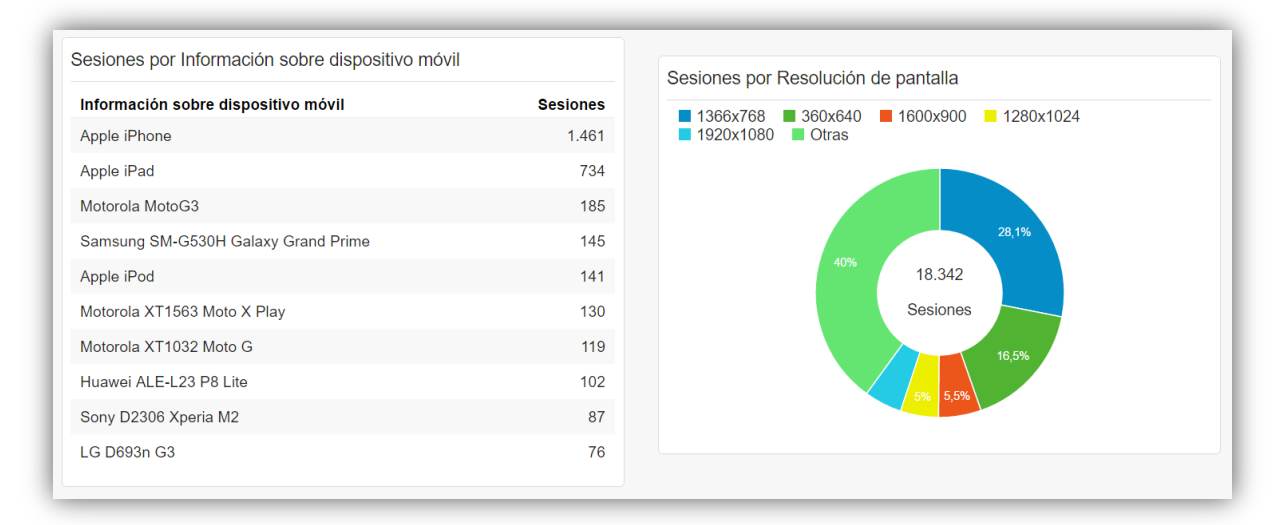

*Figura 15. Información del dispositivo y Resolución de pantalla, Google Analytics, Sistema de Extraordinarios de la DCB.*

En la figura 15 observamos más a detalle el dispositivo móvil con el que acceden al sistema no solo se muestra la marca del dispositivo sino que también el modelo, también vemos un gráfico circular con la información de las resoluciones de pantalla con las que visualizan el sistema, como podemos observar el sistema se visualiza en distintas resoluciones tanto en resoluciones grandes como en pequeñas. La figura 15 es de gran utilidad para la mejora del sistema en el aspecto del diseño, nos permite validar que el sistema es responsivo y que sin importar el dispositivo o la resolución de la pantalla el sistema está siendo usado.

Considero que el uso de herramientas como *Google Analytics* son de gran ayuda para el seguimiento a un sistema web, ofrece una vasta variedad de información sobre el uso y comportamiento del sistema lo que permite realizar correcciones con

base a información real y sustentada cuando es necesario y/o conocer de mejor manera la usabilidad que está teniendo el sistema mediante la interacción de los usuarios.

Este sistema causo un gran impacto en mí, tuvo grandes enseñanzas tanto en conocimientos como en experiencia, ya que fue el primer sistema del que fui totalmente responsable de su diseño y desarrollo, así como del diseño y la administración de la base de datos, por lo que este proyecto marco una pauta importante en mi experiencia al definirme de una mejor forma en el ámbito de mi profesión, lo que me ayudó de gran manera al desarrollo de futuros proyectos mediante la experiencia adquirida durante el desarrollo de este sistema, particularmente en el siguiente proyecto en el que me vi involucrado dentro de la división el cual sería el Sistema de Exámenes Diagnósticos.

Por último, en cuanto a este sistema puedo concluir que fue muy gratificante los resultados que se obtuvieron al final del desarrollo del sistema y al uso de este, ya que además de ser el sistema oficial de registro a extraordinarios correspondientes a la División de Ciencias Básicas, el impacto que ha tendido ha sido aún más grande del esperado inicialmente al cubrir de manera sobresaliente las necesidades mencionadas al inicio de la descripción de este aplicación web. También, resulto más que gratificante el apoyar a automatizar y mejorar procesos de la facultad que me dio todo durante mis años de estudio y formó al profesionista que hoy en día soy.

Para el diseño y desarrollo de este sistema fueron necesarias habilidades en diseño de interfaces web responsivas y desarrollo de páginas dinámicas, por lo que fue indispensable contar con conocimientos sólidos en *HTML5, CSS, JavaScript y jQuery*, además de una buena habilidad para aprendizaje de *Frameworks* y bibliotecas utilizadas para el diseño web. Por otra parte, el nivel de conocimiento de *PHP* requerido fue intermedio-alto, ya que se utilizó particularmente *PHP-OOP* para el desarrollo del back-end del sistema, el cual representaba a los controladores encargados tanto de la lógica del sistema como los controladores para la interacción con la base de datos.

Fue necesario de igual forma buenos conocimientos en cuanto al diseño de bases de datos particularmente con el manejador de base de datos MySQL, para la creación de las tablas de la base de datos, la creación de restricciones y procedimientos almacenados, además de que la creación del diseño de la base de datos fuese lo más escalable posible para futuras adecuaciones que se pudieran presentar en el sistema.

Los conocimientos en la administración de proyectos de software fueron de gran utilidad durante el desarrollo del sistema ya que la experiencia en ese ámbito era casi nula para mí, pero el mantener una administración orientada a las buenas prácticas era de gran importancia para mí, hoy en día gracias a este sistema y otros surgidos más adelante hicieron que mi experiencia en la administración de proyectos de software se fortaleciera.

Puedo concluir que mi participación dentro de la División de Ciencias Básicas como diseñador y desarrollador web fue bastante completa ya que me vi involucrado en distintos matices del desarrollo web y en distintos roles de éste, ya que no solo me vi involucrado en el mantenimiento de sistemas ya existentes, sino que también en el desarrollo de nuevos sistemas que satisficieran nuevas necesidades, lo que no solo hizo de mi un profesionista más completo, también un mejor líder al volverme más responsable y competente en la toma de decisiones, más organizado y con más iniciativa. Todo esto se vio aún más complementado gracias a lo que fue el sistema de mayor relevancia en el que me vi involucrado durante mi participación en la División de Ciencias Básicas, el cual detallaré en el siguiente capítulo.

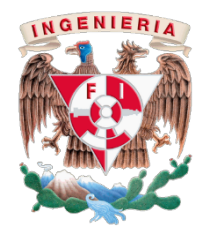

# **CAPÍTULO III**

Proyecto desarrollado.

Sistema de Exámenes Diagnósticos de la DCB.

# **3.1 Antecedentes**

El principal objetivo de las actividades que se realizan en la División de Ciencias Básicas es el desarrollar en los estudiantes una madurez intelectual capaz de generar una alta capacidad de análisis para resolver problemas relacionados a la ingeniería, por ello la creación de nuevos procesos que ayuden a cumplir este objetivo es de suma importancia.

Para que un estudiante de la Facultad de Ingeniería egrese no solo en tiempo, sino que también egrese con calidad y pueda salir al campo profesional con grandes habilidades y sólidos conocimientos es necesario que la educación que recibe en la facultad durante cada semana, mes, semestre y año sea tiempo más que bien invertido, por lo que no se puede desperdiciar ni un solo día para formar grandes ingenieros.

Para poder lograr tener éxito en lo anteriormente mencionado es necesario que las bases educacionales de la ingeniería sean sólidas, que los pilares del análisis y del razonamiento los cuales distinguen al ingeniero estén bien desarrollados. Esta base y estos pilares son desarrollados en la División de Ciencias Básicas, ya que es esta división por la que todos los estudiantes de la Facultad de Ingeniería deben de pasar, es aquí donde formaran sus capacidades de análisis las cuales implementaran después en los estudios de profundidad de su carrera.

El plan de estudios de todas las ingenierías establece que durante los primeros cuatro semestres se cubran las asignaturas que pertenecen a la División de Ciencias Básicas y la mayoría de estas asignaturas implícitamente o explícitamente se encuentran seriadas unas con otras, particularmente las de un semestre con las del siguiente semestre.

Un grave problema que está ocurriendo es que en muchos casos los profesores se están viendo obligados a reiterar ciertos temas de la asignatura previa a la que se encuentran impartiendo, de manera específica los últimos temas, los cuales son siempre una base fundamental para la impartición de los primeros temas de la asignatura en curso. Esto está haciendo una serie de inconvenientes al hacer que el profesor tenga que repasar los temas anteriores lo que le quita tiempo para cubrir todo el temario de su asignatura y por consiguiente no pueda impartir de manera correcta los últimos temas y se repita el mismo problema en la siguiente asignatura relacionada para el próximo semestre.

Como mencioné al inicio de este capítulo, no hay tiempo para desperdiciar durante la enseñanza en la facultad y tener que reiterar temas previos es tiempo que no se está utilizando como debería, tiempo que debería ser utilizado para cumplir completamente el temario de la asignatura en curso.

Por lo anterior surge la necesidad de crear un nuevo proceso en la División de Ciencias Básicas que ayude a cumplir la misión de la división, este proceso busca conocer como están arribando los estudiantes cada semestre a sus nuevas asignaturas, lo que conlleva a saber cómo están partiendo de sus asignaturas del semestre anterior.

Para poder determinar en qué magnitud estaba aconteciendo el problema anteriormente mencionado fue fundamental que una parte del nuevo proceso mencionado se encargará de recopilar información de los estudiantes, información que pueda ser analizada para solventar el problema, para la creación de métricas que permitan la prevención de volver a producirse el problema y/o para conocer si existe algún patrón de cuando se presenta el problema.

Para esto se llevó a cabo el desarrollo del Sistema de Exámenes Diagnósticos de la DCB, un sistema que permita conocer el estado en el que los estudiantes están llegando a sus nuevas asignaturas, conocer que tan bien se encuentran en cuanto a antecedentes de las asignaturas que están por cursar.

# **3.2 Planeación del sistema.**

Antes de empezar con el desarrollo del sistema era necesario realizar la planeación de éste, seleccionar las tecnologías pertinentes para el desarrollo del sistema, así como el manejador de la base de datos y también el diseño de las interfaces web.

El sistema se desarrolló pensando en que el sistema podría ir adquiriendo nuevas características y funcionalidades conforme fuera siendo utilizando en cada semestre, por lo que el Modelo Vista Controlador (MVC) fue la elección como la arquitectura del sistema, la cual permite que sea más fácil la escalabilidad del sistema.

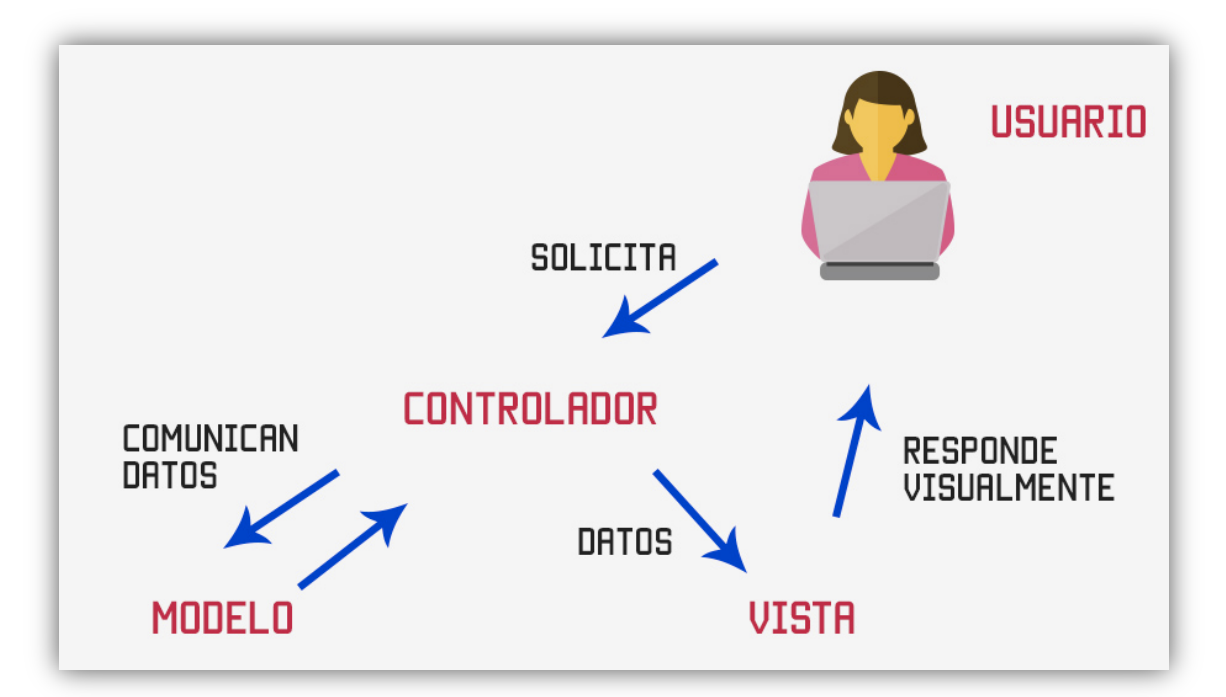

*Figura 16. Diagrama del Modelo Vista Controlador.*

Entre las ventajas que el MVC nos proporciona particularmente a este sistema son:

• Escalabilidad como se mencionó anteriormente, ya que el sistema puede ir evolucionando, ya sea con la adición de nuevas funcionalidades o para ser utilizado para satisfacer nuevas necesidades.

- El separar la vista de los accesos a la base de datos de tal forma que el cambio que exista en una no afecte a la otra.
- Reutilización de código, principalmente el reutilizar controladores, de tal forma que no se tengan que repetir funciones que pudieran complicar el mantenimiento del sistema.

El lenguaje de programación seleccionado fue PHP: Hypertext Preprocessor (PHP), ya que es un lenguaje muy sustentado en cuanto al desarrollo web, además de contar con una amplia documentación, pero sobre todo por su buena integración con HyperText Markup Language (HTML), especialmente con JavaScript, ya que gran parte de la lógica de negocio y la lógica de programación se realizó con JavaScript.

También el haber elegido PHP como el lenguaje de programación para el desarrollo del sistema nos facilita la preparación del ambiente, ya que los recursos necesarios para acondicionar un servidor con PHP son muy bajos por lo que no se necesitó invertir en un equipo con mayores recursos.

Como manejador de la base de datos se seleccionó MySQL, principalmente al igual que con la elección de PHP por su bajo consumo de recursos, por lo que tampoco necesita de un servidor con grandes recursos, además de su muy buena comunicación con PHP, ya que desde PHP se puede realizar los accesos a las bases de datos de MySQL de manera sencilla, además cuenta con una probabilidad muy reducida de corromper datos lo que sin duda alguna es una gran característica del manejador, cuenta con muy buenas herramientas de administración, por ejemplo, MySQL Workbench la cual fue por lo regular la utilizada para realizar la administración de la base de datos del sistema de exámenes diagnósticos.

| MySQL Workbench                                                                                     |                                                                           |                              |                              |                                     |                                                                 |                    |                         |  |       |                  | □                        | $\times$ |
|----------------------------------------------------------------------------------------------------|---------------------------------------------------------------------------|------------------------------|------------------------------|-------------------------------------|-----------------------------------------------------------------|--------------------|-------------------------|--|-------|------------------|--------------------------|----------|
| DCB 85 $\times$                                                                                     |                                                                           |                              |                              |                                     |                                                                 |                    |                         |  |       |                  |                          |          |
|                                                                                                    |                                                                           |                              |                              |                                     |                                                                 |                    |                         |  |       |                  |                          |          |
| Query<br>Tools Scripting<br>File<br>Edit<br>View<br>Database Server<br>Help                         |                                                                           |                              |                              |                                     |                                                                 |                    |                         |  |       |                  |                          |          |
| 50 <sup>2</sup><br>$\mathbb{F}$<br>ò<br>555<br>පි<br>⊕<br><b>la</b><br>$\mathbf{d}^0$<br>$@$ $\Box$ |                                                                           |                              |                              |                                     |                                                                 |                    |                         |  |       |                  |                          |          |
| Asignaturas<br>Query 1                                                                              |                                                                           |                              |                              |                                     |                                                                 |                    |                         |  |       |                  |                          |          |
| <b>MANAGEMENT</b><br>الی                                                                            |                                                                           | П                            | $\overline{\mathbb{Q}}$<br>金 | <b>6</b> 0<br>僞<br>Q<br>Don't Limit |                                                                 | → おすの用日            |                         |  |       |                  |                          |          |
| Server Status                                                                                       | SELECT * FROM examen diagnostico.Asignaturas;<br>1 <sup>°</sup>           |                              |                              |                                     |                                                                 |                    |                         |  |       |                  |                          |          |
| 垦<br><b>Client Connections</b>                                                                      |                                                                           |                              |                              |                                     |                                                                 |                    |                         |  |       |                  |                          |          |
| ℒ<br><b>Users and Privileges</b>                                                                    |                                                                           |                              |                              |                                     |                                                                 |                    |                         |  |       |                  |                          |          |
| Status and System Variables<br>盀<br><b>Data Export</b>                                              |                                                                           |                              |                              |                                     |                                                                 |                    |                         |  |       |                  |                          |          |
| 소<br>Data Import/Restore                                                                            | $\rightarrow$<br>$\langle$                                                |                              |                              |                                     |                                                                 |                    |                         |  |       |                  |                          |          |
|                                                                                                    |                                                                           | Result Grid                  | <b>A</b> Filter Rows:        |                                     | Edit: (4 5 5 5 Fig. 2 Export/Import: 1)   Wrap Cell Content: 14 |                    |                         |  |       | П                |                          |          |
| <b>INSTANCE</b>                                                                                     |                                                                           | id_asignatura                | dave asignatura              | nombre_asignatura                   | plan_estudio_asignatura                                         | activo_asignatura  | id_academia_FK          |  |       |                  |                          | 壨        |
| Startup / Shutdown<br>Α<br>Server Logs                                                              | $\mathbf{r}$                                                              |                              | 0062                         | ÁLGEBRA LINEAL                      | 2006                                                            | $\mathbf{1}$       | 3                       |  |       |                  | Result<br>Grid           |          |
| Options File                                                                                        |                                                                           | $\overline{2}$               | 1220                         | ÁLGEBRA LINEAL                      | 2016                                                            | $\mathbf{1}$       | 3                       |  |       |                  |                          |          |
|                                                                                                    |                                                                           | 3                            | 1780                         | ACÚSTICA Y ÓPTICA (L)               | 2016                                                            | $\mathbf{1}$       | $\overline{2}$          |  |       |                  |                          | 노        |
| <b>PERFORMANCE</b><br><b>Dashboard</b>                                                              |                                                                           | $\ddot{4}$                   | 0616                         | ACÚSTICA Y ÓPTICA                   | 2006                                                            | $\mathbf{1}$       | $\overline{2}$          |  |       |                  | Form<br>Editor           |          |
| 图 Performance Reports                                                                               |                                                                           | 5                            | 1423                         | ANÁLISIS NUMÉRICO                   | 2006                                                            | $\mathbf{1}$       | $\mathbf{1}$            |  |       |                  |                          |          |
| Performance Schema Setup                                                                            |                                                                           | 6                            | 1433                         | ANÁLISIS NUMÉRICO                   | 2016                                                            | $\mathbf{1}$       | $\mathbf{1}$            |  |       |                  | E                        |          |
|                                                                                                    |                                                                           | $\overline{7}$               | 1207                         | CÁLCULO INTEGRAL                    | 2006                                                            | $\mathbf{1}$       | $\overline{\mathbf{3}}$ |  |       |                  | Field<br>Types           |          |
| <b>SCHEMAS</b><br>$8 - 2$                                                                           |                                                                           | 8                            | 1221                         | CÁLCULO INTEGRAL                    | 2016                                                            | $\mathbf{1}$       | 3                       |  |       |                  |                          |          |
| Q Filter objects                                                                                    |                                                                           | 9                            | 0063                         | CÁLCULO VECTORIAL                   | 2006                                                            | $\mathbf{1}$       | 3                       |  |       |                  | E                        |          |
| $\mathbf{v}$ examen diagnostico $\wedge$<br>$\overline{\mathbf{v}}$ Tables                          |                                                                           | 10                           | 1321                         | CÁLCULO VECTORIAL                   | 2016                                                            | $\mathbf{1}$       | 3                       |  |       |                  | Query<br>Stats           |          |
| $\blacktriangleright$ $\blacksquare$ Academias                                                      |                                                                           | 11                           | 0066                         | CINEMÁTICA Y DINÁMICA 2006          |                                                                 | $\mathbf{1}$       | $\mathbf{1}$            |  |       |                  |                          |          |
| Alumnos<br>$\blacktriangleright$<br>Alumnos Grupos<br>ь<br>▦                                        |                                                                           | 12                           | 1322                         | CINEMÁTICA Y DINÁMICA 2016          |                                                                 | $\mathbf{1}$       | $\mathbf{1}$            |  |       |                  | 300                      |          |
| ▶■<br>Asignaturas                                                                                   |                                                                           | 13                           | 1306                         | ECUACIONES DIFEREN 2006             |                                                                 | $\mathbf{1}$       | $\mathbf{1}$            |  |       |                  | Execution<br><b>Plan</b> |          |
| Calificaciones<br>b.                                                                                |                                                                           | 14                           | 1325                         | ECUACIONES DIFEREN 2016             |                                                                 | $\mathbf{1}$       | $\mathbf{1}$            |  |       |                  |                          |          |
| 畺<br>Grupos<br>ь<br>Num cuenta<br>$\blacktriangleright$ $\blacksquare$                              |                                                                           | 15                           | 0071                         | ELECTRICIDAD Y MAGN 2006            |                                                                 | $\mathbf{1}$       | $\overline{2}$          |  |       |                  |                          |          |
| Preguntas<br>畐<br>ь                                                                                 |                                                                           | 16<br>Asignaturas $1 \times$ | 1435                         | FLECTRICIDAD V MACNI                | 2016                                                            |                    | $\mathbf{a}$            |  | Apply |                  | <b>Revert</b>            |          |
| Preguntas_Alumni                                                                                    |                                                                           |                              |                              |                                     |                                                                 |                    |                         |  |       |                  |                          |          |
| $\blacktriangleright$ <b>Elle</b> Preguntas Asigna<br>$\blacktriangleright$ <b>Profesores</b>       |                                                                           | Output accessorescences      |                              |                                     |                                                                 |                    |                         |  |       |                  |                          |          |
| $\langle$                                                                                           |                                                                           | Action Output                |                              |                                     |                                                                 | Message            |                         |  |       |                  |                          |          |
| Information accessorescences                                                                        | Action<br>Time<br>1 11:18:28 SELECT * FROM examen_diagnostico.Asignaturas |                              |                              |                                     |                                                                 |                    |                         |  |       | Duration / Fetch | 0.016 sec / 0.000 sec    |          |
| $\land$<br>Schema:<br>examen diannostico.<br>Object Info Session                                    | ◓                                                                         |                              |                              |                                     |                                                                 | 36 row(s) returned |                         |  |       |                  |                          |          |

*Figura 17. Pantalla de la herramienta MySQL WorkBench.*

Una vez que se preparó el ambiente de PHP con MySQL en un servidor Linux distribución CentOS se continuó con la planeación de cómo se desarrollaría el sistema, cómo se dividiría y cuál sería el flujo de éste.

Para cubrir las necesidades de recopilar la información por parte de los alumnos sobre cómo están arribando a sus nuevas asignaturas y también se pudiese consultar dicha información de una manera más cómoda que permitiera poder analizarla y así realizar una buena toma de decisiones que solventaran y previeran cualquier resultado que se presentara, se decidió que el sistema se dividiera en dos módulos principales.

Un módulo de ahora en adelante llamado Exámenes Diagnósticos, es el utilizado por los estudiantes de la facultad, dicho módulo es el encargado del registro de los alumnos, de la realización del examen diagnóstico y de guardar los resultados en la base de datos.

El otro módulo es el informativo de ahora en adelante llamado Resultados Diagnóstico, es el que presenta la información de una manera más cómoda a los profesores y responsables de las asignaturas de la División de Ciencias Básicas, de tal forma que los profesores puedan consultar como están arribando sus alumnos a su asignatura y los responsables de la División de Ciencias Básicas revisen si los alumnos cuentan con los conocimientos esperados o se deben realizar acciones correctivas ya sea en el temario, en los tiempos especificados o algún otro aspecto en la asignatura antecesora.

# **3.3 Diseño de las interfaces (Mockups)**

Teniendo en cuenta lo anterior se procedió a la creación de los mockups de las pantallas en las cuales interactuarían los usuarios, se crearon tantos los diseños para el módulo de los estudiantes como para el módulo de los profesores, esto para visualizar que datos serían los ingresados por el usuario y que datos los proporcionaría el sistema, de tal forma que se empezará a idear el diseño que debiera tener la base de datos inicialmente.

Para la creación de los mockups, en otras palabras, el diseño de las interfaces se utilizó una herramienta especializada llamada *Balsamiq Mockups*, esta herramienta cuenta de manera prestablecida con una gran variedad de componentes web los cuales permiten realizar los diseños de las vistas antes de tener que desarrollarlas y no tener que desperdiciar tiempo en modificaciones, ya que la herramienta además de ser bastante intuitiva permite realizar cambios de manera muy rápida y simple, en las figuras mostradas a continuación, las cuales corresponden a las vistas de inicio tanto del módulo de Exámenes Diagnósticos (estudiantes) como del módulo de Resultados Diagnóstico (profesores) se podrá apreciar a la herramienta *Balsamiq Mockups.*

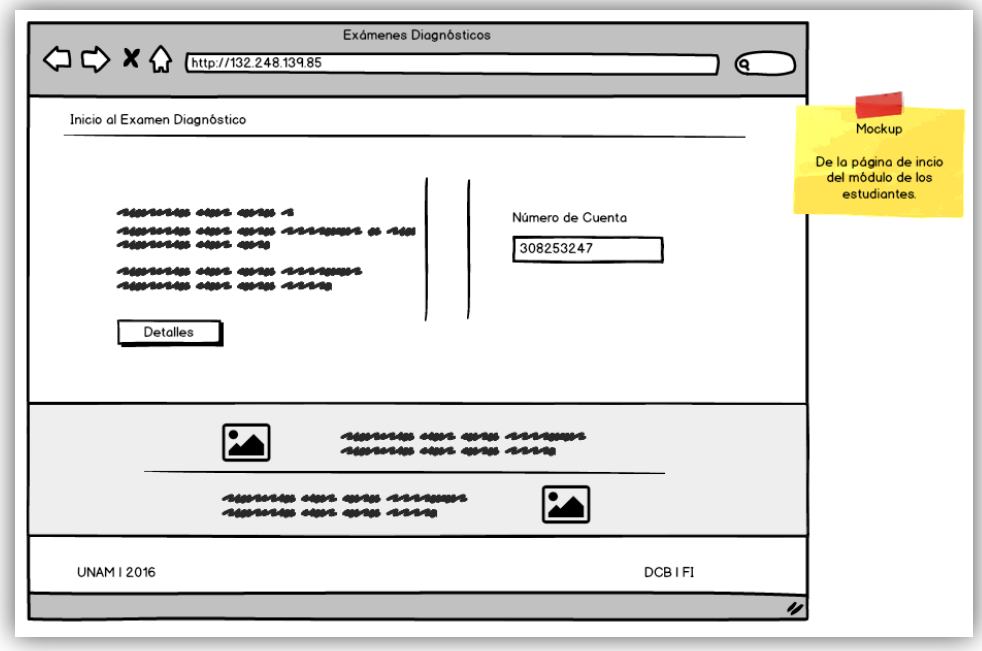

*Figura 18. Mockups de la Pantalla de inicio del módulo de Exámenes Diagnósticos.*

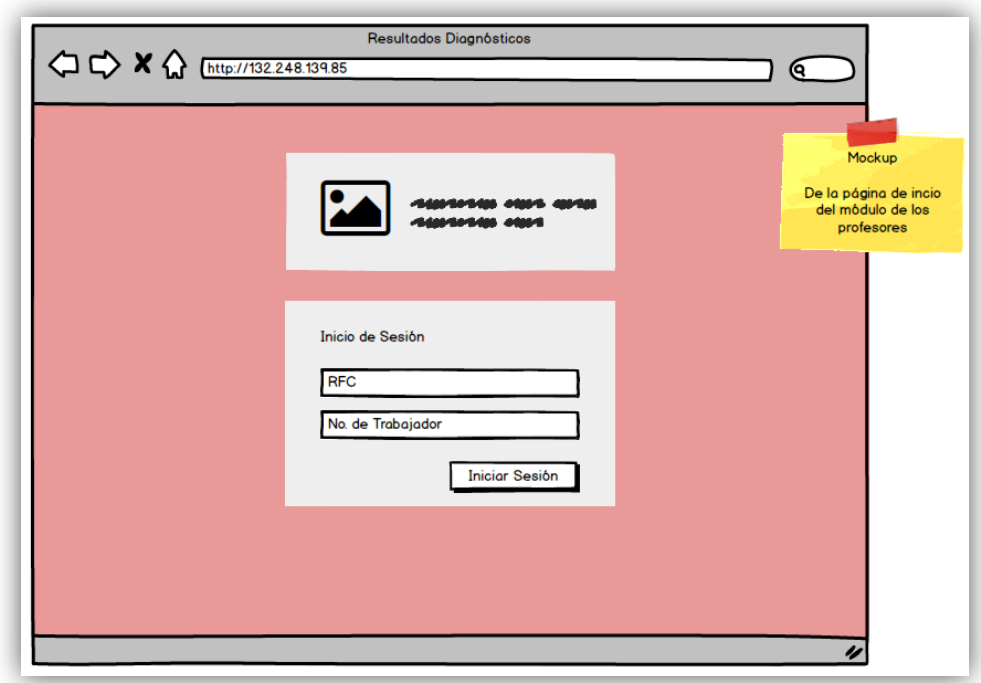

*Figura 19. Mockups de la Pantalla de inicio del módulo de Resultados Diagnóstico.*

Para el diseño de las interfaces se tomaron en cuenta distintos factores tanto de desarrollo como de usabilidad, los cuales se listan a continuación.

- **Intuitivo**, que la forma en que el sistema deba usarse sea perceptible desde el momento en el que se despliegan las interfaces, esto se logró con el diseño de interfaces simples, que no confundieran o hicieran dudar al usuario sobre si se está realizando de manera correcta el flujo.
- **Responsivo**, que sin importar en dónde estén haciendo uso del sistema éste se muestre de manera correcta, que se adapte a los diferentes dispositivos, mejor dicho, a las diferentes resoluciones, que el usuario no tenga la necesidad de desplazar la pantalla de izquierda a derecha o viceversa en el navegador y en la menor forma posible de arriba hacia abajo. También el hacer que los elementos no se oculten de la perspectiva del usuario o se encimen unos con otros afectando la usabilidad del sistema en diferentes resoluciones.
- **Interactivo**, que notifique al usuario de las respuestas que conllevaron sus acciones durante el uso del sistema mediante mensajes, ya sean mensajes de alguna acción o evento que sucedió de forma incorrecta o en su caso que se efectuara de manera satisfactoria, de forma que el usuario siempre conozca cómo está haciendo uso del sistema y pueda enterarse de si el flujo se realizó de buena o mala forma según sea el caso.

También para el diseño de las interfaces se consideró la ubicación de los botones, que éstos contaran con un nombre apropiado para la acción que realizan y de ser necesario que mostraran alguna ventana de confirmación sobre la acción efectuada.

# **3.4 Diseño de la Base de Datos**

Una vez que se definieron y diseñaron las interfaces del sistema mediante los mockups se logró formar una idea más definida y estructurada de la información que será requerida almacenar en la base de datos, entre la cual podemos encontrar las siguientes:

- **Datos del alumno**, inicialmente solo se contaba con los números de cuenta de los alumnos que pertenecen a la División de Ciencias Básicas, pero no se contaba con su nombre, fecha de nacimiento, carrera que están cursando, a que generación pertenecen, información relevante para la creación de estadísticas y gráficas que permitan analizar de una mejor forma los resultados obtenidos, por lo que durante el flujo del sistema se solicita esta información al alumno para poder almacenarla en la base de datos.
- **Preguntas y respuestas**, se almacena el banco de preguntas relacionadas a la o las asignaturas a las que corresponde cada pregunta, además se guarda la respuesta de cada alumno correspondiente a cada pregunta, de tal forma que se puedan crear los reportes pertinentes en el módulo Resultados Diagnóstico.
- **Grupos y Profesores**, tablas donde se almacenen los grupos relacionados a la asignatura a la que corresponden y de igual forma al profesor designado a ese grupo, esta relación es importante ya que para el módulo Resultados Diagnóstico los profesores solo puedan consultar los resultados de sus grupos.
- **Calificaciones**, tabla donde una vez que se evalúa el examen del alumno de manera inmediata se guarde su calificación en la base de datos.

• **Catálogos**, catálogo de carreras, de generaciones de alumnos, de asignaturas, de academias, entre otros.

En la figura 20, se observa el Diagrama Entidad Relación donde se muestran todas las tablas que conforman a la base de datos, además de apreciarse de mejor forma como están conformadas las relaciones entre las tablas.

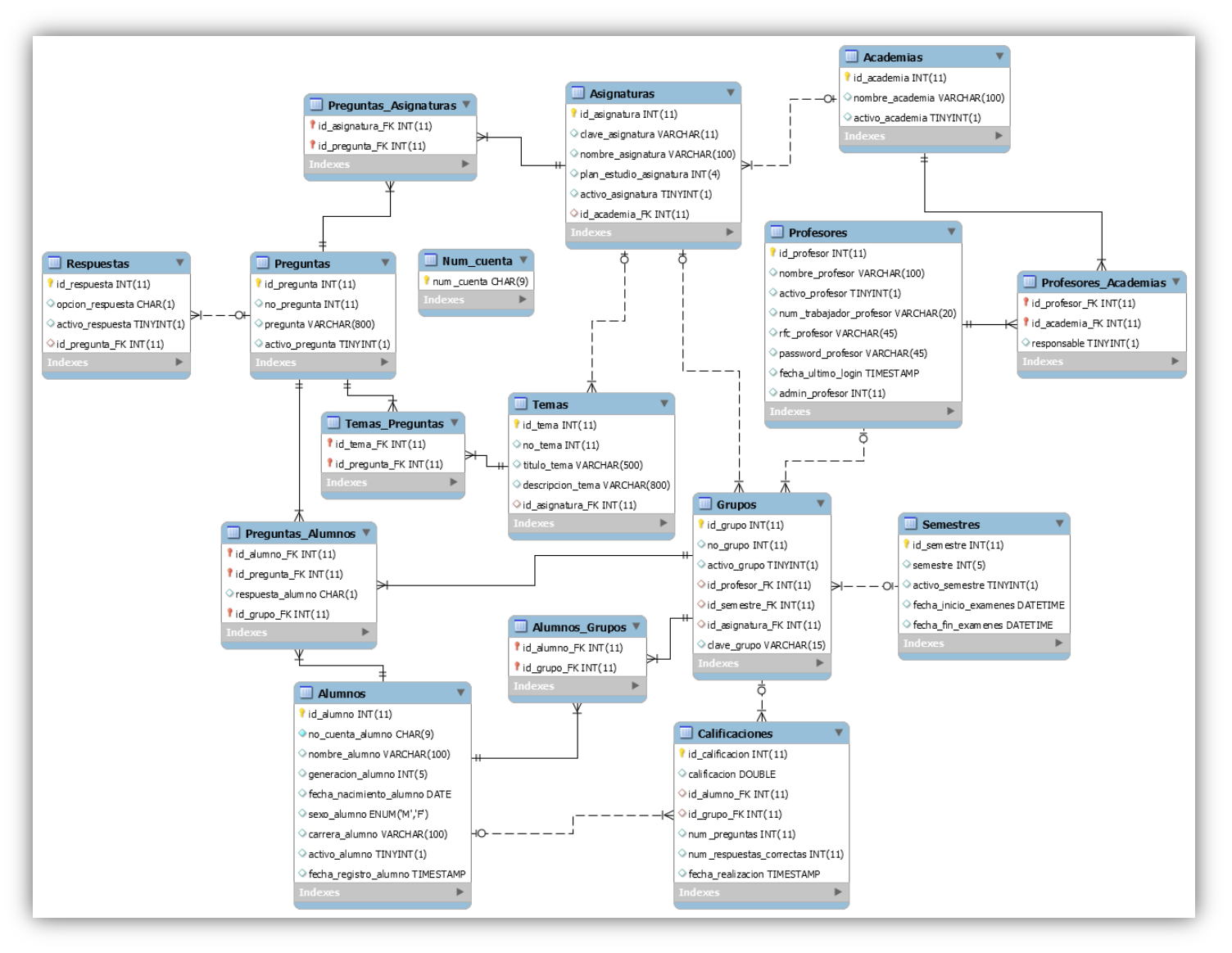

*Figura 20. Diagrama Entidad Relación de la base de datos del Sistema de Exámenes Diagnósticos.*

Una vez que se tuvo los diseños de cómo quedarían las vistas del sistema y también se contó con la base de datos creada, se procedió al desarrollo del sistema empezando con el módulo de Exámenes Diagnósticos para después desarrollar el módulo de Resultados Diagnóstico.

# **3.5 Módulo Exámenes Diagnósticos.**

Este módulo pretende principalmente cubrir la necesidad mencionada en el subcapítulo *3.1 Antecedentes* que pertenece al capítulo III, la cual es, de forma resumida recopilar el cómo están arribando los alumnos en cuanto a conocimientos a las asignaturas que van a cursar en el semestre en curso, por lo que se desarrolló este módulo el cual es la aplicación del examen diagnóstico de las asignaturas pertenecientes a la División de Ciencias Básicas de una manera automatizada.

El módulo cuenta con un flujo que dependiendo de las acciones que realicen los estudiantes se disparen los eventos correspondientes, lo que hace que se cuente con un sistema controlado y preventivo a las diferentes acciones que pudiesen realizar los usuarios tanto permitidos como no permitidos.

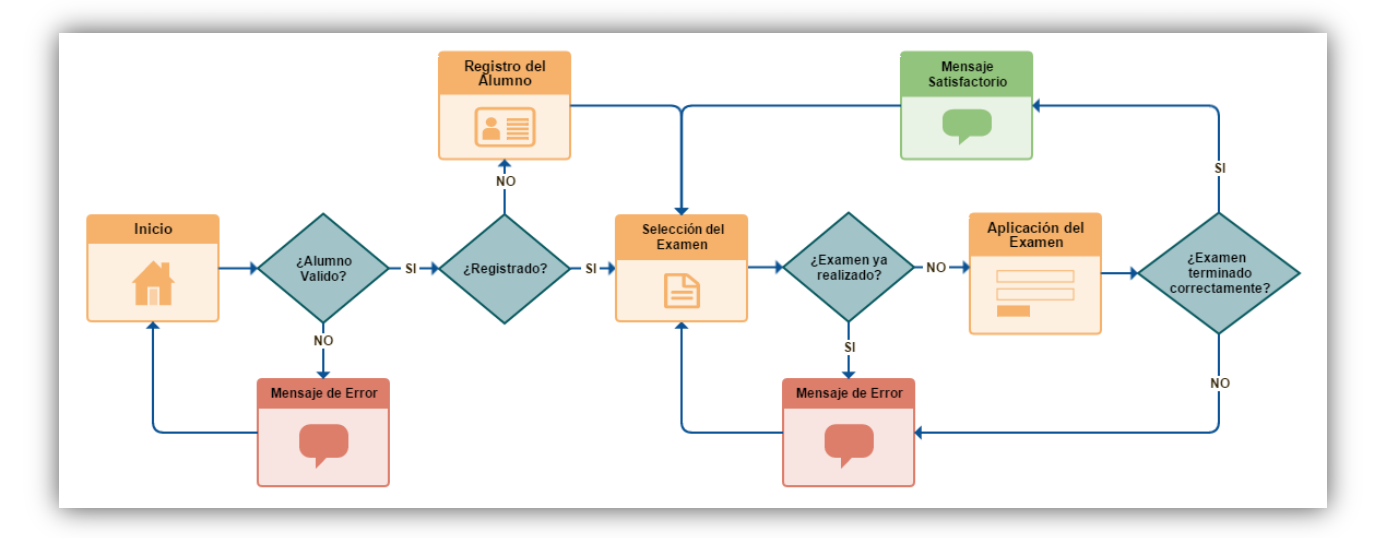

*Figura 21. Diagrama de flujo del módulo de Exámenes Diagnósticos.*

En la figura 21 se puede apreciar cómo está comprendido el flujo del módulo de Exámenes Diagnósticos, en la primera pantalla (inicio) del módulo se le muestra al alumno, información relevante sobre los exámenes diagnósticos, además en esta pantalla lo único que se le solicita al alumno es su número de cuenta, esto para validar que su número de cuenta existe en la base de datos, donde solamente están los números de cuenta de los alumnos que inscribieron asignaturas pertenecientes a la División de Ciencias Básicas, de forma que se evite que alumnos que no pertenecen a la división realicen exámenes diagnósticos y alteren la veracidad de las estadísticas.

Una vez que el sistema valida que el número de cuenta con el que se intentó acceder al examen exista en la base de datos, se procede a verificar si el alumno anteriormente había ingresado al sistema, en otras palabras, si antes ya había ingresado para realizar algún examen diagnóstico. En el caso en el que el alumno ya se encuentre registrado en la base de datos, se direcciona al alumno a la pantalla donde puede seleccionar el examen diagnóstico que desea realizar, en caso de no estar registrado se direcciona a la pantalla de registro donde se le solicitan datos como su nombre, fecha de nacimiento, genero, ingeniería que cursa y generación de la carrera, estos datos además de proveer mayor información sobre los alumnos que realizan los exámenes diagnósticos nos permite generar estadísticas sobre los resultados de los exámenes, de forma que podamos generarlas con base a su generación o carrera o incluso género y de ser posible hallar algún patrón entre los resultados y algún dato característico del alumno.

Cuando el alumno ya este registrado, siempre que acceda al sistema se le desplegará la pantalla en donde podrá elegir el examen diagnóstico que desea realizar, para poder realizar el examen diagnóstico de una asignatura es necesario que, mediante las cajas de selección de asignatura y grupo elija la asignatura y grupo correspondiente, cabe señalar que la caja de selección de grupo depende de la asignatura seleccionada, además de ser necesario ingresar la clave del grupo seleccionado, esta clave se las proporcionará el profesor a los alumnos inscritos en su grupo, el objetivo de esta clave es proteger al sistema de otros alumnos de la División de Ciencias Básicas que intentaran realizar el examen en un grupo en el que no están inscritos, lo que afectaría a los resultados del examen diagnóstico que visualiza el profesor.

Una vez que el alumno seleccione la asignatura de la que desea realizar el examen diagnóstico, el grupo en el que se encuentra inscrito y la clave correspondiente del grupo de manera satisfactoria se le direccionará a la realización del examen diagnóstico, esta pantalla contiene las veinte preguntas del examen la cuales el alumno puede visualizar mediante un paginador, las preguntas son imágenes con sus opciones de respuesta, por lo que cada imagen cuenta con cuatro opciones, el alumno debe seleccionar una opción por pregunta hasta contestar las veinte preguntas, el examen solo se podrá finalizar si las veinte preguntas fueron contestadas.

Cuando el alumno termine de manera satisfactoria su examen diagnóstico se le mostrará un mensaje con una leyenda sobre haber realizado de manera correcta el examen y el número de respuestas correctas que obtuvo para que de cierta manera el alumno se entere de que también preparado está arribando a la asignatura en curso.

Por último, si el alumno quisiera iniciar un examen diagnóstico que ya antes había realizado, se le mostrará un mensaje indicándole que ya había realizado el examen, ya que solo hay una oportunidad para realizarlo.

Con esto se concluye la explicación del flujo del módulo de Exámenes Diagnósticos, para poder apreciar de mejor forma dicho flujo, en el siguiente subcapítulo se mostrarán las figuras (pantallas) del módulo.

#### **3.5.1 Flujo de pantallas**

A continuación, se muestran las figuras (pantallas) del módulo de Exámenes Diagnóstico, en el orden correspondiente al flujo que realizan los usuarios.

**Pantalla de inicio**, es donde el alumno puede consultar detalles sobre los exámenes diagnósticos, además de ingresar su número de cuenta para poder acceder a realizar el examen diagnóstico.

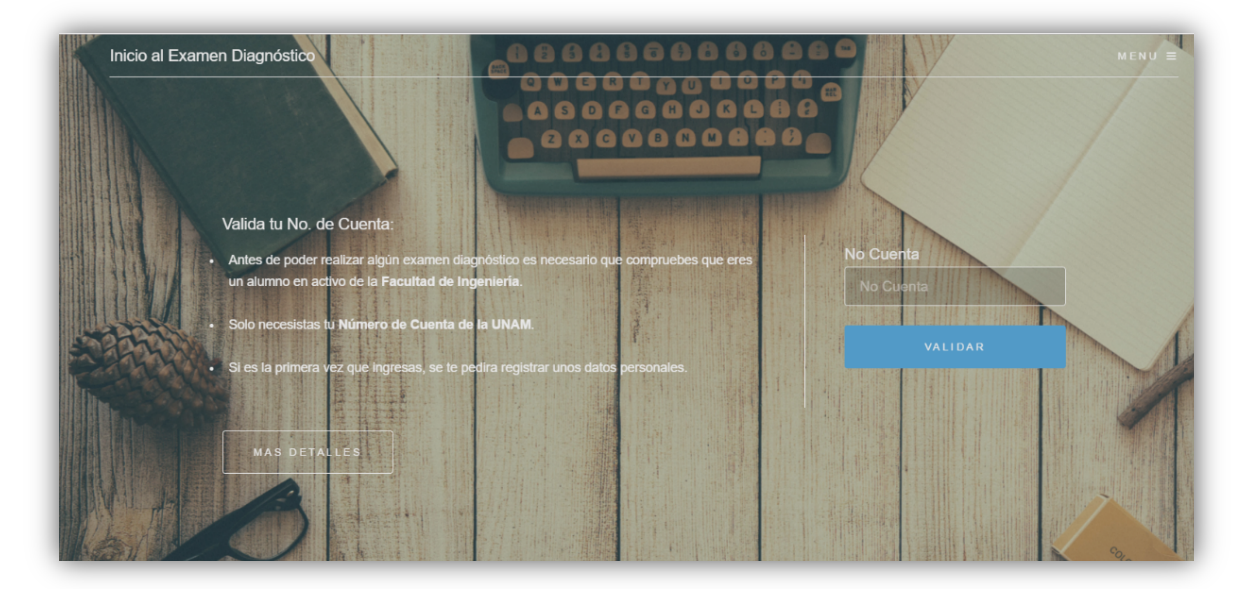

*Figura 22. Pantalla de inicio, módulo Exámenes Diagnósticos.*

**Pantalla de registro**, pantalla que se muestra a los alumnos que aún no hubiesen actualizado sus datos, en otras palabras, a los alumnos que sea la primera vez que ingresan al sistema. En esta pantalla los alumnos ingresan información característica de ellos, la cual nos sirve para la creación de estadísticas.

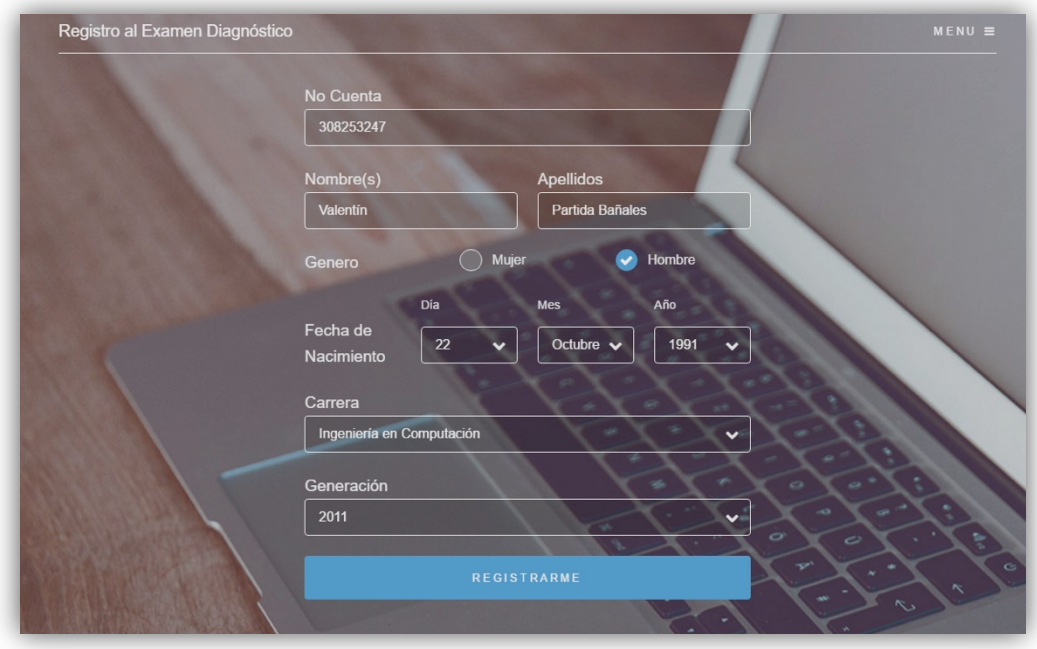

 *Figura 23. Pantalla de registro, módulo Exámenes Diagnósticos.*

**Mensaje de registro exitoso**, mensaje que se le despliega al alumno una vez que haya realizado su registro de manera satisfactoria, este mensaje le indica que ya se registró de manera correcta, por lo que en la próxima ocasión que ingrese al sistema dicho registro ya no será necesario.

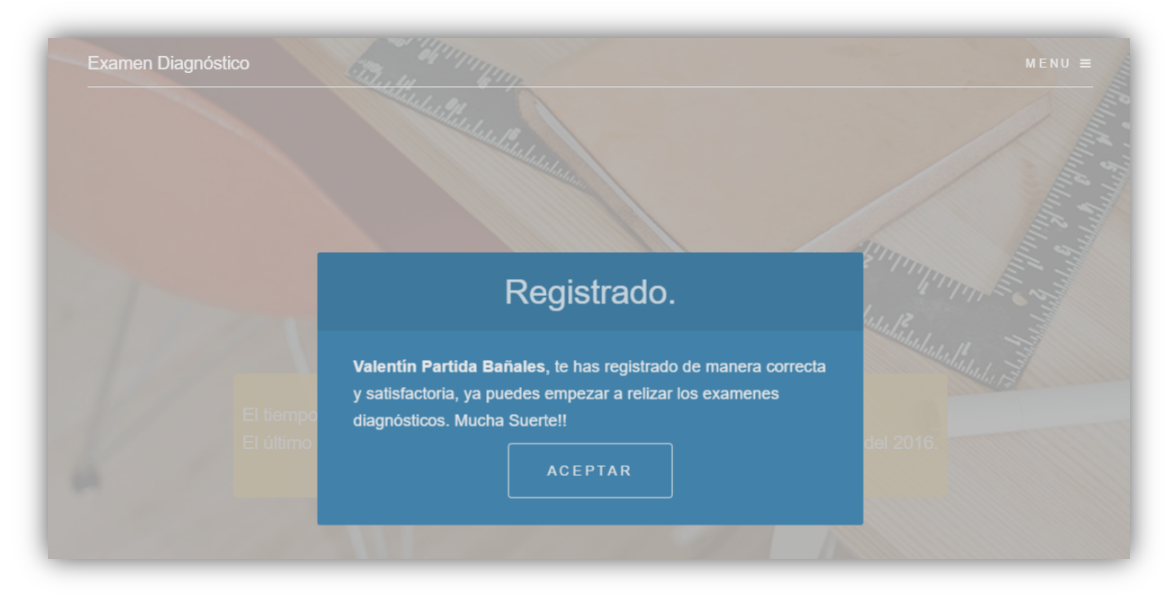

 *Figura 24. Mensaje de registro exitoso, módulo Exámenes Diagnósticos.*

**Pantalla de selección de examen**, pantalla que se despliega después de realizar el registro o al acceder al sistema siempre y cuando el alumno ya se encuentre registrado, en esta pantalla el alumno puede seleccionar la asignatura, el grupo en el que se encuentran inscrito e ingresar la clave del grupo para poder realizar el examen diagnóstico.

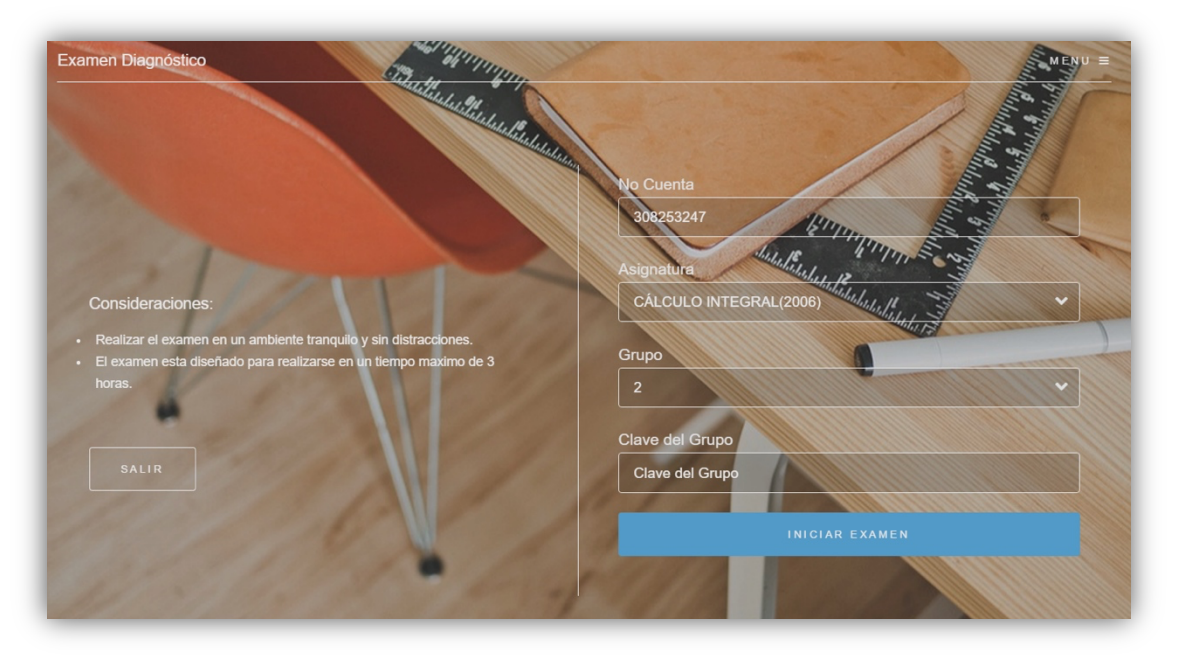

*Figura 25. Pantalla de selección de examen, módulo Exámenes Diagnósticos.*

**Pantalla de selección de examen con mensaje de fecha**, mensaje indicando al alumno que ya no está en tiempo para poder realizar los exámenes, además de señalar cuál fue el último día para poder realizar dichos exámenes, el mensaje se muestra en el centro de la pantalla en un recuadro de color amarillo.

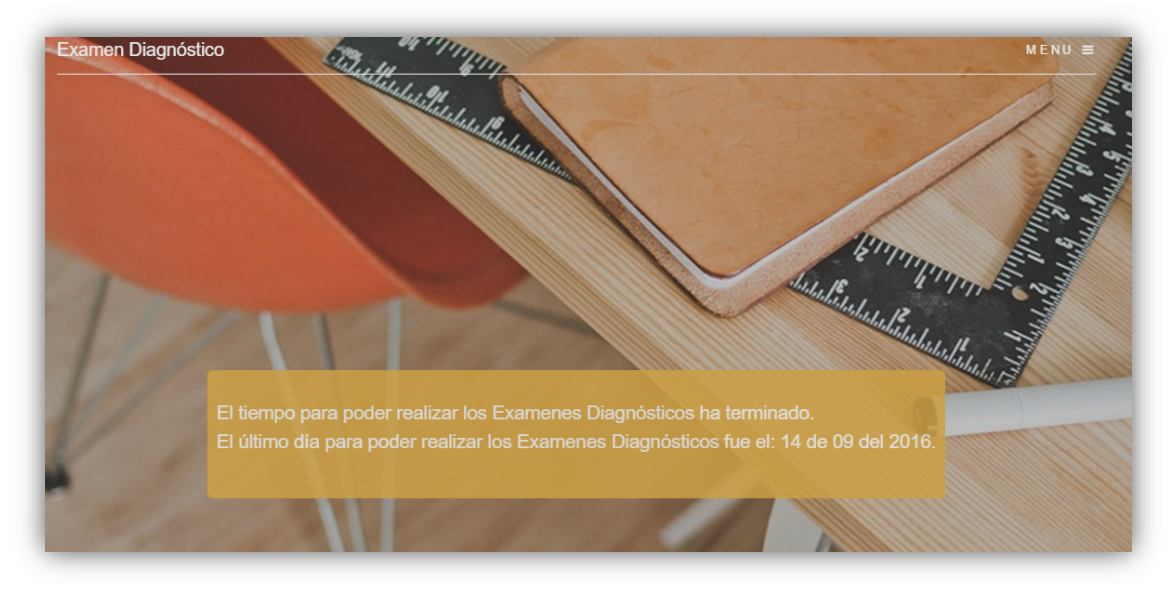

*Figura 26. Pantalla de selección de examen con mensaje de fecha, módulo Exámenes Diagnósticos.*

**Pantalla de selección de examen con error de clave**, mensaje de error que se muestra en la pantalla de selección de examen cuando el alumno no ingrese la clave de grupo correspondiente al grupo seleccionado de manera correcta, el mensaje se muestra del lado izquierdo en un recuadro de color rojo.

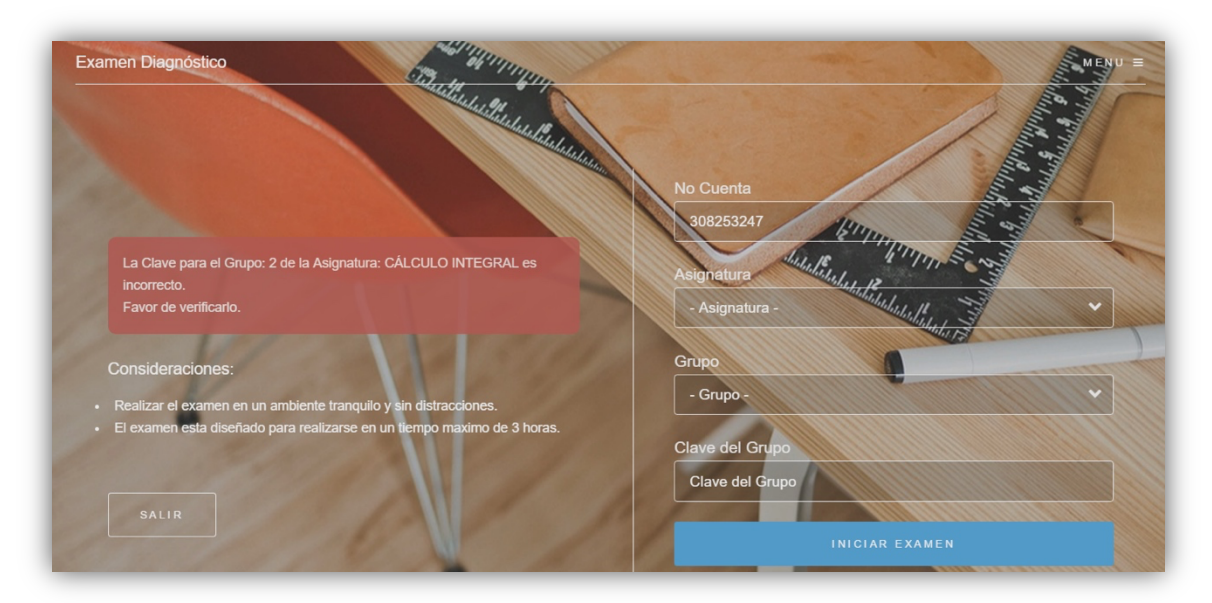

*Figura 27. Pantalla de selección de examen con error de clave, módulo Exámenes Diagnósticos.*

**Pantalla de selección de examen con error de información**, mensaje de error que se muestra en la pantalla de selección de examen cuando falte algún dato por ingresar al intentar realizar el examen diagnóstico, el mensaje se muestra del lado izquierdo en un recuadro de color rojo.

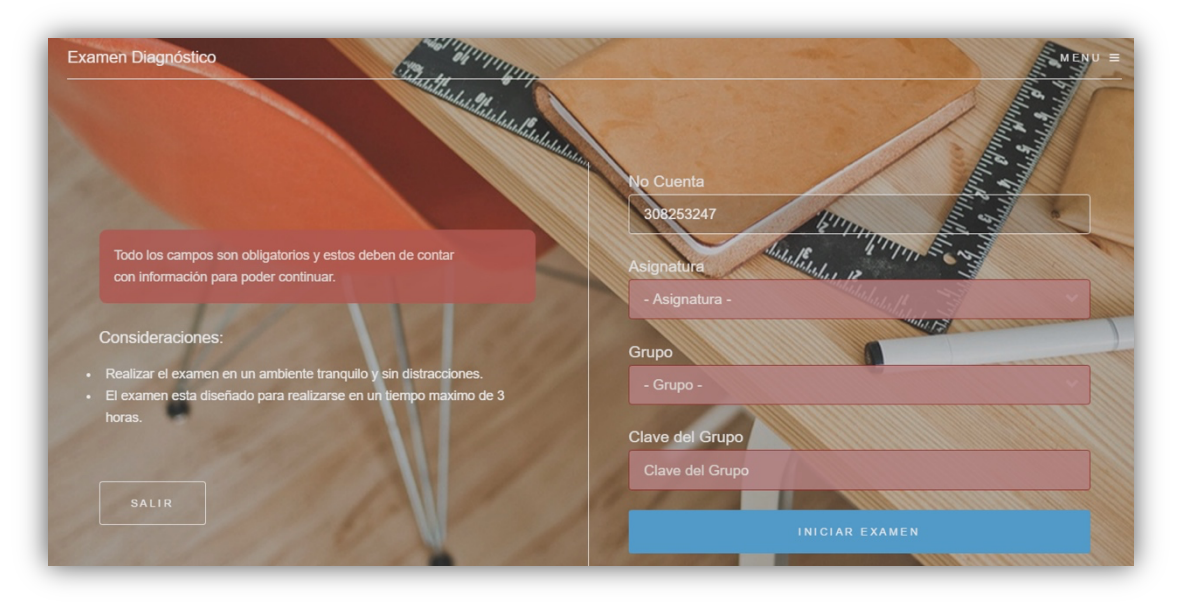

*Figura 28. Pantalla de selección de examen con error de información, módulo Exámenes Diagnósticos.*

**Mensaje de inicio del examen diagnóstico**, mensaje informativo que se despliega al iniciar un examen diagnóstico.

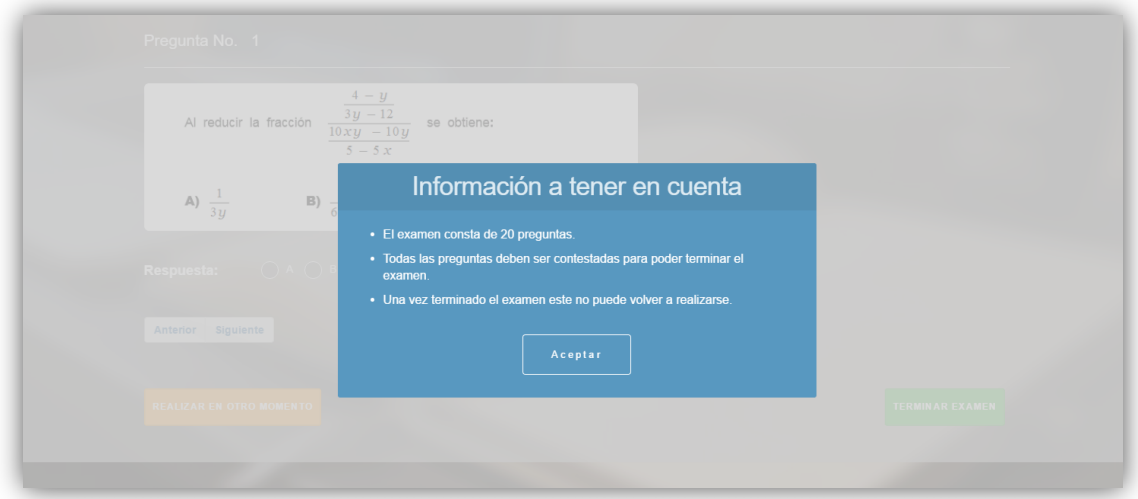

*Figura 29. Mensaje de inicio del examen diagnóstico, módulo Exámenes Diagnósticos.*

**Pantalla del examen diagnóstico**, pantalla donde se muestran las preguntas del examen diagnóstico correspondientes a la asignatura seleccionada, en esta pantalla el alumno visualiza las preguntas, responde las preguntas, termina el examen e indica que desea realizar el examen en otro momento.

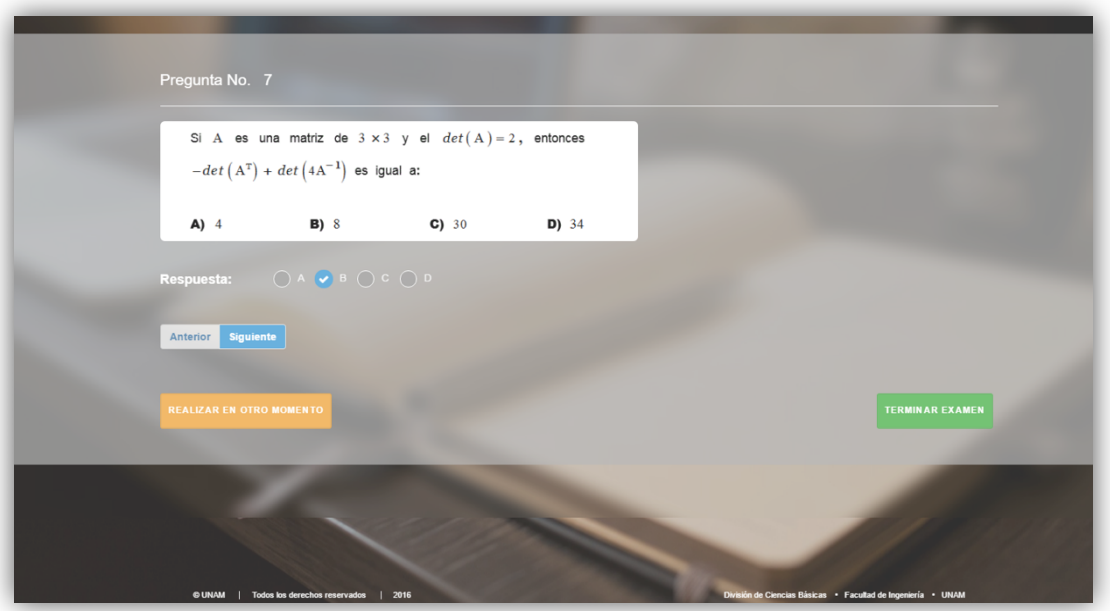

*Figura 30. Pantalla del examen diagnóstico, módulo Exámenes Diagnósticos.*

**Mensaje de realizar en otro momento del examen diagnóstico**, mensaje donde se le pregunta al alumno si está seguro de realizar el examen en otro momento, ya que todo progreso se perderá.

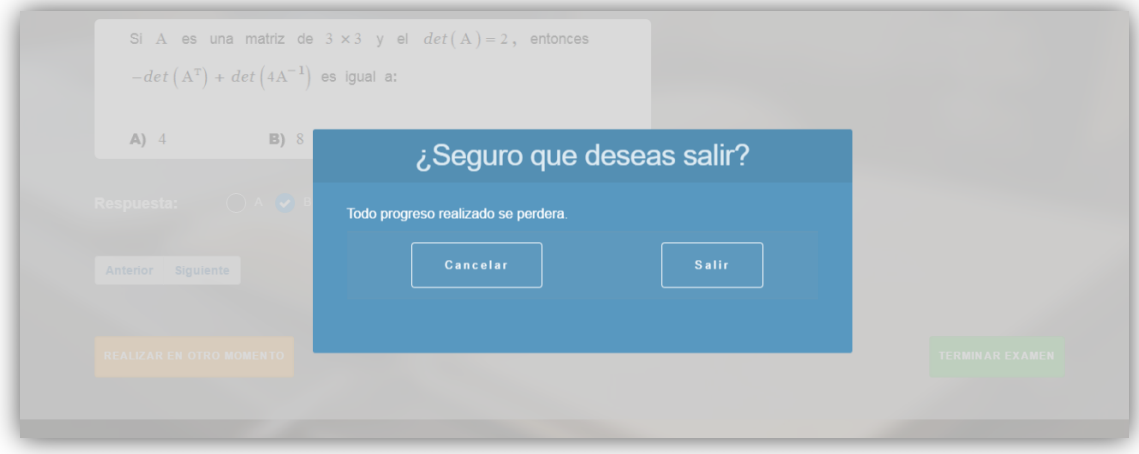

*Figura 31. Mensaje de realizar en otro momento del examen diagnóstico, módulo Exámenes Diagnósticos.*

**Pantalla del examen diagnóstico con error de término**, mensaje de error que se muestra en la pantalla del examen diagnóstico cuando se intenta dar por terminado el examen y aun falte por contestarse alguna pregunta, el mensaje se muestra en la parte superior con letras en color rojo.

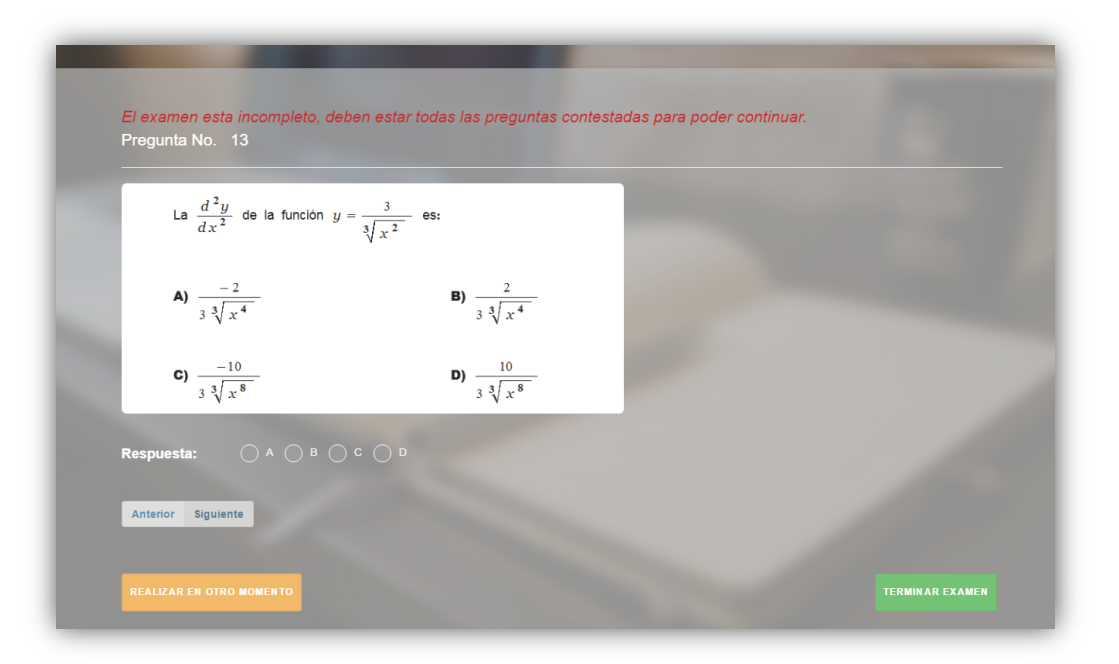

*Figura 32. Pantalla del examen diagnóstico con error de término, módulo Exámenes Diagnósticos.*

**Mensaje procesando examen diagnóstico**, mensaje que se muestra en la pantalla del examen diagnóstico cuando se da por terminado el examen de manera correcta.

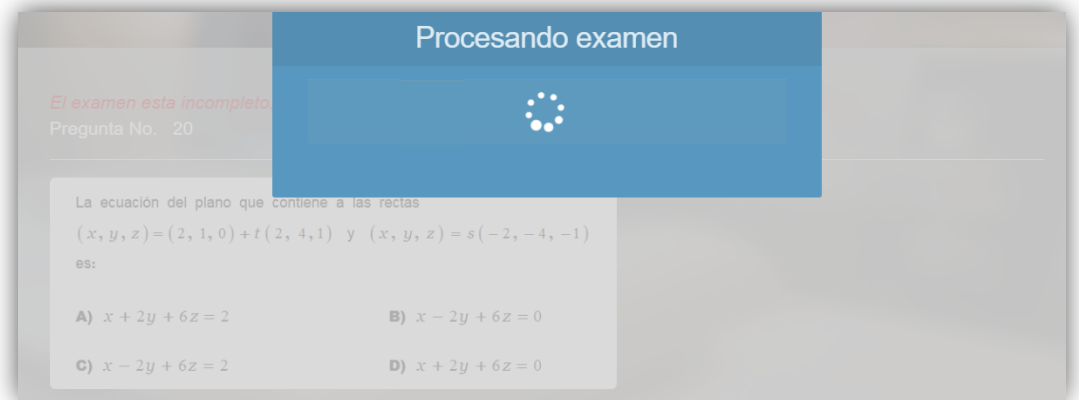

*Figura 33. Mensaje procesando examen diagnóstico, módulo Exámenes Diagnósticos.*

**Mensaje de examen diagnóstico finalizado con resultados**, mensaje que se muestra en la pantalla de selección examen cuando éste se finalizó de manera correcta, además de mostrarse en el mensaje el resultado obtenido.

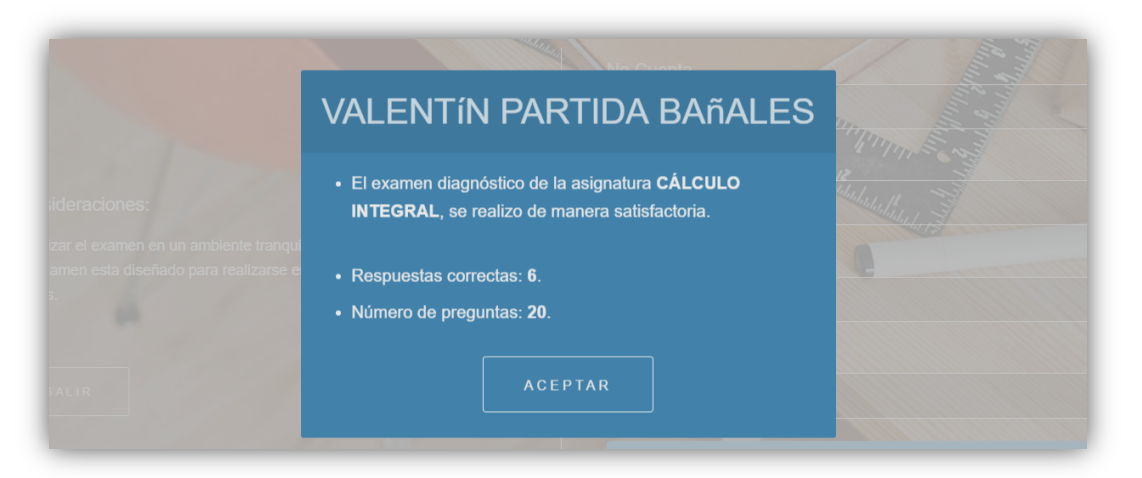

*Figura 34. Mensaje de examen diagnóstico finalizado con resultados, módulo Exámenes Diagnósticos*.

**Pantalla de selección de examen con aviso de examen ya realizado**, mensaje de aviso que se muestra en la pantalla de selección de examen cuando el alumno intenta volver realizar por segunda ocasión el examen diagnóstico de una asignatura, el mensaje se muestra del lado izquierdo en un recuadro de color verde.

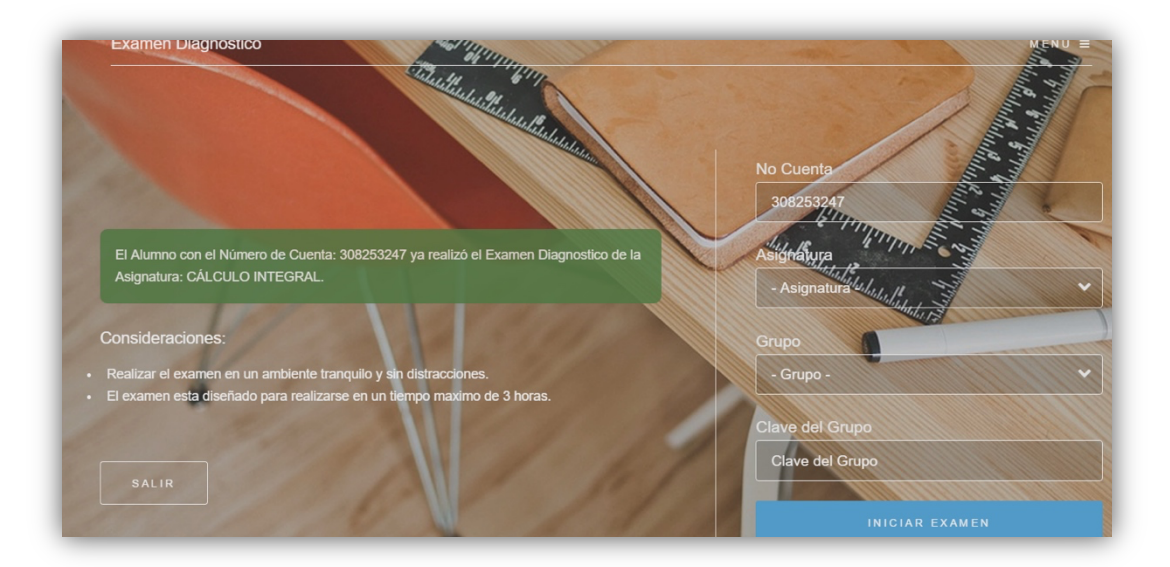

*Figura 35. Pantalla del examen diagnóstico con aviso de examen ya realizado, módulo Exámenes Diagnósticos*.

#### **3.5.2 Analítica web**

Mientras el sistema fue empleado por los alumnos, se le dio seguimiento continuo de cómo estaba siendo utilizado, verificando que el sistema estaba siendo accedido y utilizado sin importar el sistema operativo, navegador web o resolución del dispositivo, además de observar el flujo que estaban teniendo los usuarios, de forma que se validará sí estaban entrando a todas las páginas y en el orden diseñado. Para realizar dicho seguimiento se utilizó la herramienta *Google Analytics* la cual está diseñada para generar reportes de analítica web basados en el uso que los usuarios ejercen sobre el sistema.

A continuación, se muestran las figuras (tablas y graficas) extraídas de los reportes obtenidos de *Google Analytics*, en estos reportes se puede apreciar los días en que el sistema fue más utilizado, navegadores web, sistemas operativos y resoluciones desde donde fue accedido y el flujo que realizaron los usuarios en el sistema.

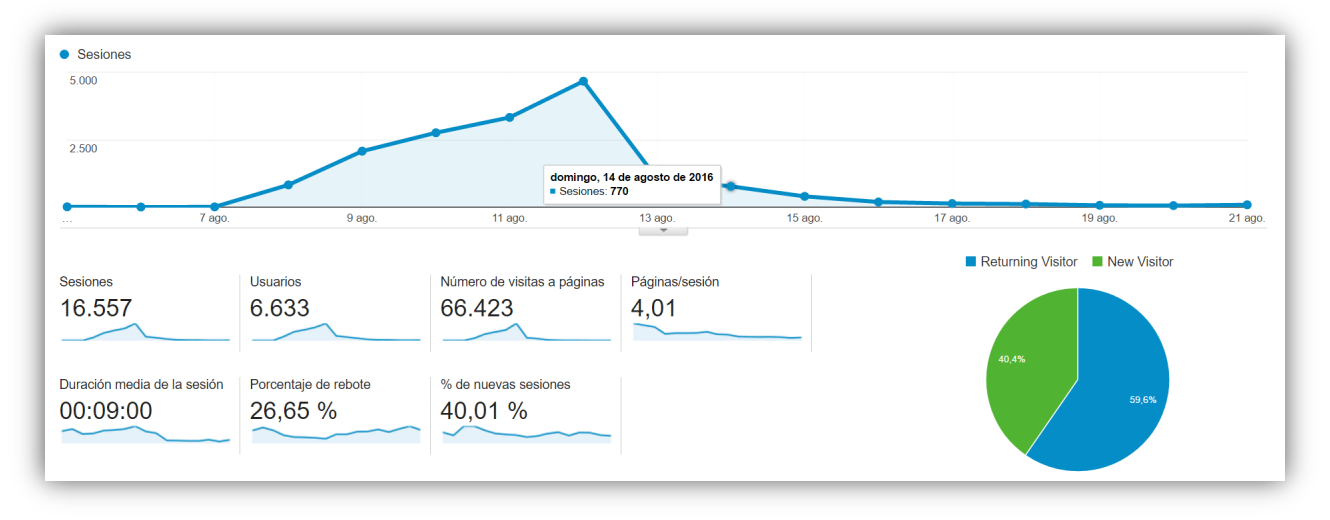

*Figura 36. Cronología agosto 2016, Google Analytics, Exámenes Diagnósticos.*

En la figura 36 se observan los días de agosto durante en el cual el sistema fue accedido con mayor demanda, ya que fue en el mes de agosto cuando se le solicitó a los alumnos realizar el examen diagnóstico de sus asignaturas inscritas.

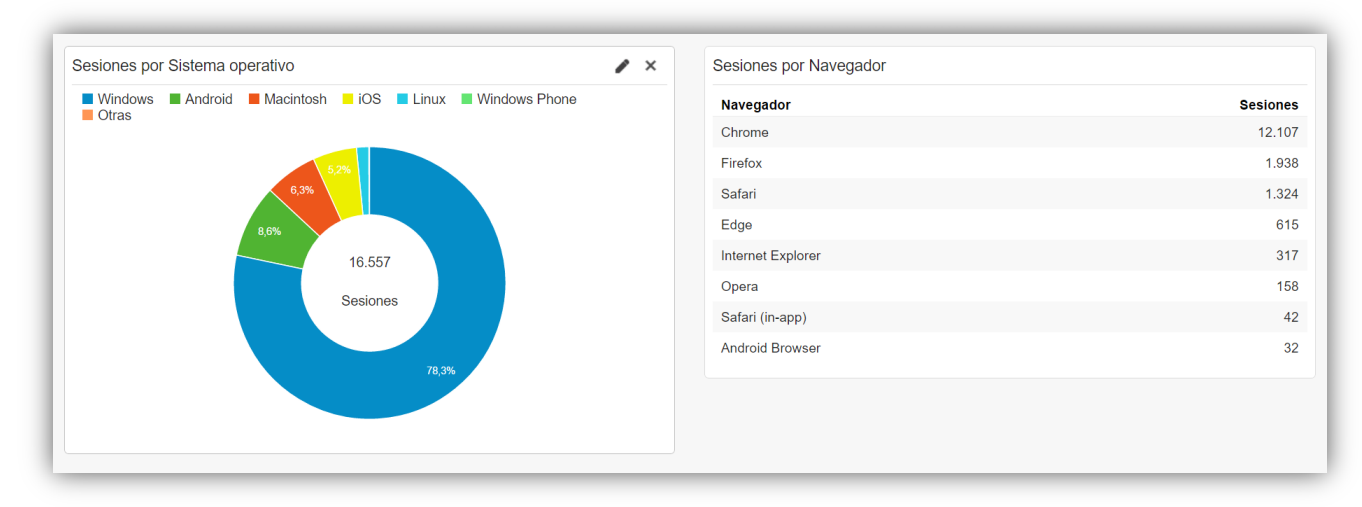

*Figura 37. Sistema Operativo y Navegador Web, Google Analytics, Exámenes Diagnósticos.*

De esta figura podemos conocer desde que sistema operativo y navegador web están accediendo los alumnos al sistema, además podemos observar que mediante los navegadores web más populares se está accediendo al sistema, lo que nos indica que un gran porcentaje de usuarios pueden visualizar y utilizar de manera correcta el sistema, sin importar que el sistema operativo o navegador sea de un dispositivo móvil o no.

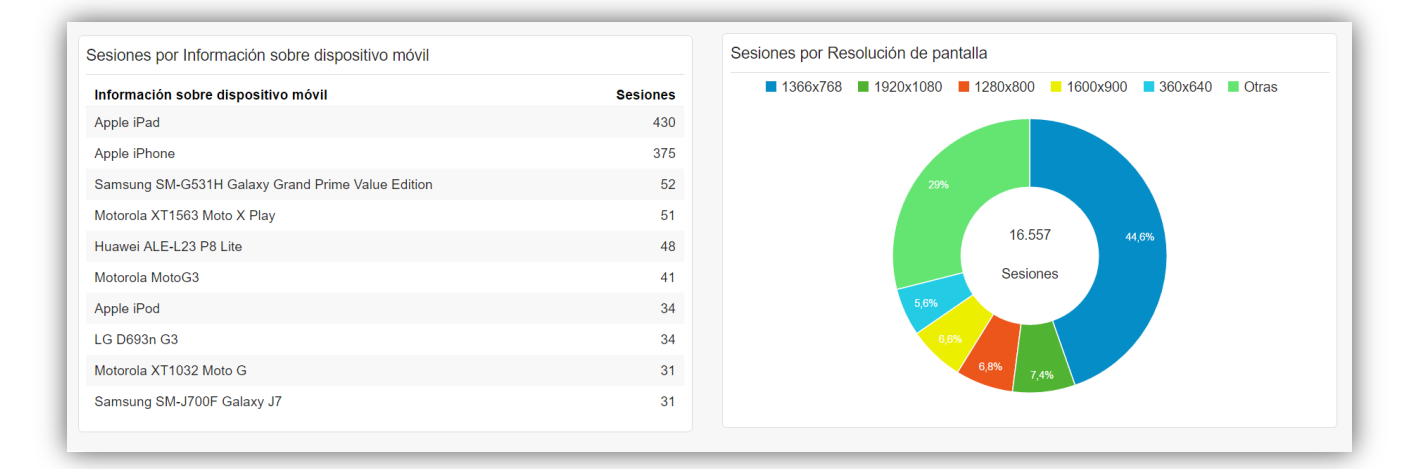

*Figura 38. Información del dispositivo y Resolución de pantalla, Google Analytics, Exámenes Diagnósticos.*

En la figura 38 se puede observar con mayor detalle el dispositivo móvil con el que acceden al sistema, podemos encontrar tanto la marca del dispositivo como el modelo, también vemos un gráfico circular con las distintas resoluciones de pantalla con las que se visualiza el sistema, como podemos observar el sistema se visualiza tanto en resoluciones grandes como en pequeñas. La figura 38 es de gran utilidad para la mejora del sistema en el aspecto del diseño, nos permite validar que el sistema es responsivo y que sin importar el dispositivo o la resolución de la pantalla el sistema está siendo utilizado.

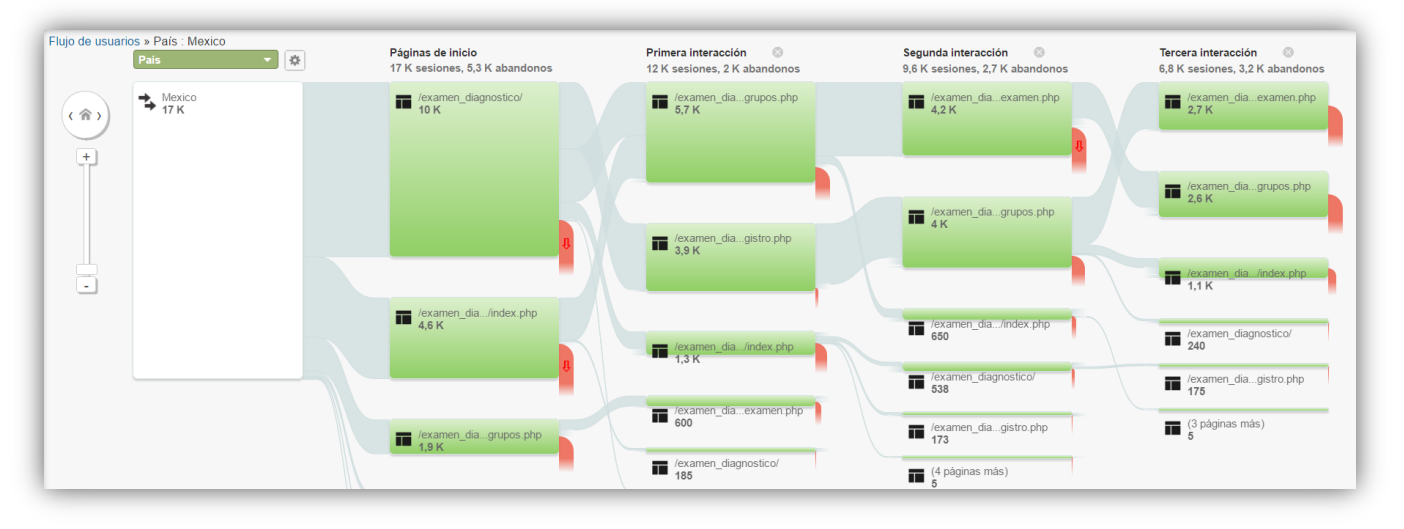

*Figura 39. Flujo de usuarios, Google Analytics, Exámenes Diagnósticos.*

Esta última figura ofrece información de gran importancia, ya que en ella se puede observar el flujo que realizaron los alumnos para visualizar las diferentes páginas y pantallas del sistema, esto nos permite conocer si están accediendo a las páginas en el orden correcto y/o si existe alguna página a la que nunca están accediendo, de forma que si se detectara algún problema con lo anterior se realizarán las correcciones pertinentes.

El uso de la herramienta *Google Analytics* es gran ayuda para el seguimiento del sistema, ofrece información de gran relevancia sobre el uso y comportamiento del sistema, lo que permite realizar correcciones con base a información real y sustentada cuando es necesario y/o conocer de mejor manera la usabilidad que está teniendo el sistema mediante la interacción de los usuarios.

# **3.5.3 Áreas de mejora**

El módulo de Exámenes Diagnósticos cuenta con áreas de mejora, algunas contempladas desde la planeación del sistema y otras conforme el sistema fue utilizado. A continuación, se listarán las áreas de mejora destacadas, acompañadas de una breve descripción de cómo beneficiarían al sistema.

# • **Vinculación con el área responsable de las inscripciones en la Facultad de Ingeniería.**

Esto ayudaría a contar con una información más precisa de los alumnos que pertenecen a la División de Ciencias Básicas, ya que el área responsable de las inscripciones cuenta con información de los alumnos que se inscriben a las asignaturas que pertenecen a la División de Ciencias Básicas, el que esta información nos fuera proporcionada por el área responsable de inscripciones permitiría que el flujo del módulo fuese realizado de manera más rápida y simple.

#### • **Retroalimentación detallada al alumno sobre su resultado.**

El sistema proporciona al alumno el resultado del examen diagnóstico una vez que los finalizó de manera correcta, pero parte de la planeación del sistema y del diseño de la base de datos fue darle al alumno una retroalimentación más completa, la cual sería el proporcionarle al alumno en base a su resultado y a las preguntas erróneas que pudo haber tenido, la bibliografía correspondiente a los temas en los que debe reafirmar conocimientos.

#### • **Consulta de resultados.**

Permitirle al alumno poder consultar los resultados de los exámenes diagnósticos que realizó, de tal forma que puede volver a revisar en que asignaturas debe poner aún más empeño para estar al corriente.

# **3.6 Módulo Resultados Diagnóstico.**

Este módulo se diseñó para satisfacer la necesidad de conocer el estado en el que están arribando los alumnos a sus asignaturas inscritas en cuanto a conocimientos. Por ello se desarrolló el módulo de Resultados Diagnósticos, el cual permite a los profesores y al personal administrativo de la División de Ciencias Básicas consultar los resultados de los alumnos.

Este módulo como se mencionó lo utilizan tanto profesores como personal administrativo, los profesores solamente pueden consultar los resultados de sus grupos, mientras que el personal administrativo puede consultar todos los grupos de todas las asignaturas.

A diferencia del módulo de Exámenes Diagnósticos, el flujo de este módulo contiene menos posibles acciones por parte de los usuarios, ya que en dicho flujo el profesor o persona administrativa selecciona la asignatura, seguido del grupo, para así poder elegir el tipo de reporte que se desea consultar. A continuación, se muestra el flujo del módulo de Resultados Diagnóstico para así poder apreciarlo de mejor forma.

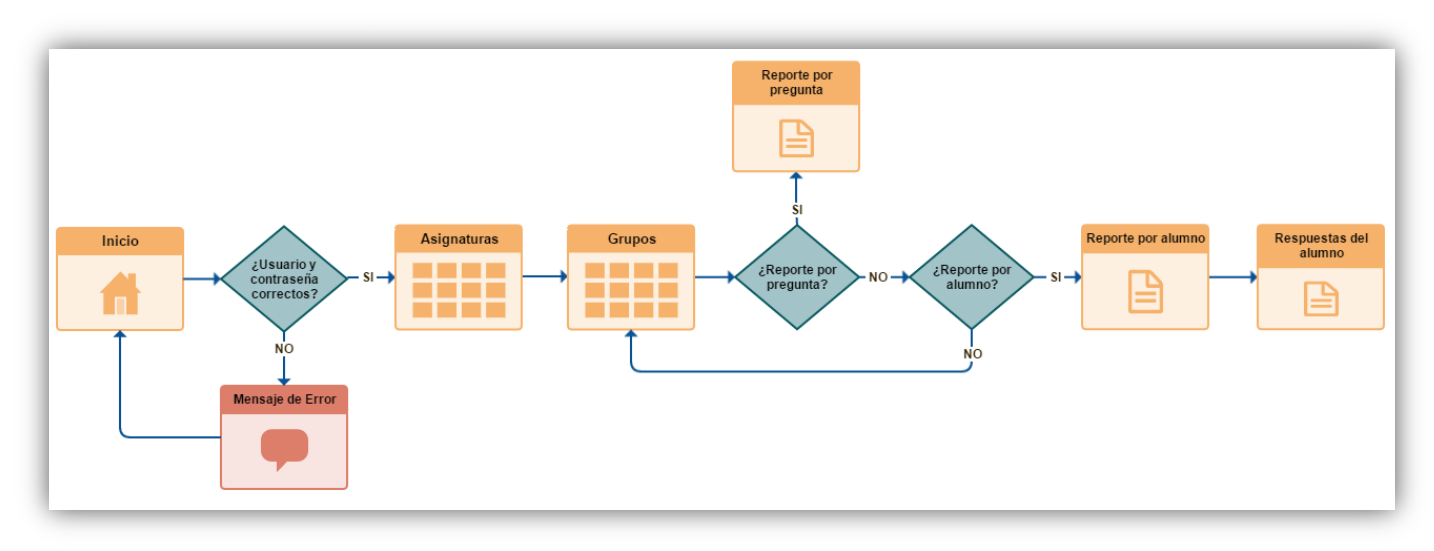

*Figura 40. Diagrama de flujo del módulo de Resultados Diagnóstico.*

En la figura 40 se puede apreciar cómo está comprendido el flujo del módulo de Resultados Diagnóstico, en la primera pantalla (inicio) del módulo se le solicita al profesor o persona administrativa su RFC como usuario y su número de trabajador como contraseña esto para validar con la base de datos que son usuarios válidos y para verificar con que tipos de permisos cuenta para el sistema, ya que es en la base de datos donde se consulta que permiso es el que tiene cada usuario y de esta forma solamente mostrarle la información que le corresponde.

Una vez que se validó que el usuario que accedió al sistema si se encuentra en la base de datos y se verificó que permiso le corresponde se direcciona al usuario a la pantalla donde podrá visualizar las asignaturas que imparte en el semestre en curso en caso de ser profesor o todas las asignaturas impartidas en el semestre en curso en caso de ser persona administrativa.

Una vez que el usuario selecciona una asignatura se le direcciona a la pantalla de grupos, dicha pantalla muestra el o los grupos según sea el caso que tenga asignados el profesor en el semestre en curso, en caso de ser persona administrativa se le mostrarán todos los grupos de esa asignatura.

Al seleccionar un grupo se le despliega al usuario un mensaje, el mensaje pregunta al usuario que tipo de resultado es el que se desea consultar, el resultado por pregunta o el resultado por alumno.

En el caso en el que se seleccione el resultado por pregunta se le direcciona al usuario a una pantalla que contiene una tabla con las preguntas que se realizaron en el examen diagnóstico correspondiente a esa asignatura, en dicha tabla se muestra la tendencia de las respuestas por pregunta que hubo en el grupo que se seleccionó anteriormente, este reporte lo considero bastante importante ya que el usuario puede visualizar como está arribando el grupo a la asignatura seleccionada, no solamente comparando si la mayoría contestó la pregunta de manera correcta sino que también en el caso en el que la mayoría o una gran cantidad de alumnos seleccionaran la misma respuesta erronea de una pregunta, el usuario logre apreciar o averiguar que conocimiento es con el que no cuentan los alumnos para haber podido resolver de manera correcta la pregunta y así poder actuar de una mejor y más rápida manera para solventar esta falta de conocimiento.

En el caso en el que usuario seleccione el resultado por alumno se le direcciona a una pantalla similar a la del resultado por pregunta, solo que en esta ocasión se le muestra al usuario una tabla con la calificación que obtuvo cada alumno del grupo seleccionado, además de mostrarse un botón por cada alumno de la tabla que direcciona al usuario a una nueva pantalla la cual al igual que la anterior despliega una tabla, pero con la respuesta a cada pregunta que el alumno seleccionado en la pantalla anterior contestó, de forma que el usuario pueda consultar de manera específica como arribo a la asignatura un alumno en particular.

Con esto se concluye la explicación del flujo del módulo de Resultados Diagnóstico, para poder apreciar de mejor forma dicho flujo en el siguiente subcapítulo se mostrarán las figuras (pantallas) del módulo.

#### **3.6.1 Flujo de pantallas**

A continuación, se muestran las pantallas del módulo de Resultados Diagnóstico, en el orden correspondiente al flujo que realizan tanto profesores como personal administrativo.

**Pantalla de inicio**, es donde el usuario ingresara su RFC como usuario y número de trabajador como contraseña para poder acceder a los reportes de resultados de los exámenes diagnósticos.

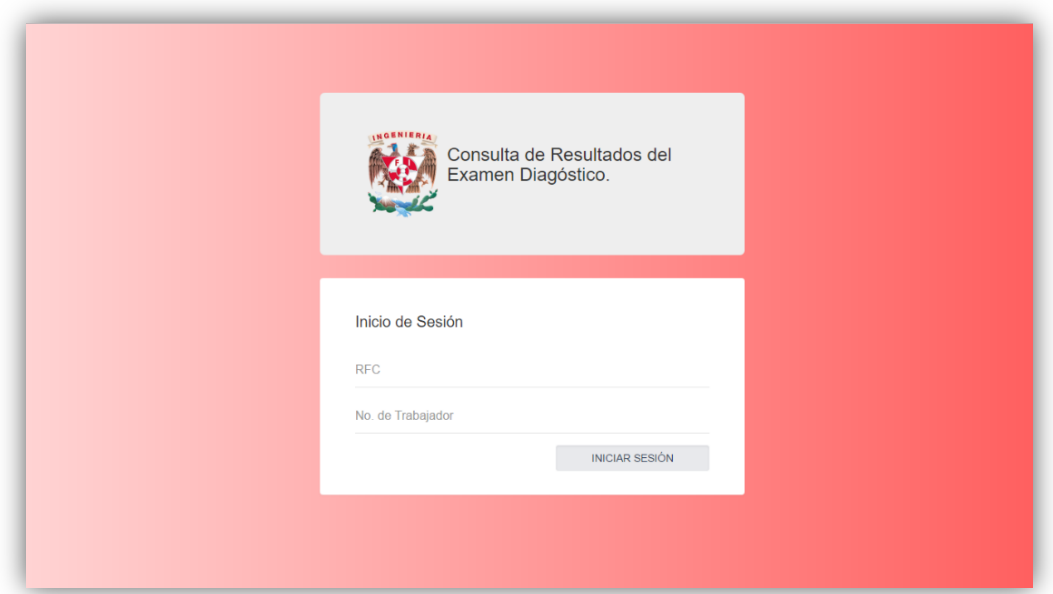

*Figura 41. Pantalla de inicio, módulo Resultados Diagnóstico.*

**Pantalla de asignaturas,** una vez que el usuario accede de manera satisfactoria al sistema se le direcciona a la pantalla de asignaturas, en esta pantalla se despliegan las asignaturas como mosaicos, en caso de ser un profesor el que acceda al sistema se muestran las asignaturas donde tenga grupos que le correspondan en el semestre actual, en caso de ser persona administrativa se le mostraran todas las asignaturas impartidas en el semestre actual.

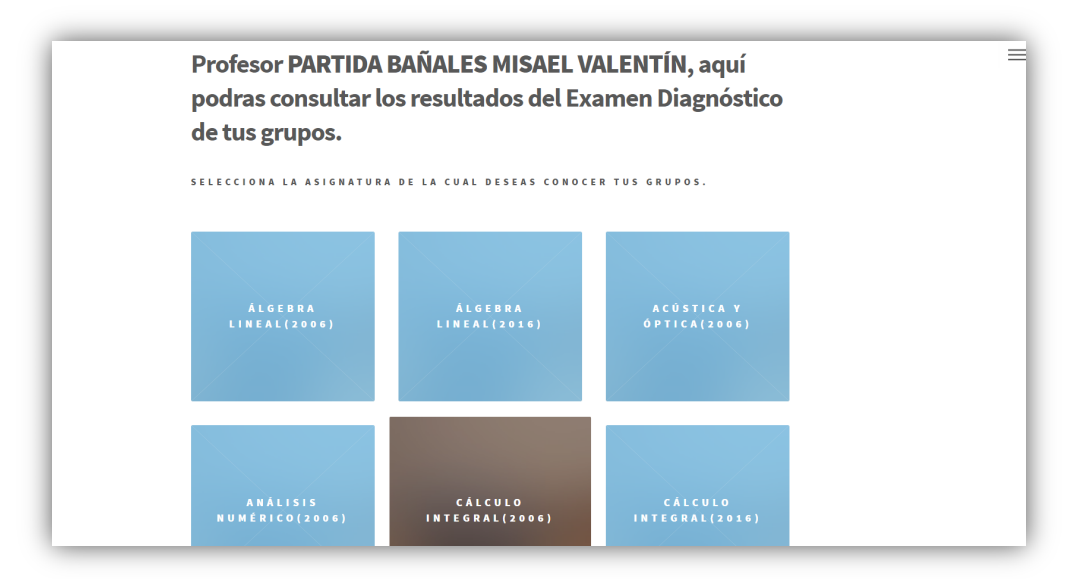

*Figura 42. Pantalla de asignaturas, módulo Resultados Diagnóstico.*

**Pantalla de grupos**, después de que el usuario seleccione una asignatura al hacer clic en el mosaico respectivo se le direcciona a la pantalla de grupos, esta pantalla despliega los grupos de la misma forma que las asignaturas, en mosaicos, en el caso de ser profesor se le despliegan únicamente los grupos que imparte de dicha asignatura, en caso de ser persona administrativa se le muestran todos los grupos de la asignatura, también mediante un botón ubicado en la parte superior de la pantalla puede regresar a la pantalla de asignaturas.

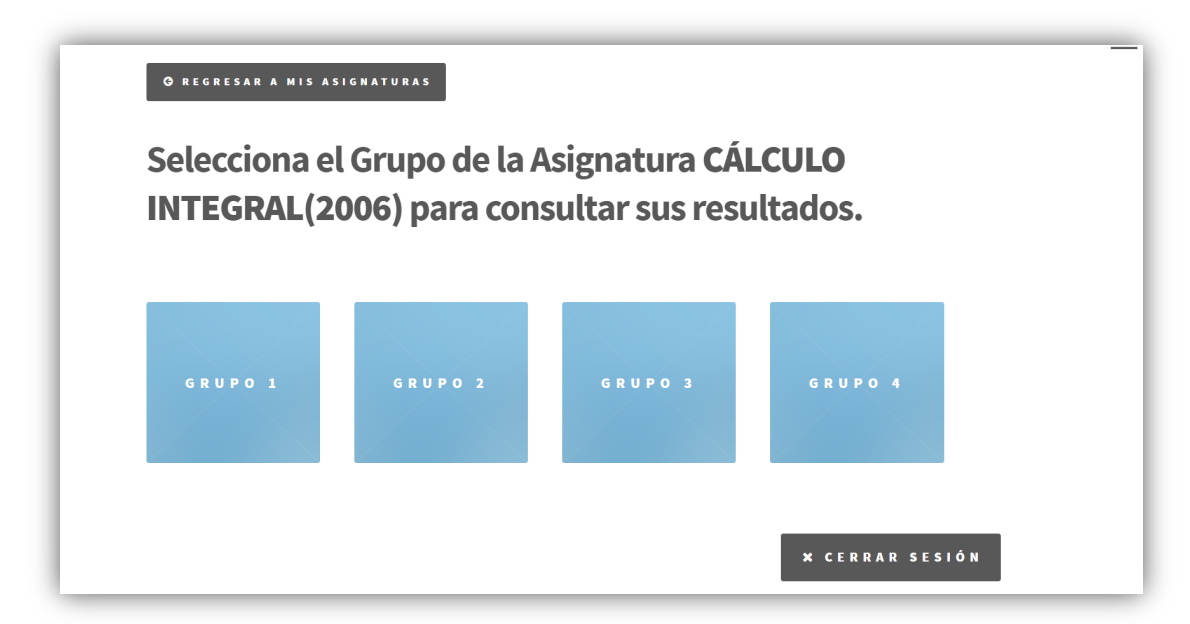

*Figura 43. Pantalla de grupos, módulo Resultados Diagnóstico.*
**Mensaje de selección de reporte**, Después de que el usuario seleccione un grupo al hacer clic en el mosaico respectivo se le despliega un mensaje con las opciones de tipo de resultado (reporte) que desea consultar del grupo seleccionado, las opciones a elegir son resultado por alumno y resultado por pregunta, cada una de las opciones direcciona a una pantalla diferente con información distinta, pero correspondiente a los resultados del grupo seleccionado.

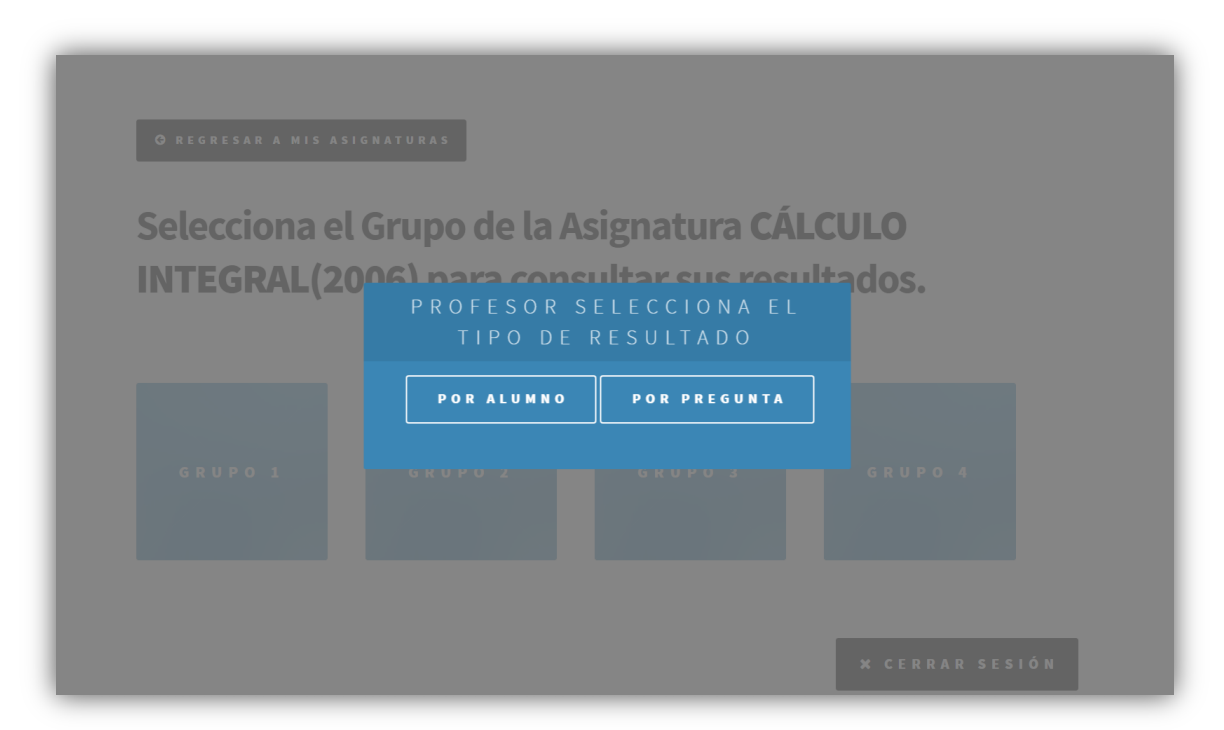

*Figura 44. Mensaje de selección de reporte, módulo Resultados Diagnóstico.*

**Pantalla de resultado por pregunta**, en esta pantalla se despliega una tabla donde se muestran las veinte preguntas que contiene el examen correspondiente a la asignatura del grupo, además en la tabla se muestran datos de las preguntas en base a los resultados de los alumnos del examen diagnóstico, de manera particular en este reporte se muestra la sumatoria de cada opción de respuesta por cada pregunta y la respuesta correcta correspondiente de tal forma que sea fácil identificar que tan asertivo o no fue el grupo en cada pregunta, esto haciendo la comparación en cada pregunta de la opción de respuesta más seleccionada por parte de los alumnos con la opción de respuesta correcta. También se muestra en la parte superior de la pantalla

un botón para regresar a los grupos, esto permite poder seleccionar el otro reporte (por alumno) o para seleccionar otro grupo que se dese consultar sus resultados.

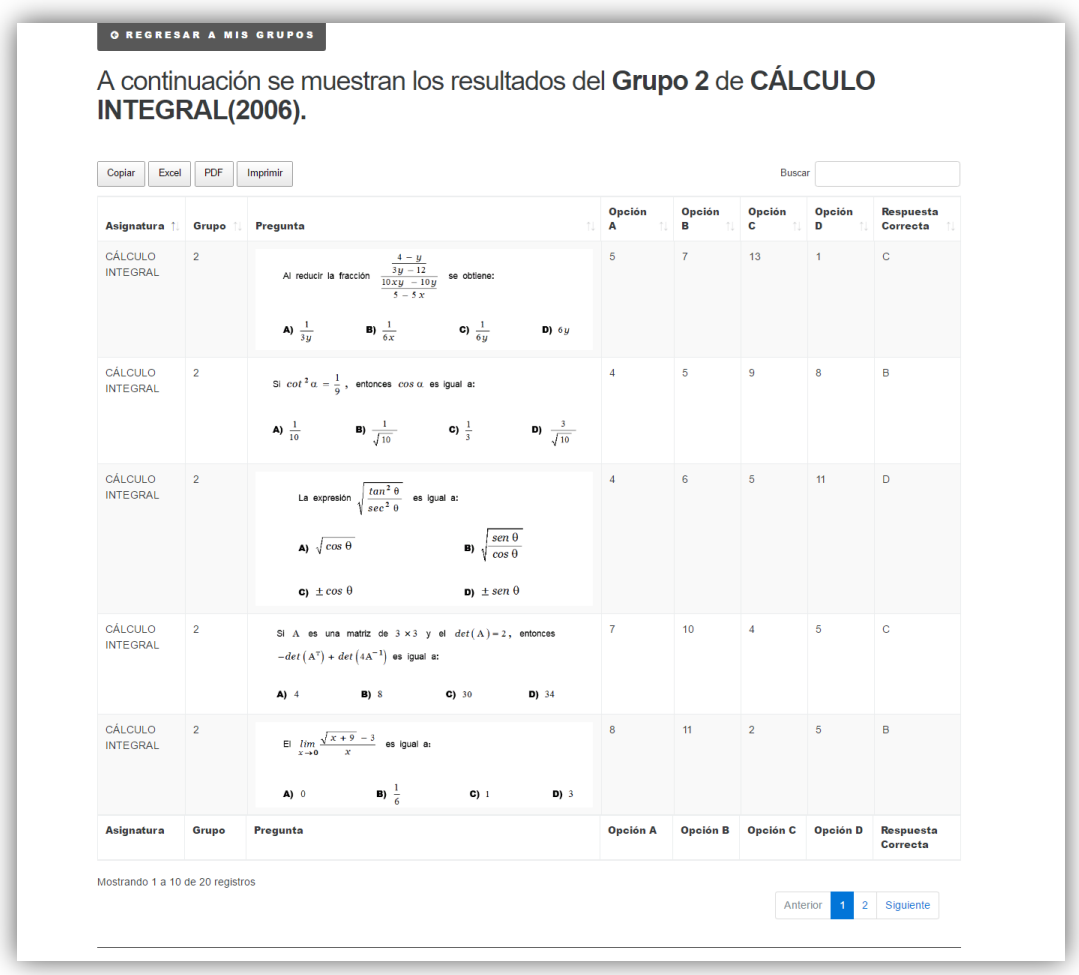

 *Figura 45. Pantalla de resultados por pregunta, módulo Resultados Diagnóstico.*

**Pantalla de resultado por alumno**, en esta pantalla al igual que en la anterior se despliega una tabla donde se muestran todos los alumnos que realizaron el examen diagnóstico que pertenecen al grupo seleccionado, por cada alumno podremos identificar a que carrera pertenecen, la fecha en que realizaron el examen y lo más importante la calificación que obtuvieron en el examen diagnóstico, un aspecto relevante de este reporte es que en la última columna de la tabla encontraremos un botón con la leyenda "Ver Respuestas" por cada alumno, este botón direcciona al usuario a otra pantalla donde puede visualizar las respuestas del alumno. También esta pantalla cuenta con un buscador, el cual permite ya sea buscar a un alumno en específico o algún otro dato en particular que se encuentre en la tabla.

De manera particular en la parte inferior de esta pantalla se puede visualizar una gráfica circular, en la cual se puede identificar el porcentaje de alumnos que aprobaron el examen y el porcentaje de los que no, de forma que el usuario pueda identificar de manera rápida que tan bien o mal están arribando los alumnos al grupo seleccionado. De igual forma que en la pantalla de resultados por pregunta se muestra un botón en la parte superior de la pantalla para poder regresar a la pantalla de grupos y poder realizar alguna otra acción.

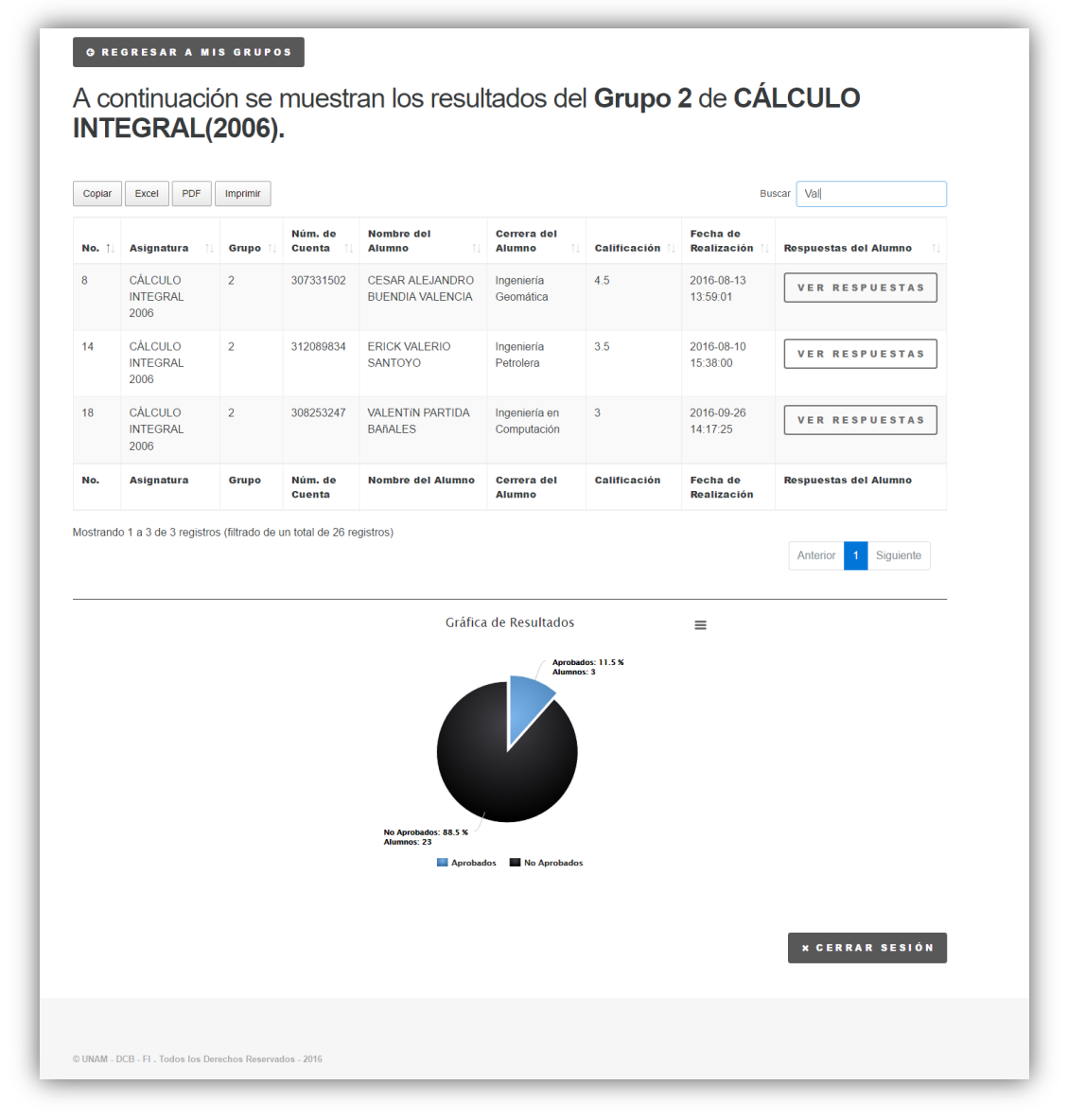

 *Figura 46. Pantalla de resultados por alumno, módulo Resultados Diagnóstico.*

**Pantalla de respuestas del alumno**, en esta pantalla el usuario podrá visualizar las respuestas de cada pregunta del alumno que se seleccionó en la pantalla de resultados por alumno, de forma que el usuario pueda identificar de manera la respuesta del alumno de una pregunta en particular, además en la parte inferior se encuentra una gráfica circular donde se muestra el porcentaje de respuestas correctas y el de incorrectas del alumno. También en la parte superior de esta pantalla se encuentra un botón que permite al usuario regresar a la pantalla de resultados por alumno.

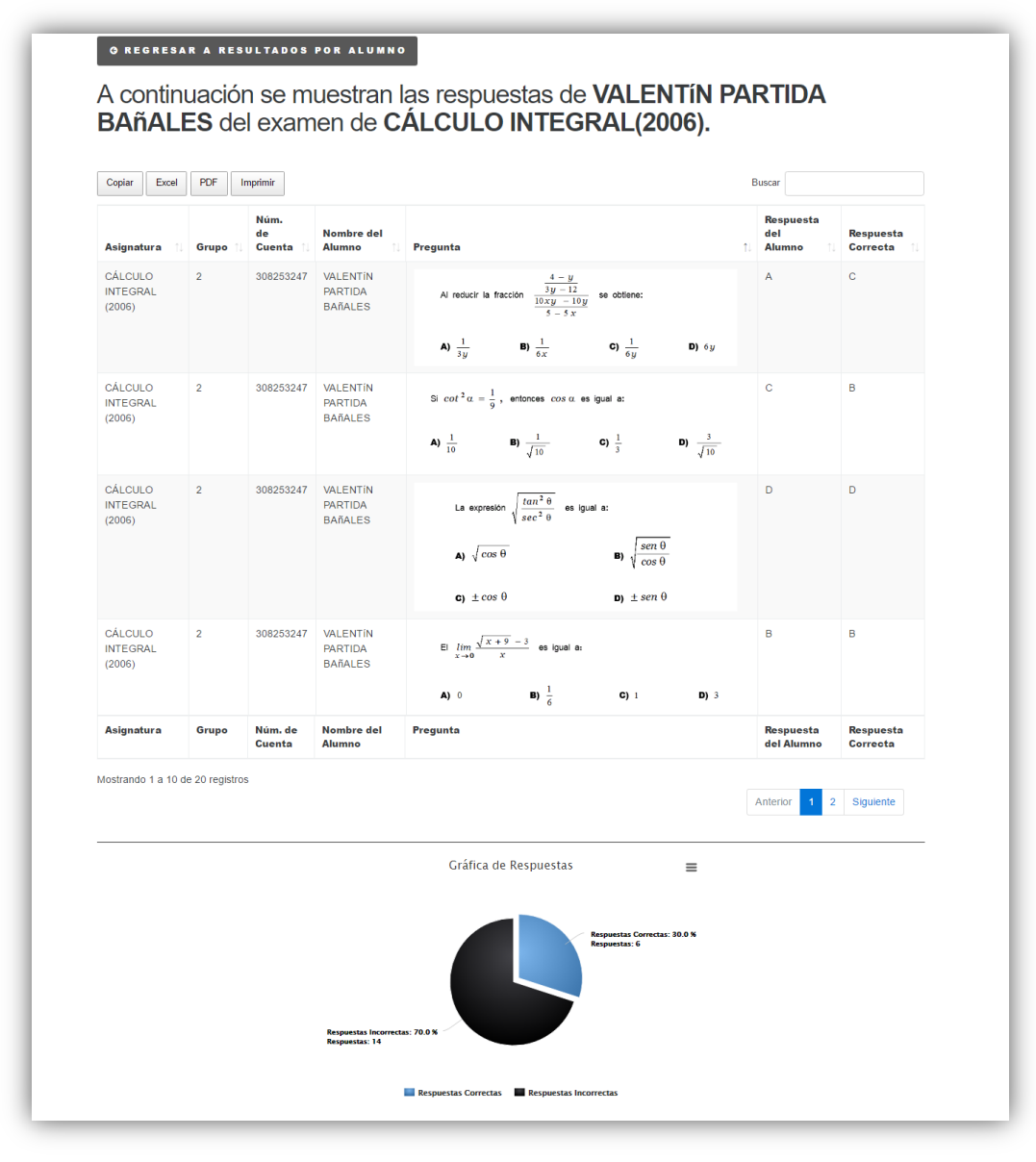

 *Figura 47. Pantalla de respuestas del alumno, módulo Resultados Diagnóstico.*

### **3.6.2 Analítica web**

Al igual que con el módulo de Exámenes Diagnósticos se utilizó la herramienta de analítica web *Google Analytics* para realizar el seguimiento de cómo estaba siendo utilizado, verificando que el sistema estaba siendo accedido y utilizado sin importar el sistema operativo, navegador web o resolución del dispositivo, además de observar el flujo que estaban teniendo los usuarios, de forma que se validara que sí estaban entrando a todas las páginas y en el orden diseñado.

A continuación, se muestran tablas y gráficas extraídas de los reportes obtenidos de *Google Analytics*, en estos reportes se puede apreciar los días en que el sistema fue más utilizado, navegadores web, sistemas operativos y resoluciones desde donde fue accedido y el flujo que realizaron los usuarios en el sistema.

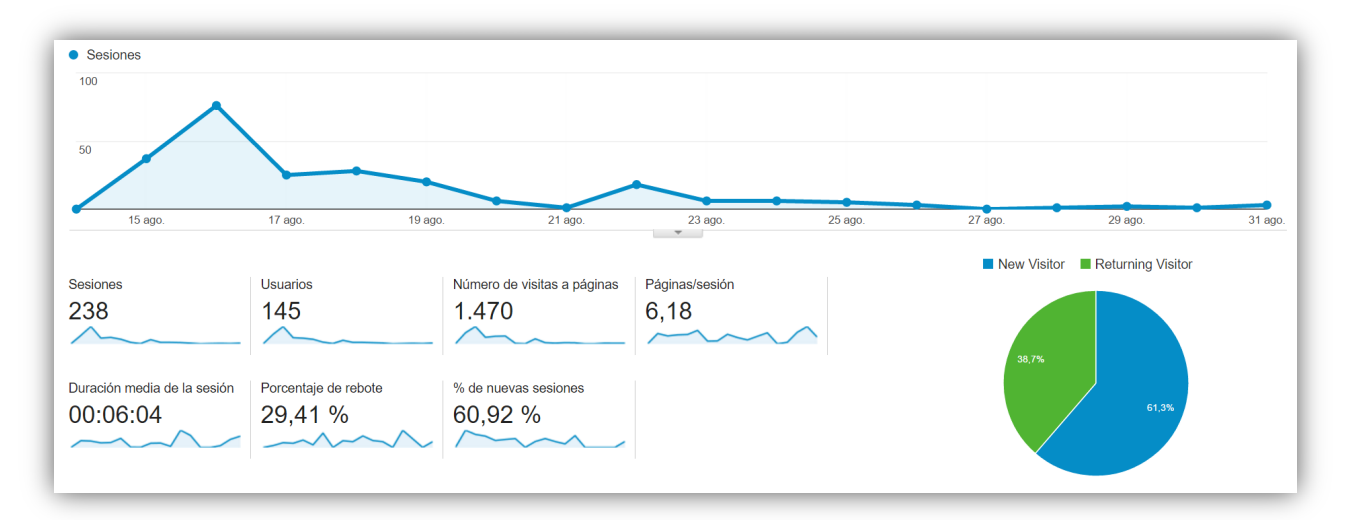

 *Figura 48. Cronología agosto 2016, Google Analytics, Resultados Diagnóstico.*

En la figura 48 se observa el número de accesos que hubo en el mes agosto, ya que en este mes se realizaron los exámenes diagnósticos por lo que en este mes los profesores y el personal administrativo consultaron en mayor demanda los resultados de los exámenes diagnósticos, se puede observar que la cantidad de accesos que presento este módulo es significativamente menor que el módulo de Exámenes Diagnósticos, ya que la cantidad de profesores y personal administrativo

es menor a la población de alumnos que pertenecen a la División de Ciencias Básicas, pero que el uso de este módulo lo realicen una cantidad menor de usuarios no lo hace menos importante, al contrario, los usuarios que utilizan el módulo de Resultados Diagnostico son los que tomaran decisiones de suma importancia para la mejora en los procesos de enseñanza en la División de Ciencias Básicas.

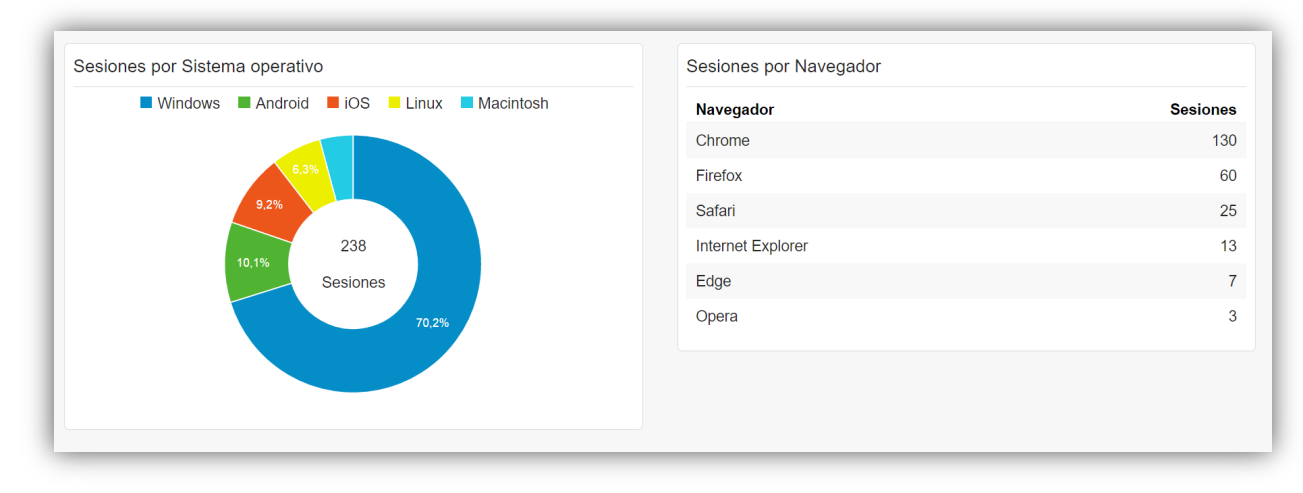

*Figura 49. Sistema Operativo y Navegador Web, Google Analytics, Resultados Diagnóstico.*

De la figura 49, podemos conocer desde que sistema operativo y navegador web están accediendo los profesores y el personal administrativo, además podemos observar que los usuarios pueden visualizar y utilizar de manera correcta el sistema, sin importar que el sistema operativo o navegador sea de un dispositivo móvil o no.

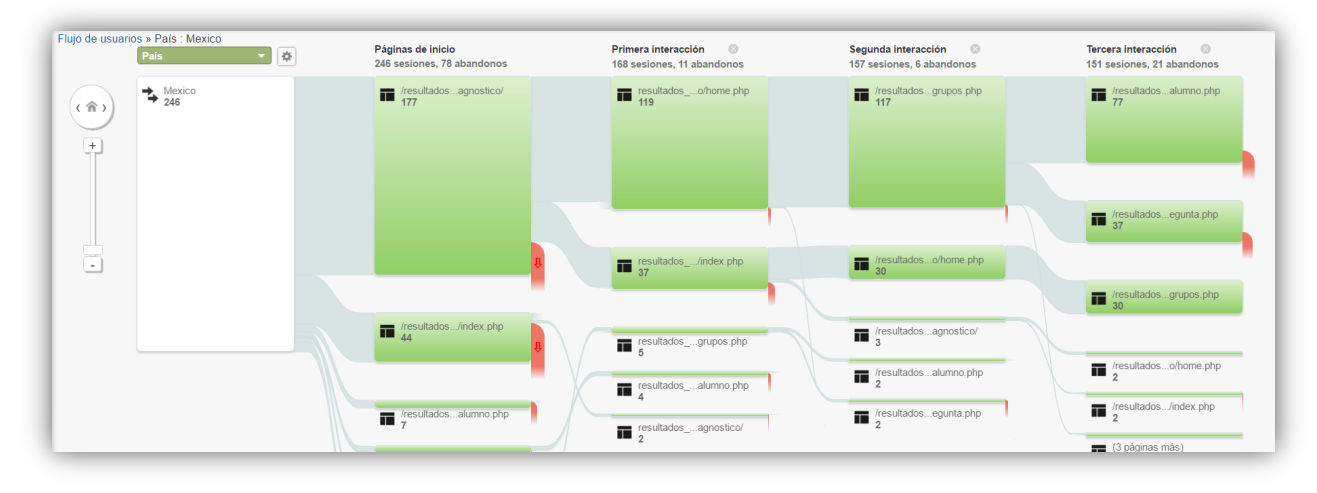

*Figura 50. Flujo de usuarios, Google Analytics, Resultados Diagnóstico.*

En la figura 50 se muestra el flujo que realizaron los profesores y el personal administrativo para visualizar las diferentes páginas y pantallas del sistema, y así saber si están accediendo a las páginas en el orden correcto y/o si existe alguna página (reporte) a la que nunca están accediendo, de forma que si se detectara algún problema con lo anterior se realizaran las correcciones pertinentes.

Al igual que con el módulo de Exámenes Diagnósticos, *Google Analytics* fue de gran ayuda para el seguimiento del sistema, ya que la información que muestra permite conocer el comportamiento de los usuarios en el sistema, lo que permite realizar correcciones en base a información real y sustentada cuando es necesario y/o conocer de mejor manera la usabilidad que está teniendo el sistema mediante la interacción de los usuarios.

#### **3.6.3 Áreas de mejora**

El módulo de Resultados Diagnóstico cuenta con un gran potencial a ser explotado, ya que es donde los profesores y el personal administrativo consultan la información de cómo están arribando los alumnos que pertenecen a la División de Ciencias Básicas a sus asignaturas, este saber no es solamente de gran utilidad informativa, sino que también es de gran ayudar para mejorar los procesos, estrategias y planes educativos en la división. A continuación, se listarán las áreas de mejora más destacadas, acompañadas de una breve descripción de como beneficiarían al sistema.

#### • **Creación del reporte de resultados por tema.**

Este reporte sería de gran aportación ya que informaría a los usuarios del sistema a conocer de manera más precisa los conocimientos con los que arriban los alumnos a las asignaturas, ya que un reporte donde se muestre en que temas existe una mayor falta de conocimiento y en cuales no, beneficiaría a la planeación del temario tanto de la asignatura en curso como de la antecesora.

# • **Creación de más gráficas.**

La creación de más gráficas ayudaría a los usuarios a apreciar de mejor forma la tendencia de los alumnos, ya sea por asignatura, por semestre, por carrera, género y hasta por edad, de forma que se pudieran reconocer patrones tanto positivos como negativos que indicaran alguna tendencia de los alumnos con base a sus resultados.

## **Conclusiones**

Estoy muy agradecido con la Facultad de Ingeniería por no solo formarme en el aspecto educativo, sino que también al brindarme la oportunidad de ampliar en gran medida mi experiencia al laborar en la División de Ciencias Básicas. El poder desarrollar sistemas en la División de Ciencias Básicas no solo fue un reto profesional, también fue de gran satisfacción el poder contribuir en la mejora de procesos de la facultad, y que mejor forma que aplicando los conocimientos de mi profesión.

Con el desarrollo del sistema de Exámenes Diagnósticos se logró apoyar a la División de Ciencias Básicas con una herramienta que evaluará como están arribando los alumnos a las asignaturas en las que se inscriben, este sistema además de proveerle información tanto a los profesores como al personal administrativo de cada grupo de cada asignatura que pertenece a la división, también le permite a los alumnos al término de la realización de cada examen conocer de manera general el resultado de su examen, de forma que estén conscientes que tan preparados están arribando a las asignaturas.

El tener toda la información relacionada con los Exámenes Diagnósticos en una base de datos permite no solo escalar de manera adecuada al sistema, sino que también el poder generar distintos reportes en base a los resultados de los alumnos, lo cual permite explotar la información de forma que se logre visualizar las distintas áreas de mejora en los procesos de evaluación y enseñanza de la División de Ciencias Básicas.

El sistema, aunque fue desarrollado para la División de Ciencias Básicas tiene un impacto que trasciende más allá de la división, ya que una vez que se analicen los resultados de los exámenes diagnósticos se podrá realizar mejoras en los temarios, procesos y técnicas de enseñanza, esto fortalecería en gran medida los conocimientos de los alumnos de la Facultad de Ingeniería lo que conllevaría a que

los alumnos llegarán más aptos a las asignaturas de las divisiones consecuentes y como resultado final egresar ingenieros con mayor calidad, más y mejor preparados para los retos del mañana, y así poner siempre en alto a la Facultad de Ingeniería, no solo en nuestro país, sino que también en todo el mundo.

En cuanto a lo que el desarrollo se refiere, el uso de *Framewoks* de jQuery y de CSS, facilitó la implementación del sistema, por lo que se logró desarrollar un sistema más escalable y más sólido, además de poder diseñar un sistema más acorde a la necesidad atendida y más intuitivo hacia los usuarios.

En general, en el tiempo que laboré en la División de Ciencias Básicas fue muy gratificante, ya que me siento bastante orgulloso con mi participación en los distintos proyectos que surgieron, particularmente con el de Exámenes Diagnósticos, ya que no solamente fueron necesarios mis conocimientos en desarrollo de software, sino que también mi liderazgo, esto por el hecho de ser el responsable directo tanto del diseño y de la implementación de la base de datos, como del diseño y del desarrollo del sistema.

Como profesionista el haber laborado y desarrollado proyectos en la División de Ciencias Básicas me abrió la oportunidad de conocer y aprender tecnologías que no había utilizado anteriormente, implicando en ello un reto bastante agradable. Pude aplicar y profundizar mis conocimientos en el área de diseño y desarrollo de sistemas y visualizar el desarrollo de software de todo un sistema. Me permitió comenzar con la gestión de proyectos al incurrir en la planeación, tiempos de entrega, diseño y lo más importante, me dio una visión clara de cómo se debe aplicar un proceso de desarrollo de software para solventar una necesidad.

Posterior a mi participación en la DCB ingrese como desarrollador web en la dependencia Auditoría Interna de la UNAM desarrollando grandes proyectos, proyectos que tuvieron un impacto directo en la universidad, esta oportunidad puso a prueba mi liderazgo, comunicación y capacidad de evaluar alcances y riesgos en los proyectos, todo esto se lo debo en gran medida a la experiencia adquirida durante mi labor en la División de Ciencias Básicas, ya que fue en la división donde experimente y aprendí diversos aspectos relacionados con el desarrollo de software.

Recientemente fui aceptado como desarrollador y analista de sistemas en el Centro de Desarrollo de Oracle ubicado en Guadalajara, este ingreso a esta gran empresa se lo debo en gran parte a toda la expriencia adquirida durante mi estancia en la UNAM, tanto en la etapa de estudiante, como en la de becario y en la de trabajador.

# **Bibliografía**

*Facultad de Ingeniería* (2016). Recuperado de: http://www.ingenieria.unam.mx/ el 14 de noviembre del 2016.

*División de Ciencias Básicas* (2016). Recuperado de: http://dcb.fi-c.unam.mx/ el 29 de septiembre del 2016.

*Balsamiq Mockups, diseño web* (2016). Recuperado de: https://balsamiq.com/ el 12 de octubre del 2016.

*Google Analytics, analítica web* (2016). Recuperado de: https://www.google.com/analytics/ el 07 de octubre del 2016.